# **Universidad Universidad Complutense Complutense de Madrid de Madrid 18/01/2012 18/01/2012**

# iFinder  $\circledR$

# **Dra. Míriam Plana (mplana@cas.org) (mplana@cas.org)**

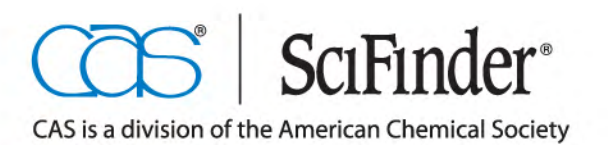

www.cas.org

# **Agenda**

- **1. Contenido de SciFinder: bases de datos**
- **2. SciFinder ¡Novedades!**
- **3. Cómo utilizar SciFinder: demostración** *on line*
- $\bullet$  **4. Ejemplos de búsquedas:**
	- Por tema
	- Por estructura
	- Por reacción
- **5. Cómo aprender más**
	- CAS web page
	- CAS Learning Solutions
- **6. Ayuda y más información**

# **Agenda**

- **1. Contenido de SciFinder: bases de datos**
- **2. SciFinder ¡Novedades!**
- **3. Cómo utilizar SciFinder: demostración** *on line*
- $\bullet$  **4. Ejemplos de búsquedas:**
	- Por tema
	- Por estructura
	- Por reacción
- **5. Cómo aprender más**
	- CAS web page
	- CAS Learning Solutions
- **6. Ayuda y más información**

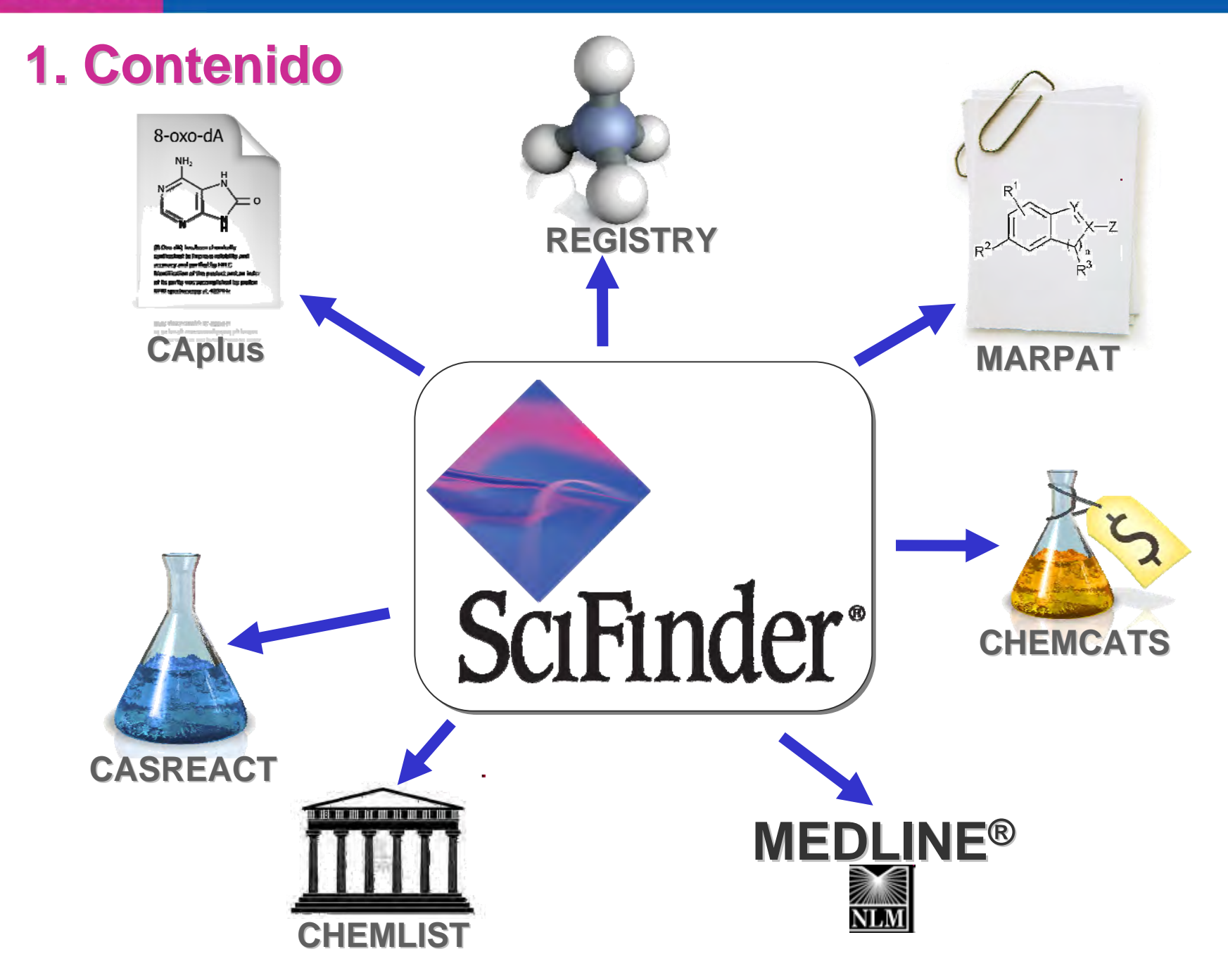

4

## **1. Contenido 1. Contenido**

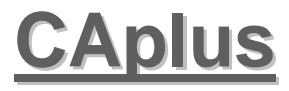

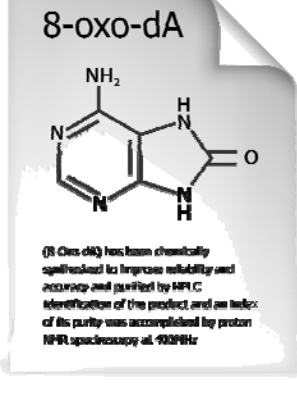

ungs sharpments), or quagers uniters to the line former around and village of the Walter the dealer Performery August Ave contains

### **Búsquedas bibliográficas Búsquedas bibliográficas**

- > 35M referencias
- 1907 presente 1907 presente
- Patents, journals, libros, Patents, journals, libros, conferencias, tesis, etc. conferencias, tesis, etc.
- > 10,000 Journals > 10,000 Journals
- 62 oficinas de patentes, 9 *core* 62 oficinas de patentes, 9 *core offices* (e.g., EPO 2/27 rule) *offices* (e.g., EPO 2/27 rule)
- Bioquímica Bioquímica
- Química Orgánica Química Orgánica
- Química macromolecular Química macromolecular
- Química aplicada Química aplicada
- Física, Química inorgánica, Física, Química inorgánica,
- Química analítica, etc. Química analítica, etc.
- •**Biomedicina** •
- *Base de datos de Referencias***4.500 refs !¡Se actualiza diáriamente con**

**1. Contenido 1. Contenido**

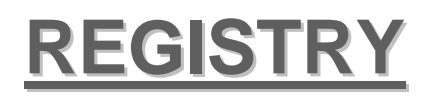

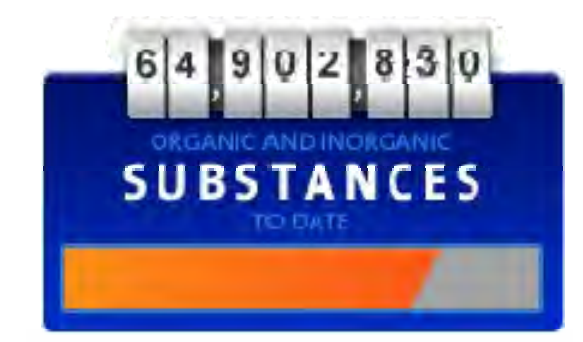

# **Búsquedas de sustancias Búsquedas de sustancias**

- > 64M sustancias (in/organicas) > 64M sustancias (in/organicas)
- $\bullet$  > 63M secuencias
- 1957 presente (pero puede incluir 1957 presente (pero puede incluir sustancias hasta 1900) sustancias hasta 1900)
- Contiene información relativa a la Contiene información relativa a la sustancia: sustancia:
	- $\bullet$ Propiedades Propiedades
	- $\bullet$ • Nombre
	- CAS RN... CAS RN...
- Se puede buscar: Se puede buscar:
	- Por estructura química Por estructura química
	- $\bullet$  Por nombre (químico, Por nombre (químico, comercial, etc) comercial, etc)
	- •• Por CAS RN  $\bullet$
	- •• Por fórmula molecular •

**¡Se actualiza diáriamente!**

 $\overline{6}$ 

*Base de datos de sustancias*

~ **12.000 Sustancias**

# **1. Contenido 1. Contenido**

### **CASREACT CASREACT**

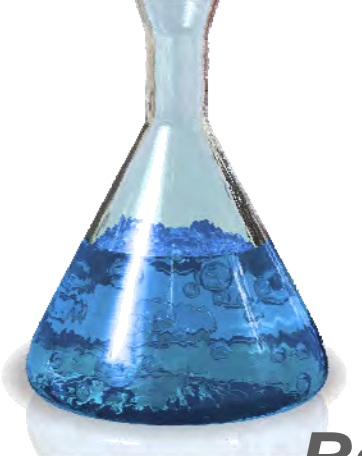

#### **Búsqueda de Reacciones Búsqueda de Reacciones**

- $\bullet$  > 52 M reacciones
- 1840 presente 1840 presente
- Una o varias etapas Una o varias etapas
- Reacciones nuevas / optimizadas Reacciones nuevas / optimizadas
- Contiene reacciones Wiley Contiene reacciones Wiley
	- u, **EROS**
	- ц Síntesis orgánica Síntesis orgánica
	- ц Reacciones orgánicas Reacciones orgánicas

• Busque después de dibujar la • Busque después de dibujar la estructura, completa o sólo el estructura, completa o sólo el reactivo o el producto. reactivo o el producto.

• Consiga reacciones addicionales • Consiga reacciones addicionales de la literatura de SciFinder de la literatura de SciFinder

**¡Se actualiza semanalmente!**

~ **30.000-50.000 Reacciones**

*Base de datos de Reacciones*

# **1. Contenido 1. Contenido**

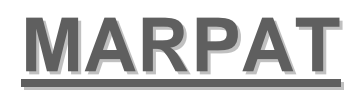

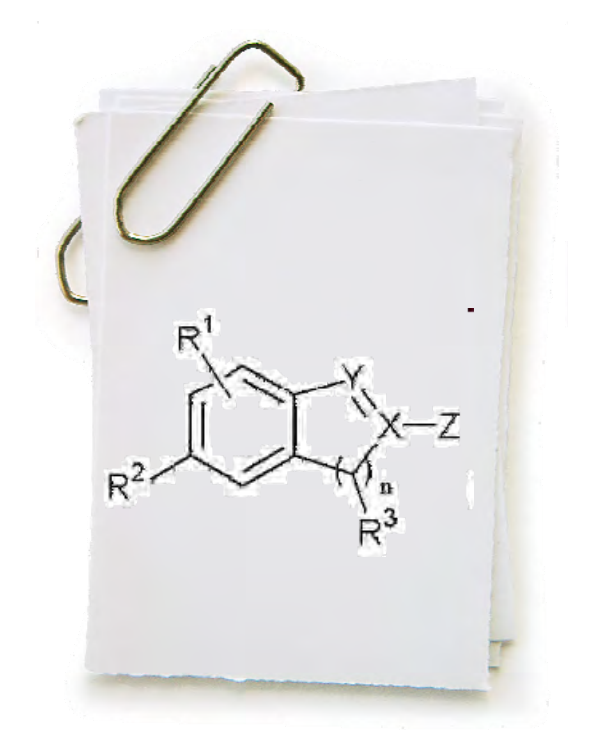

#### **Búsqueda de estructuras en Búsqueda de estructuras en MARPATMARPAT**

- > 830.000 estructuras de Markush
- > 330.000 patentes > 330.000 patentes
- 1961 presente 1961 presente
- Cobertura: todos los países que Cobertura: todos los países que están cubiertos por CAS. están cubiertos por CAS.
- Información INPI incluída 1961-87
- Incluye información sobre: Incluye información sobre:
	- • Datos bibliográficos Datos bibliográficos  $\bullet$
	- • Abstract Abstract  $\bullet$
	- •**· Indización CAS**  $\bullet$

**¡Se actualiza diáriamente!**

**65-70 patentes**

*Base de datos de Patentes*

8 **150-200 estructuras de Markush**

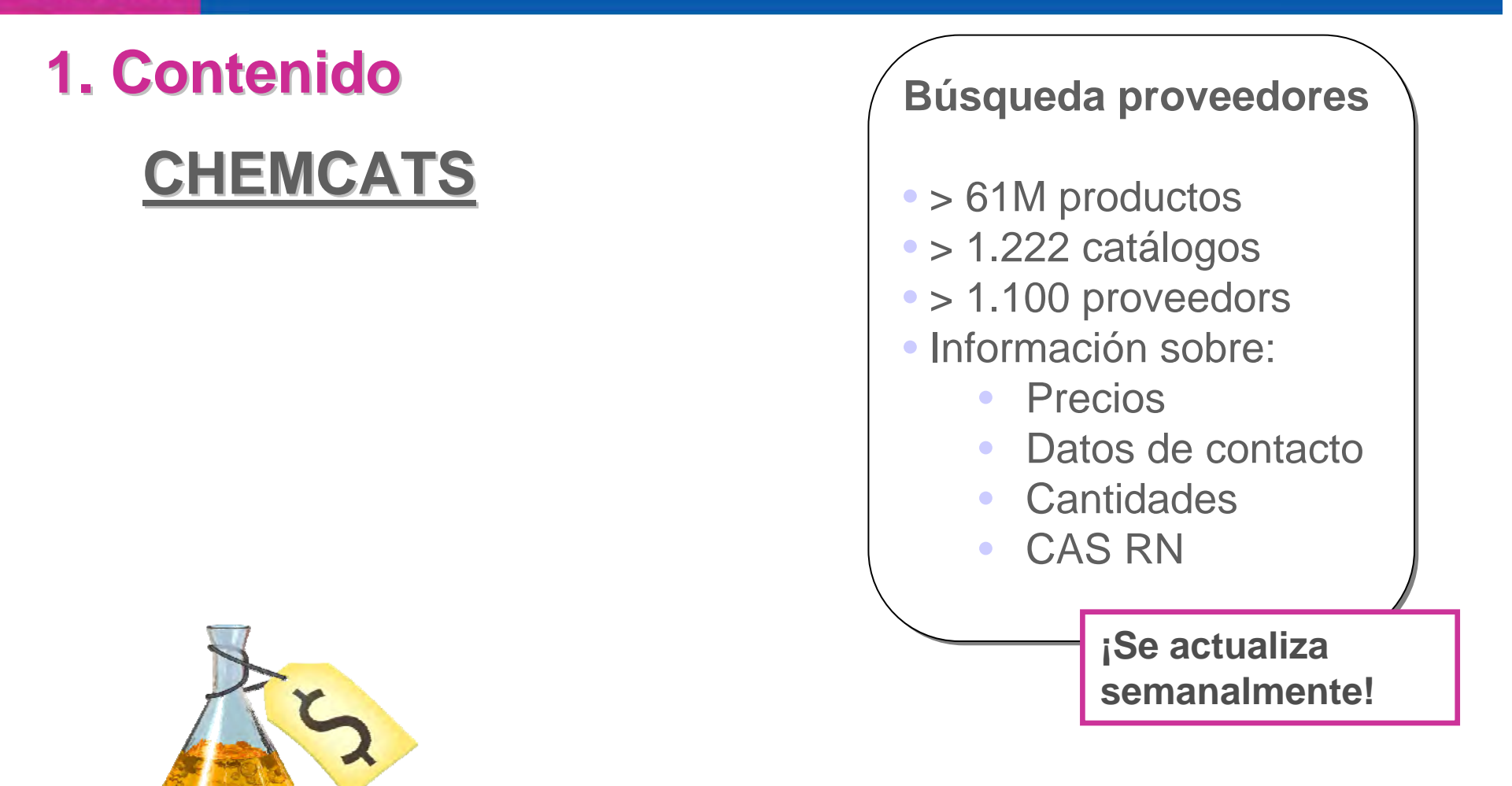

*Base de datos de catálogos y proveedores*

## **1. Contenido 1. Contenido**

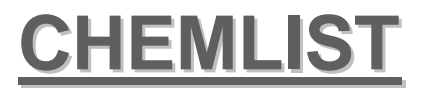

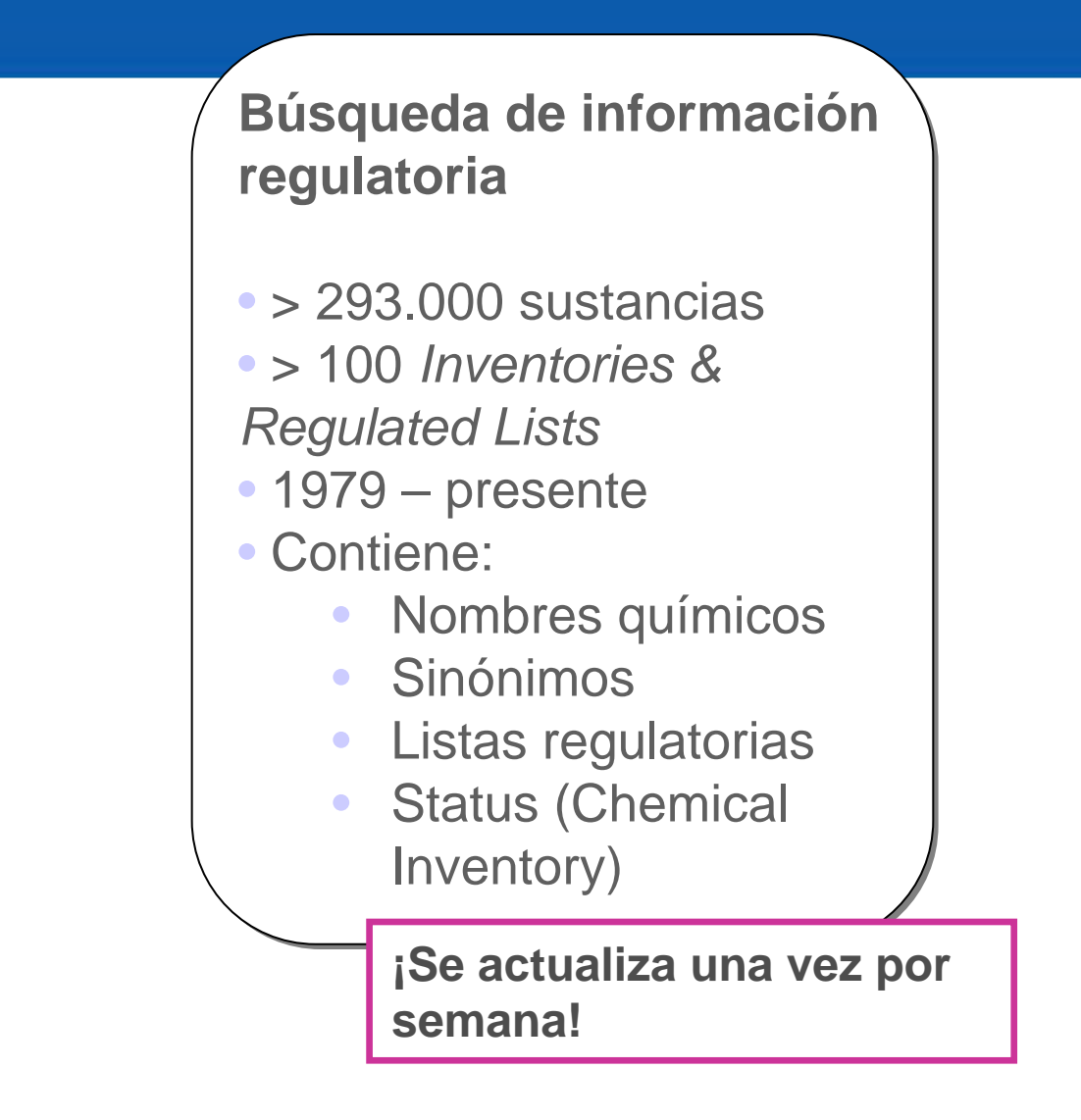

*Base de datos de Química Regulatoria*

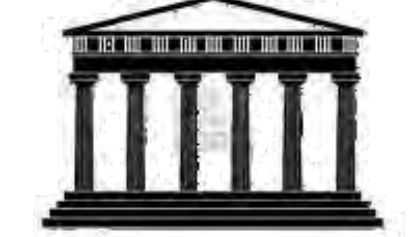

### **1. Contenido 1. Contenido**

### **MEDLINE MEDLINE**

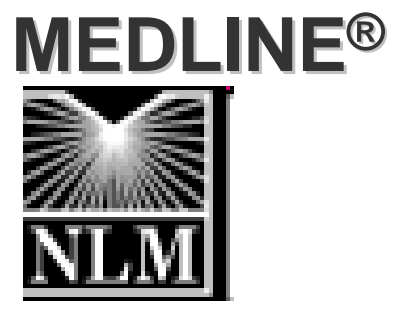

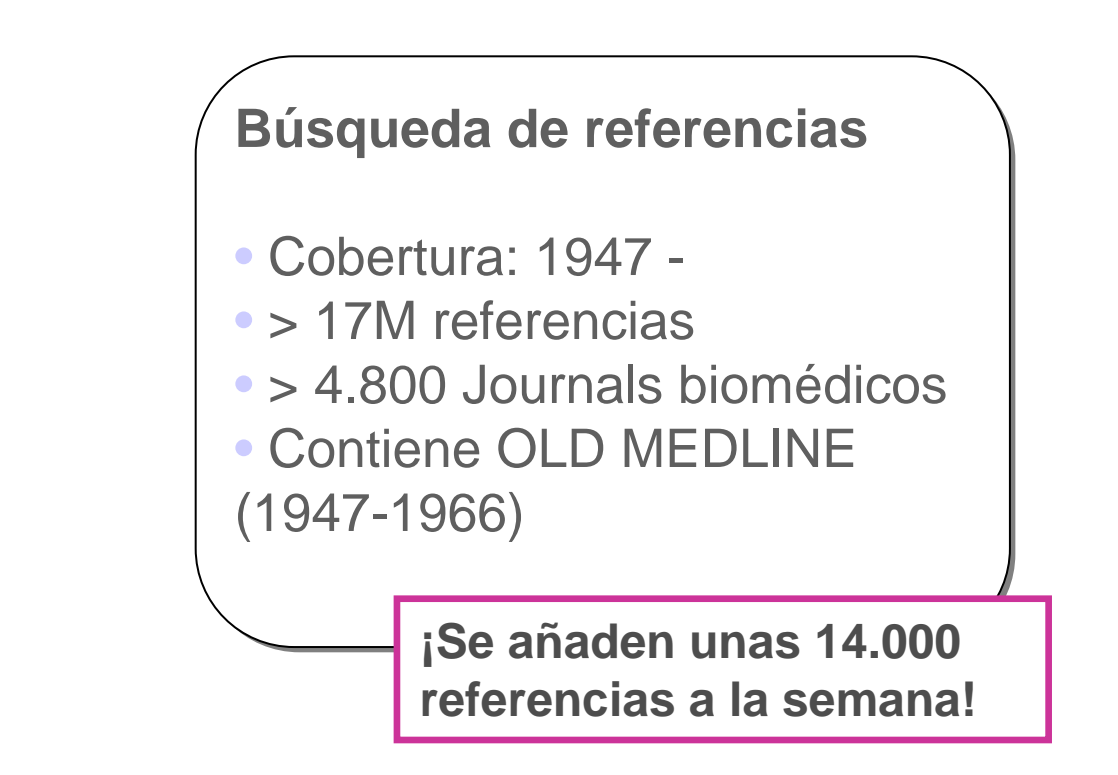

### *Base de datos producida por la NLM*

### **1. Chemical Abstracts Service 1. Chemical Abstracts Service·** ¿Dónde está CAS?

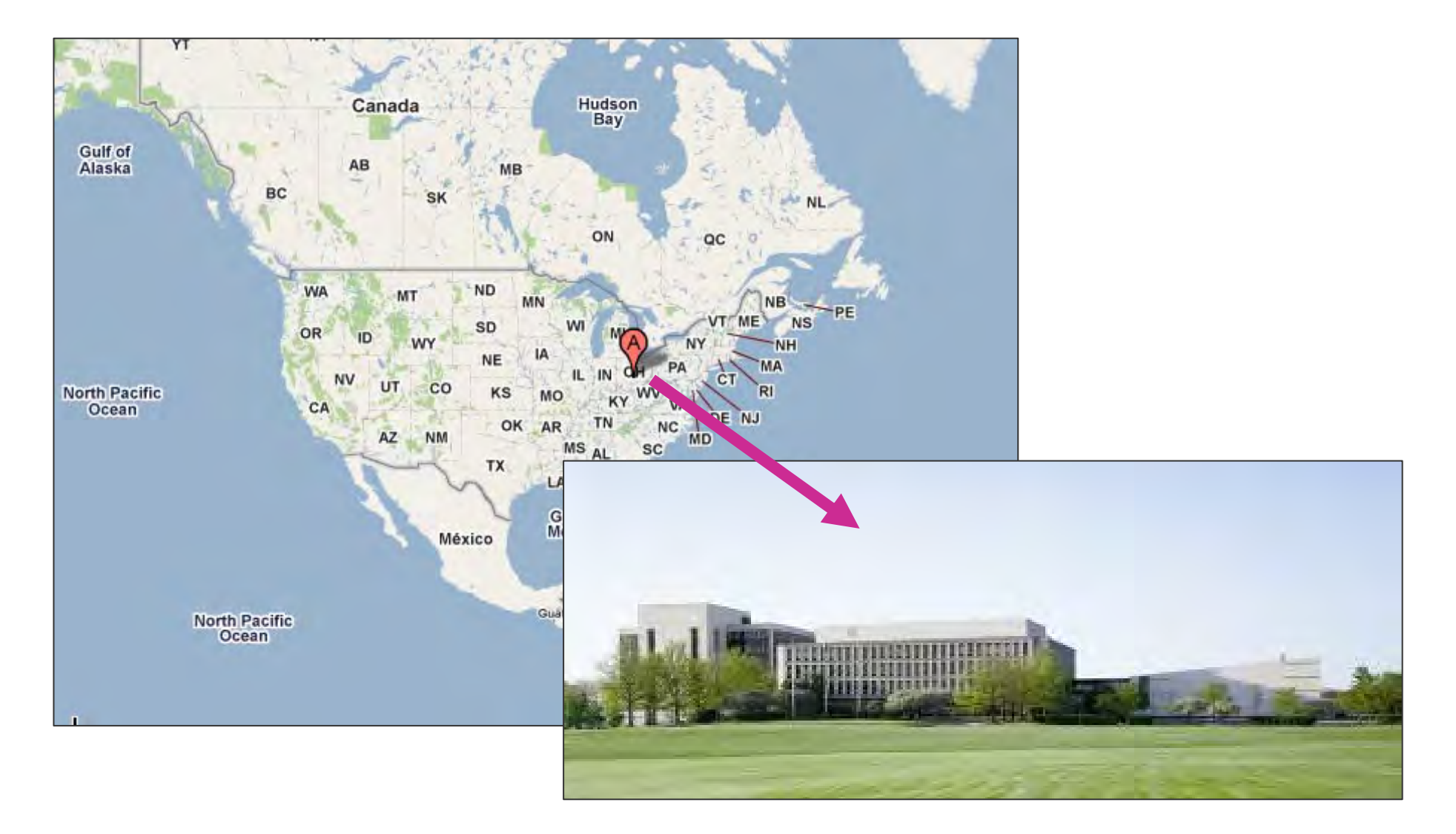

### **CAS editorial: ¡Más de 500 científicos!**

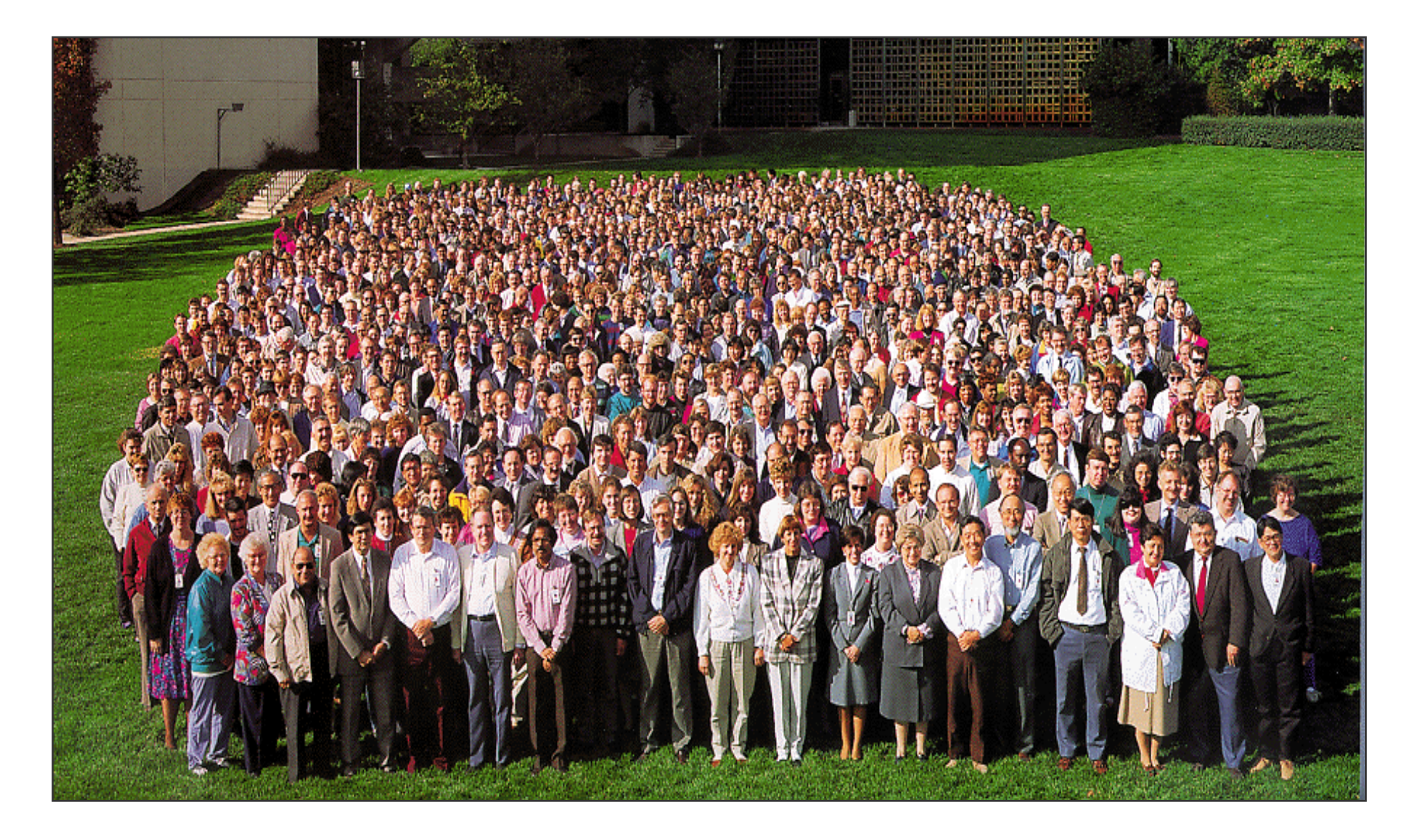

**CAS editorial: resumen e indizan los contenidos de CAS editorial: resumen e indizan los contenidos de muchas fuentes produciendo bases de datos de gran muchas fuentes produciendo bases de datos de gran calidad calidad**

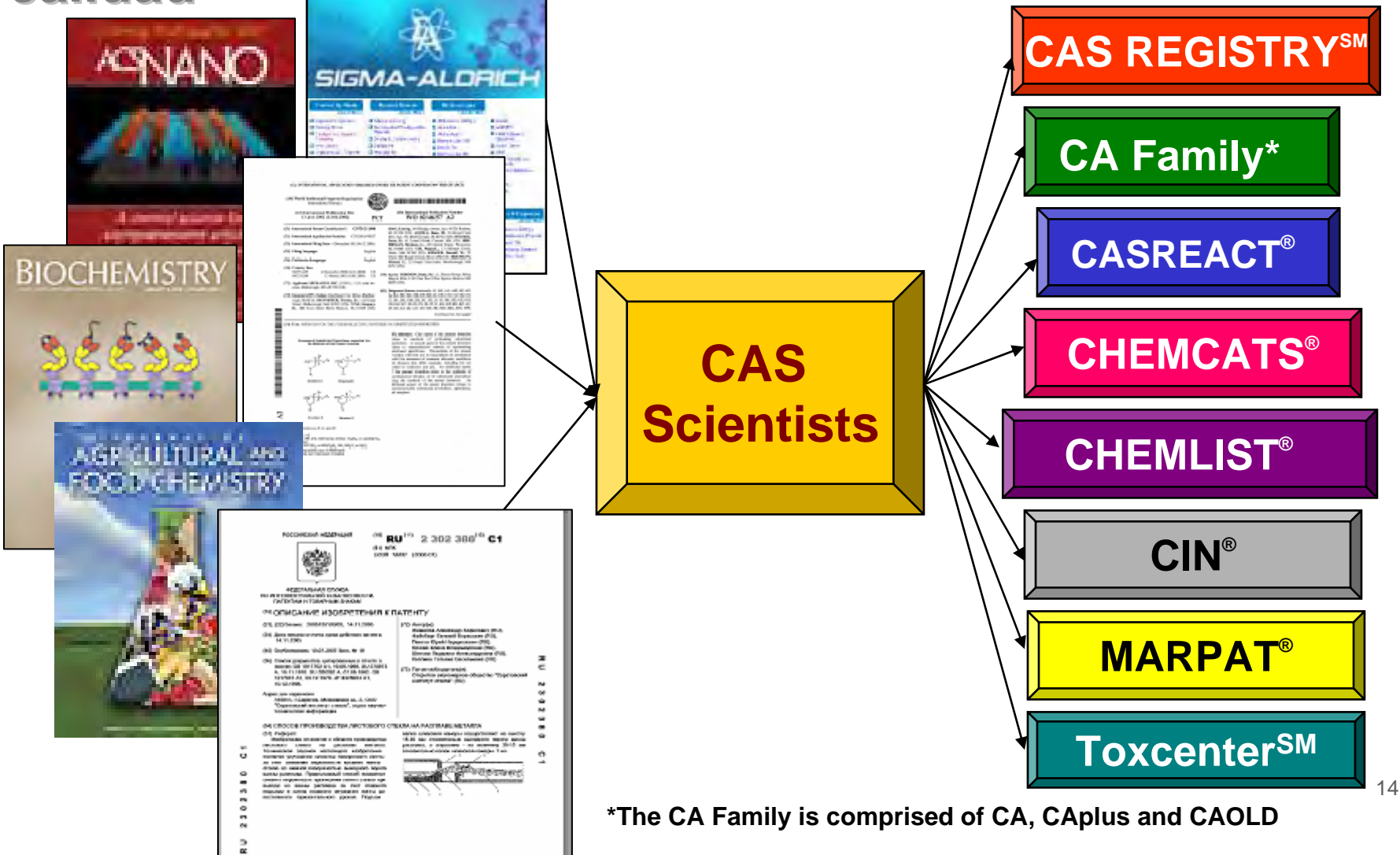

# **Agenda**

- **1. Contenido de SciFinder: bases de datos**
- **2. SciFinder ¡Novedades!**
- **3. Cómo utilizar SciFinder: demostración** *on line*
- $\bullet$  **4. Ejemplos de búsquedas:**
	- Por tema
	- Por estructura
	- Por reacción
- **5. Cómo aprender más**
	- CAS web page
	- CAS Learning Solutions
- **6. Ayuda y más información**

### **2. SciFinder 2. SciFinder Versión WEB**

- **SciFinder Web: ¡Más cómoda y completa!** 
	- **SciFinder Web: acceso desde el navegador**
		- No es necesario instalar un software.
		- No es necesario actualizarlo: ¡siempre se accede a la última versión de SciFinder! ¡SciFinder Key Contacts siempre informados!
		- Accesible desde cualquier ordenador (PC y MAC).
		- Seguridad: protocolo *https.*
	- **SciFinder Web utiliza una arquitectura XLM con funcionalidades únicas Web 2.0**
		- Guardar, conectar y combinar búsquedas es muy fácil.
		- Funiones personalizadas, como alertas, Tags y comentarios.
		- Preparado para futuras actualizaciones y nuevas funcionalidades.

### **2. SciFinder 2. SciFinder Versión WEB**

- $\bullet$  **Novedades en SciFinder Web (actualización diciembre 2011):**
	- Bioactividad y *target indicators*: encuentre rápidamente la bioactividad (antibióticos) y los *targets* (alpha-amylase) de una sustancia específica o de un grupo de sustancias

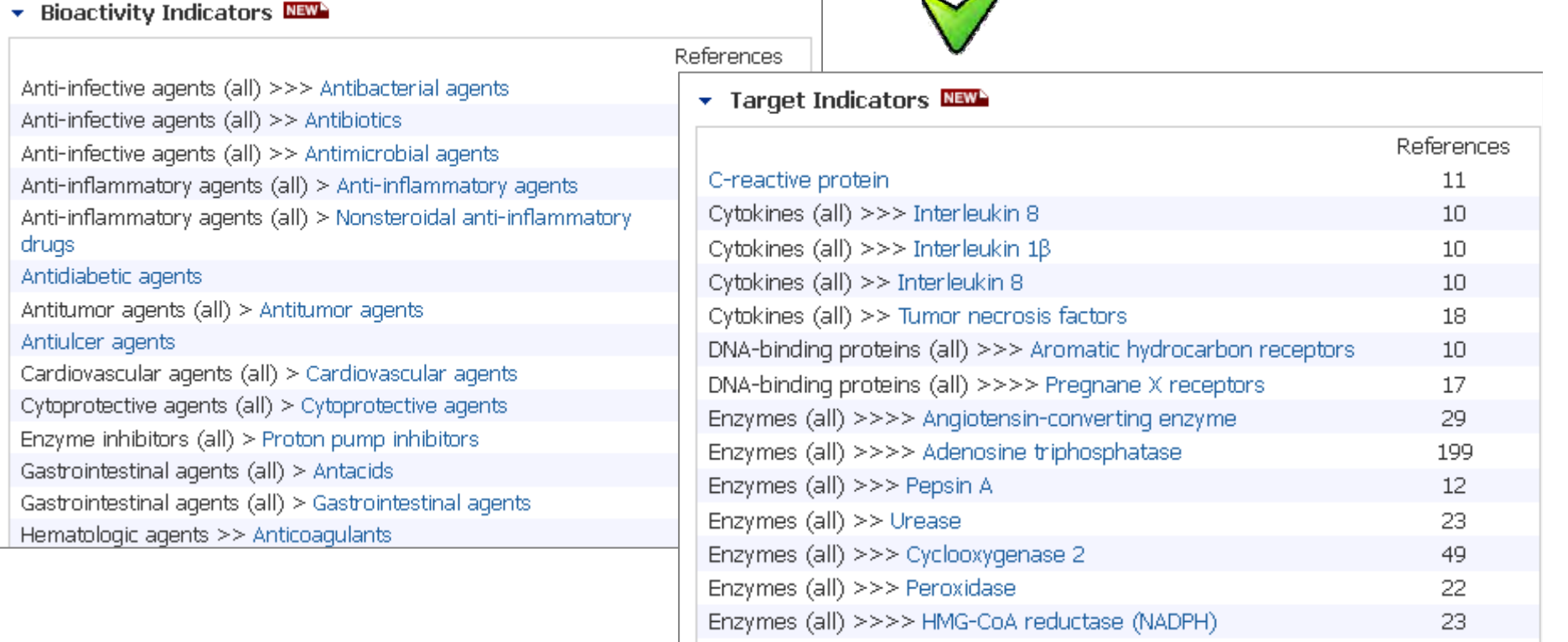

 $\pm$  Enzymes (all) >> Suneroxide dismutase.

 $11$ 

### **2. SciFinder 2. SciFinder Versión WEB**

- $\bullet$  **Novedades en SciFinder Web (actualización diciembre 2011):**
	- Nuevas opciones de análisis:

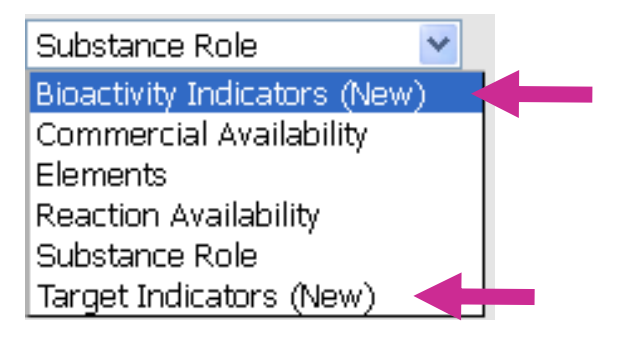

-Ranking de relevancia

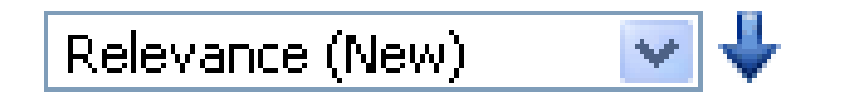

### **2. SciFinder 2. SciFinder Versión WEB**

- $\bullet$  **Novedades en SciFinder Web (actualización diciembre 2011):**
	- Nuevo display:

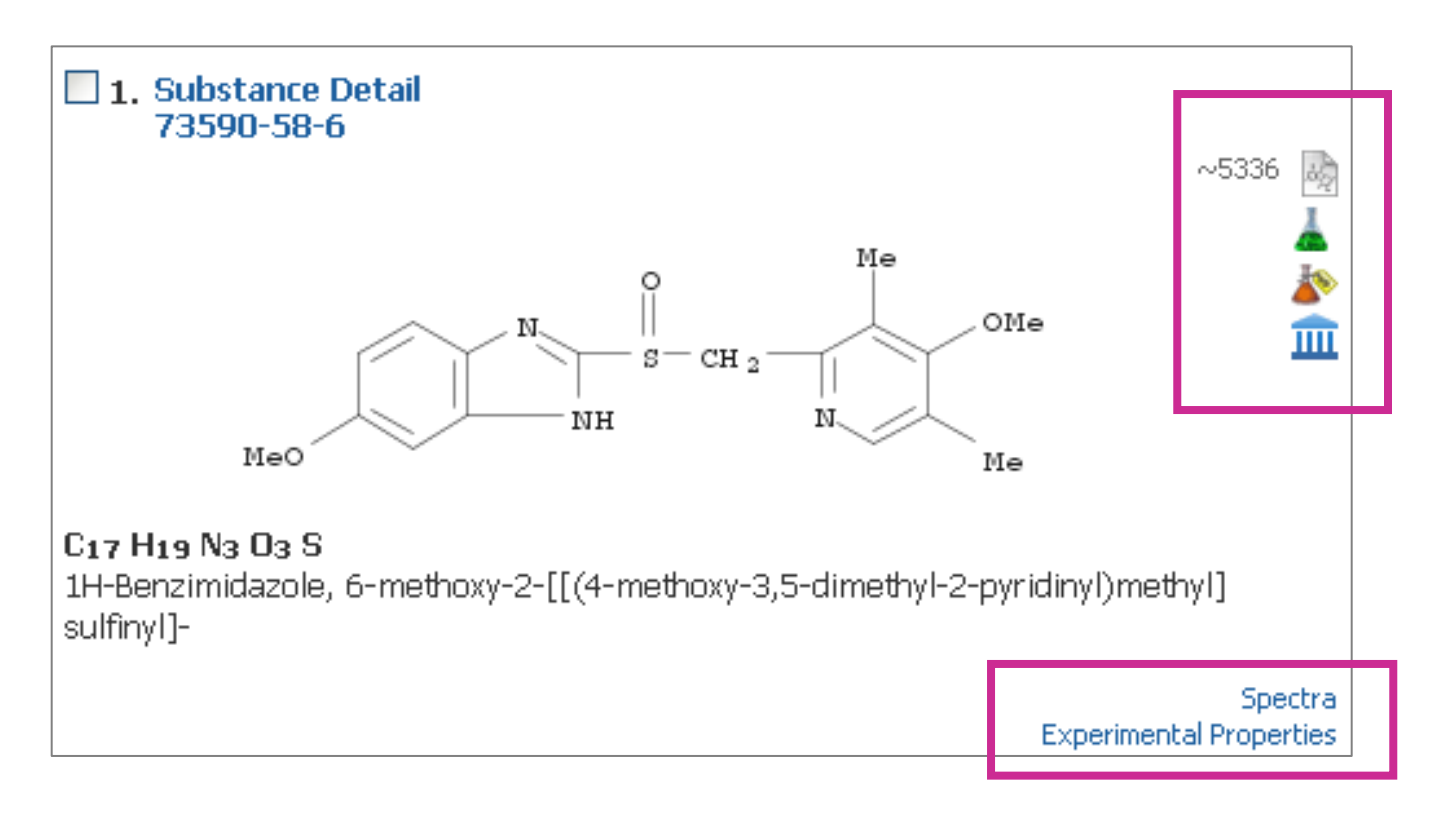

### **2. SciFinder 2. SciFinder Versión WEB**

- $\bullet$  **Novedades en SciFinder Web (actualización diciembre 2011):**
	- *Reference Displays*: de las publicaciones de la ACS

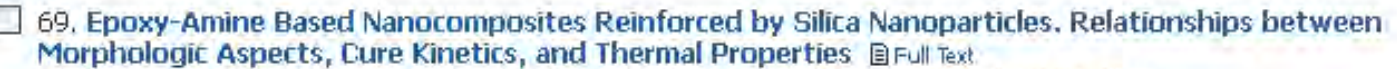

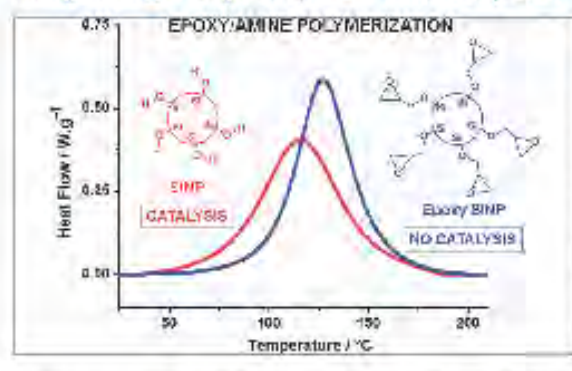

By Alzina, Camille; Sbirrazzuoli, Nicolas; Mija, Alice From Journal of Physical Chemistry C (2011), 115(46), 22789-22795, | Language: English, Database: CAPLUS

The impact of incorporation of silica nanoparticles in an epoxy/amine (DGEBA/mPDA) system was studied. Naked silica nanoparticles (SiNP) were synthesized via a sol-gel technique. To evaluate the interfacial effect on properties of nanocomposites, the surface of the nanoparticles was modified by substituting silanol groups into epoxide functions (SiNPEp). A new method was elaborated for obtaining different org-inorg, nanocomposites with a very good dispersion without any aggregation according to transmission electron

microscopy (TEM) analyses. The influence of the different silica nanopart...

### **2. SciFinder 2. SciFinder Versión WEB**

- • **Novedades en SciFinder Web (actualización abril 2011):**
	- SciPlanner: permite diseñar, organizar y trabajar con tus propias rutas sintéticas.

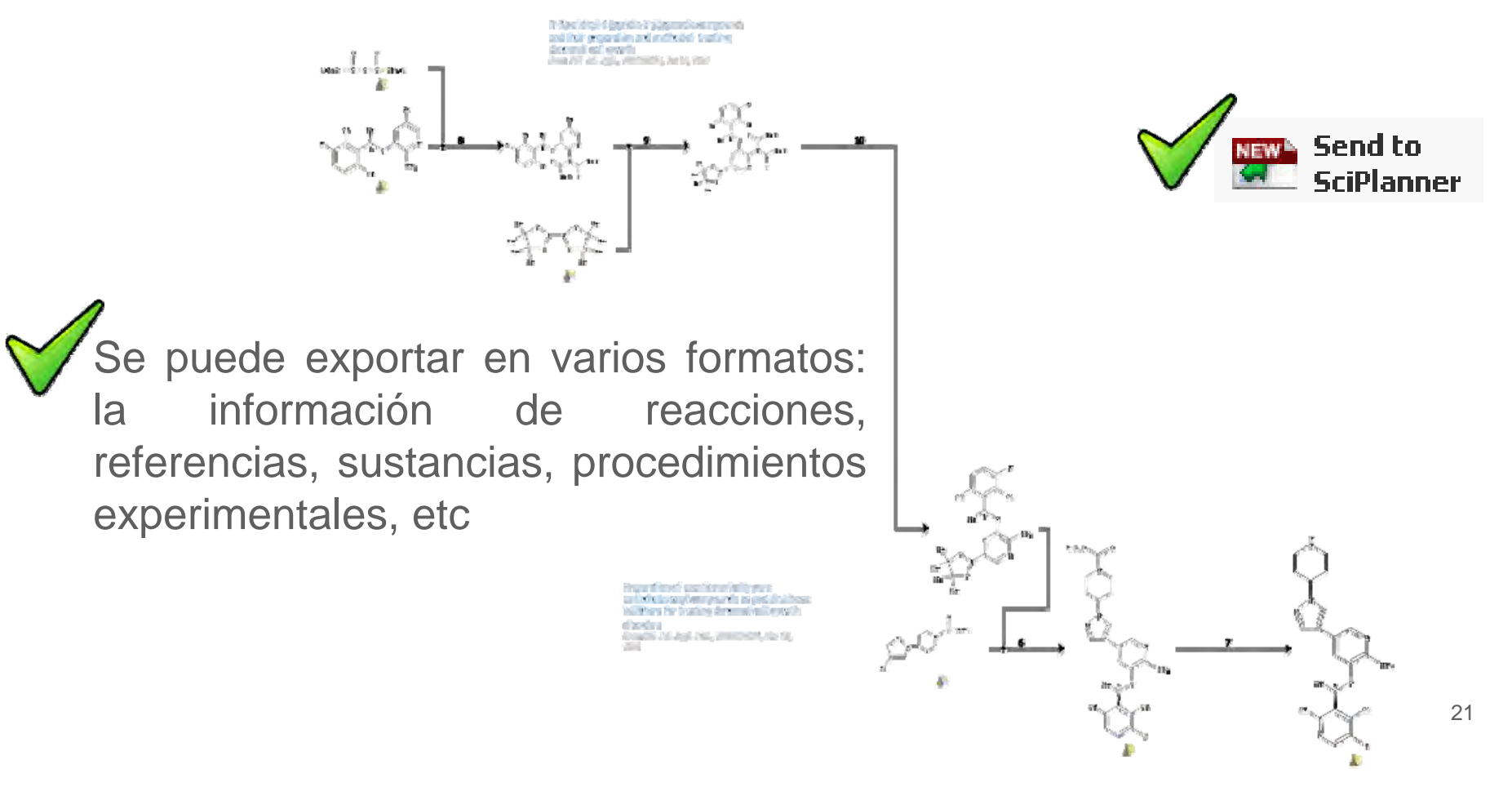

### **2. SciFinder 2. SciFinder Versión WEB**

- $\bullet$  **Novedades en SciFinder Web (actualización abril 2011):**
	- *Copy and Paste* desde ISIS/Draw: directamente al editor de estructuras de SciFinder.

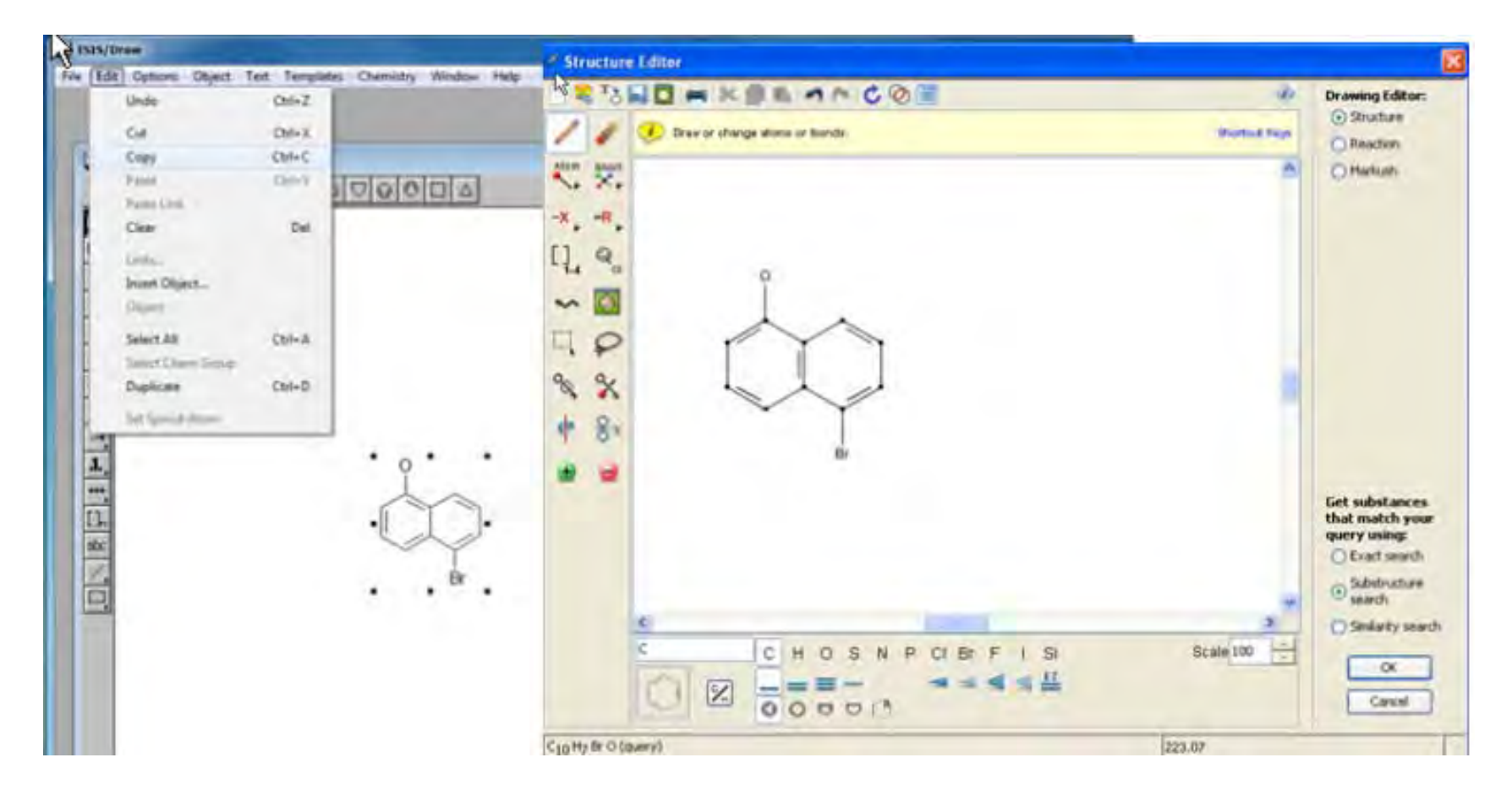

### **2. SciFinder 2. SciFinder Versión WEB**

- • **Novedades en SciFinder Web (actualización abril 2011):**
	- Citas en Medline

Duperray A; Berthier R; Chagnon E; Ryckewaert J J; Ginsberg M; Plow E; Marguerie G

Platelet membrane glycoprotein IIb-IIIa forms a calcium-dependent heterodimer and constitutes the fibrinogen receptor on stimulated platelets. GPIIb is a two-chain protein containing disulfide-linked alpha and beta subunits. GPIIIa is a single chain protein. These proteins are synthesized in the bone marrow by megakaryocytes, but the study of their synthesis has been hampered by the difficulty in obtaining enriched population of megakaryocytes in large numbers. To examine the biosynthesis and processing of GPIIb-IIIa, purified human megakaryocytes were isolated from liquid cultures of cryopreserved leukocytes stem cell concentrates from patients with chronic myelogenous leukemia. Immunoprecipitation of [35S]methionine pulse-chase-labeled cell extracts by antibodies specific for the alpha or beta subunits of GPIIb indicated that GPIIb was derived from a precursor of Mr 130,000 that contains the alpha and beta subunits. This precursor was converted to GPIIb with a half-life of 4-5 h. No precursor form of GPIIIa was detected. The glycosylation of GPIIb-IIIa was examined in megakaryocytes by metabolic labeling in the presence of tunicamycin, monensin, or treatment with endoglycosidase H. The polypeptide backbones of the GPIIb and the GPIIIa have molecular masses of 120 and 90 kD, respectively. High-mannose oligosaccharides are added to these polypeptide backbones co-translationally. The GPIIb precursor is then processed with conversion of high-mannose to complex type carbohydrates yielding the mature subunits GPIIb alpha (Mr 116,000) and GPIIb beta (Mr 25,000). No posttranslational processing of GPIIIa was detected.

Indexing

Concepts  $\bigcirc$ Citations

Substances  $\hat{\Phi}$ 

1) Aviv, H; Proc Natl Acad Sci U S A 1972, 69, 1408 2) Berthier, R; Exp Hematol 1982, 10, 578 3) Bray, P F; Proc Natl Acad Sci U S A 1986, 83, 1480 4) Burns, G F; Cell 1986, 45, 269 5) Cosgrove, L J; Proc Natl Acad Sci U S A 1986, 83, 752 6) Fitzgerald, L A; J Biol Chem 1985, 260, 10893 7) Ginsberg, M H; J Clin Invest 1986, 78, 1103 8) Goldberger, G; J Biol Chem 1984, 259, 6492 9) Jenkins, R B; Blood 1986, 67, 682 10) Jennings, L K; J Biol Chem 1982, 257, 10458 11) Kahn, A; Eur J Biochem 1981, 116, 7 12) Laemmli, U K: Nature 1970, 227, 680 13) Marquerie, G A: J Biol Chem 1979, 254, 5357 14) Marquerie, G A; Biochemistry 1981, 20, 1074 15) McGregor, J L; Eur J Biochem 1983, 131, 427 16) Phillips, D R; J Biol Chem 1977, 252, 2121 17) Plow, E F; J Biol Chem 1981, 256, 9477 18) Pytela, R; Cell 1985, 40, 191 19) Pytela, R; Proc Natl Acad Sci U S A 1985, 82, 5766 20) Pytela, R; Science 1986, 231, 1559 21) Ronnett, G V; J Biol Chem 1984, 259, 4566 22) Ruggeri, Z M; Proc Natl Acad Sci U S A 1982, 79, 6038 23) Shadle, P J; J Cell Biol 1984, 99, 2056 24) Strous, G J; Cell 1980, 22, 709 25) Tarentino, A L; J Biol Chem 1974, 249, 811 26) Tartakoff, A M: Cell 1983, 32, 1026 27) Tkacz, J S; Biochem Biophys Res Commun 1975, 65, 248 28) Vinci, G; Br J Haematol 1984, 56, 589 29) Williams, N; Br J Haematol 1982, 52, 173

**Más contenido (¡y nuevo!) además de ofrecer la posibilidad de expandir nuestra búsqueda <sup>a</sup> través de las citas**

### **2. SciFinder 2. SciFinder Versión WEB**

- $\bullet$  **Novedades en SciFinder Web (actualización abril 2011):**
	- *Sort by*: es posible ordenar el set de referencias por <sup>n</sup><sup>º</sup> de citas

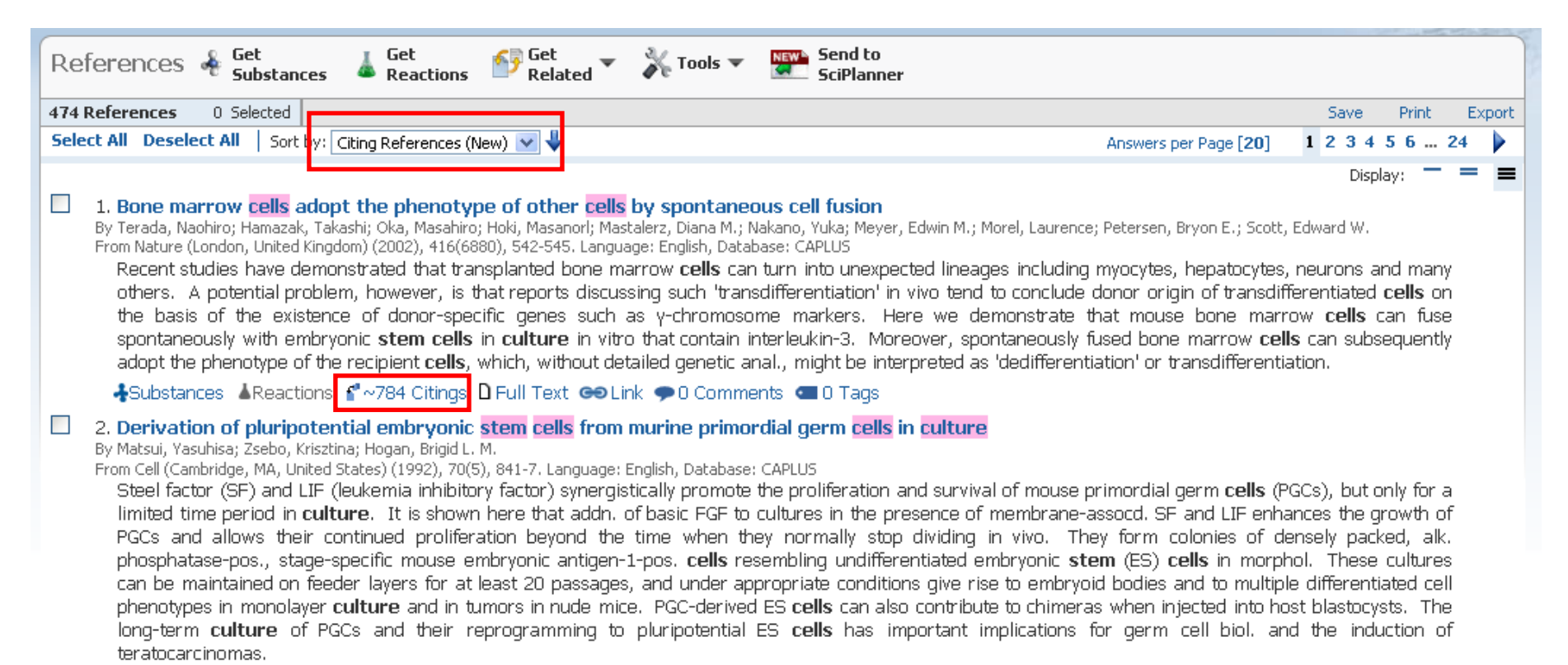

Substances AReactions f ~436 Citings D Full Text co Link o 0 Comments co 0 Tags

### **2. SciFinder 2. SciFinder Versión WEB**

- **Novedades en SciFinder Web (actualizaciones**   $\bullet$ **anteriores):**  $\Box$ 
	- Procedimientos Experimentales:
- 27. View Reaction Detail @@ Link Mainlier Reactions Single Step Hover over any structure for more options.

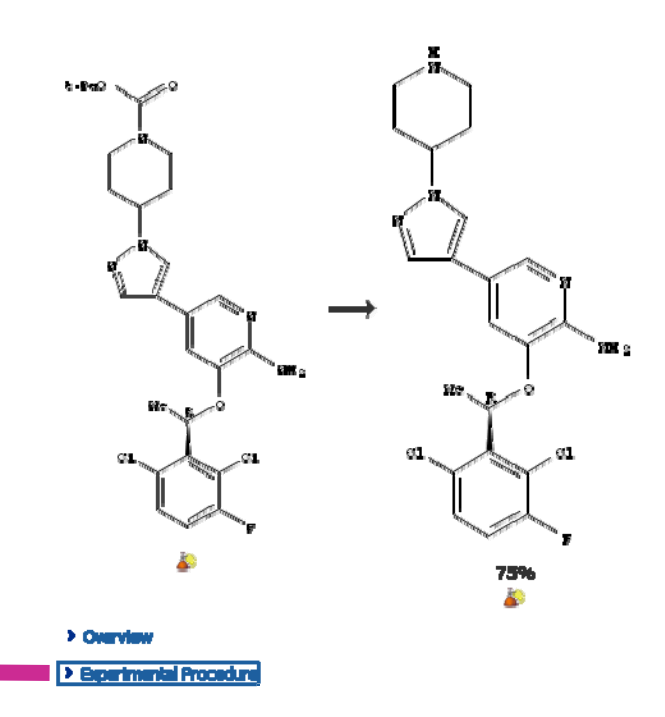

#### Experimental Procedure

...<br>To a solution of 4-(4-{6-amino-5-[(R)-1-(2,6-dichloro-3-fluoro-phenyl)-ethoxy]-pyridin-3-yl]-pyrazol-1-yl)-piperidine-1-carboxylic acid tert-butyl ester. (11.8 g, 21.45 mmol) in CH2Cb (59 mL, 0.2M) was added 4N HCl/Dioxane (21 mL). The solution was stirred overnight forming a solid. The solid was crushed thoroughly with a glass rod and sonicated to release starting material trapped in the solid. Additional 4N HCl/Dioxane (21 mL) was added and stirred for another 2 hours at room temperature in which LCMS showed no starting material. The suspension was filtered in a Buchner funnel lined with filter paper. The mother liquor was saved because it contained <5% of product. The solid was transferred to a 500 mL beaker and HPLC water was added until the solid dissolved completely. The pH was adjusted to 10 with the addition of solid Na2O3. The water solution was extracted with CH2Cl2 (5 × 200 mL) or until LCMS showed no product in the aqueous layer. The CH2Cl2 solution was dried over Na2SO4 and concentrated. The crude product, re-dissolved in CH2Cl2 (10 mL) and MeOH (1 mL), was purified on a silica gel column eluting with nutration of the system (Biotage 40+ Column: equilibrium 600 mL CH2Cb 100% giving byproduct, segment 1: 1200 mL 10% MeOH/CH2Cb linear, segment 2: 2400 mL 10% MeOH/CH2Cl2 step, segment 3: 2400 mL 9% MeOH/1% NEts/CH2Cl2). The desired fractions were collected to provide 3-[(R)-1-(2,6-dichloro-3-fluoro-phenyl)-ethoxy]-5-(1-piperidin-4-yl-1H-pyrazol-4-yl)-pyridin-2-ylamine (7.19 g, 75% combined yield, white solid). MS m/e 450 (M+1)+ 4H NMR (DMSO-ds, 400 MHz) o 7.92 (s, 1H), 7.76 (s, 1H), 7.58 (m, 1H), 7.53 (s, 1H), 7.45 (m, 1H), 6.90 (s, 1H), 6.10 (m, 1H), 5.55 (bs, 2H), 4.14 (m, 1H), 3.05 (m, 2H), 2.58 (m, 2H), 1.94 (m, 2H), 1.80 (d, 3H), 1.76 (m, 2H).

### **2. SciFinder 2. SciFinder Versión WEB**

- $\bullet$  **Novedades en SciFinder Web (actualizaciones anteriores):**
	- SMILES y InChI: dibuja tus estructuras

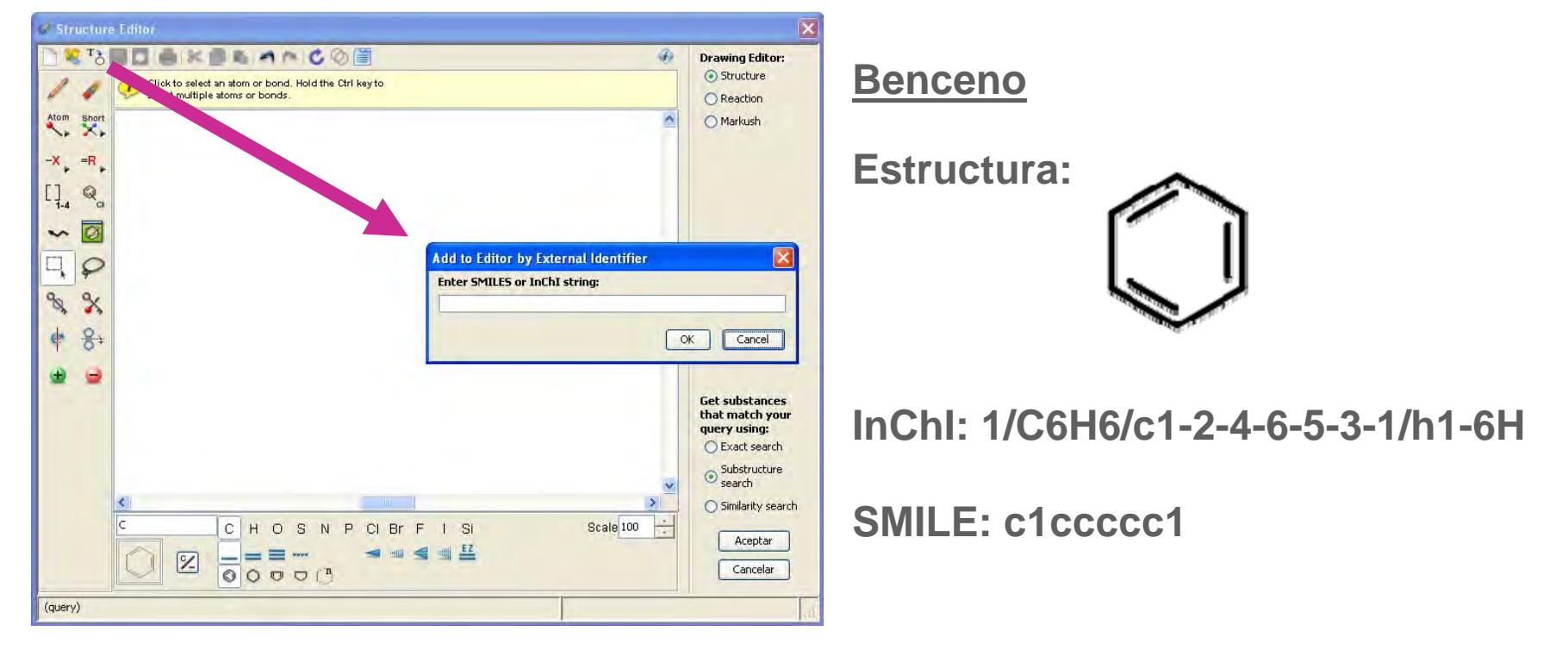

### **2. SciFinder 2. SciFinder Versión WEB**

- $\bullet$  **Novedades en SciFinder Web (actualizaciones anteriores):**
	- Remove Duplicates: automáticamente elimina los duplicados (CAplus/Medline):

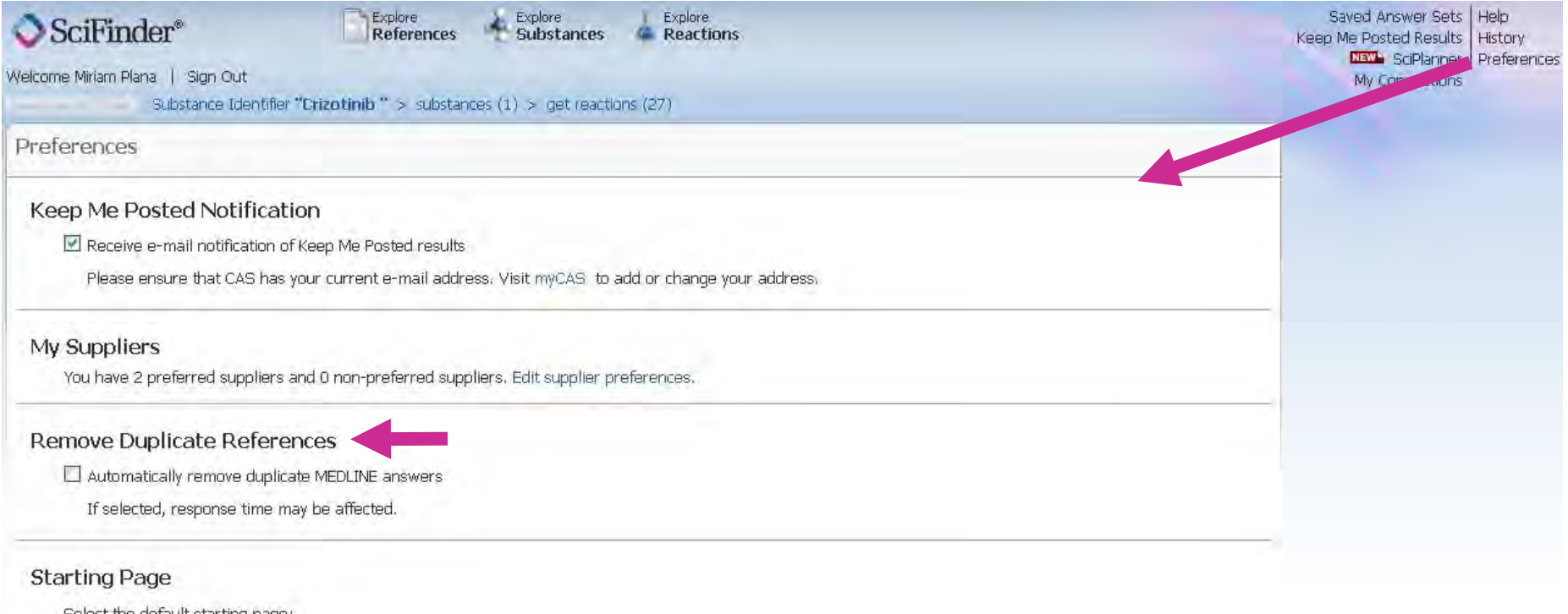

- Select the default starting page:
- Explore References
- O Explore Substances
- C Explore Reactions

### **2. SciFinder 2. SciFinder Versión WEB**

- $\bullet$  **Novedades en SciFinder Web (actualizaciones anteriores):**
	- Búsqueda por DOI's:

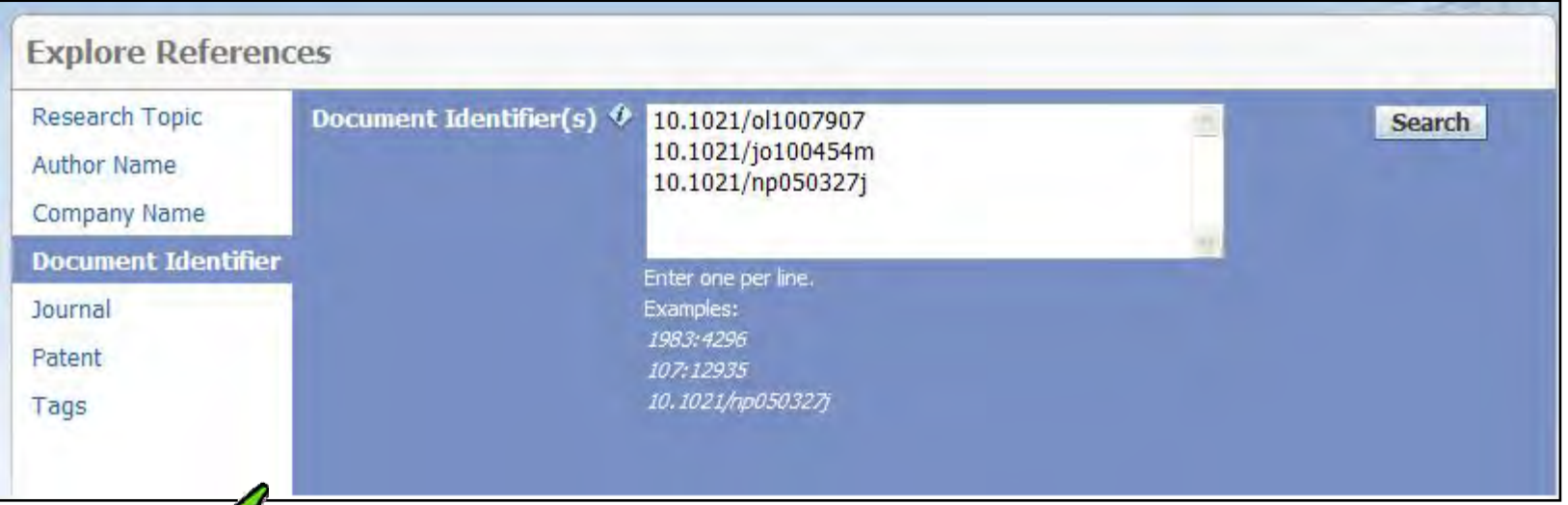

**Los DOI's (Digital Object Identifier) se han convertido en un identificador de referencias literarias a nivel universal. CAS ha respondido a los requerimientos de los usuarios incluyendo esta nueva forma de buscar referencias.**

•**Más información en este** *link***: www.doi.org**

### **2. SciFinder 2. SciFinder Versión WEB**

#### •**Otras opciones interesantes:**

*Tags* y *Comments*: "Index Terms" personales

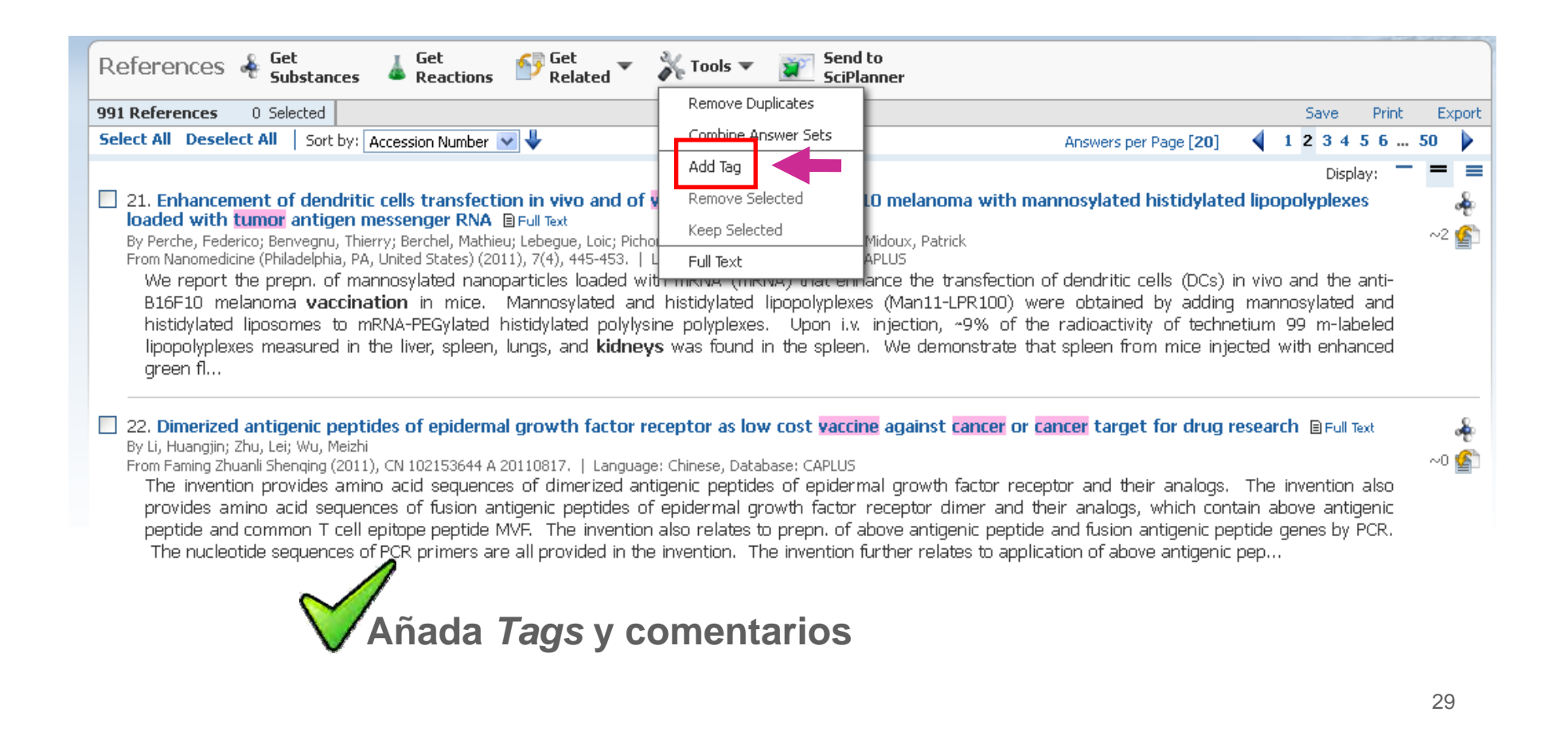

### **2. SciFinder 2. SciFinder Versión WEB**

### • **Otras opciones interesantes:**

Research

Company

Journal Patent Tags

Búsqueda por Tags

**Todos los Tags han sido asignados por usted**

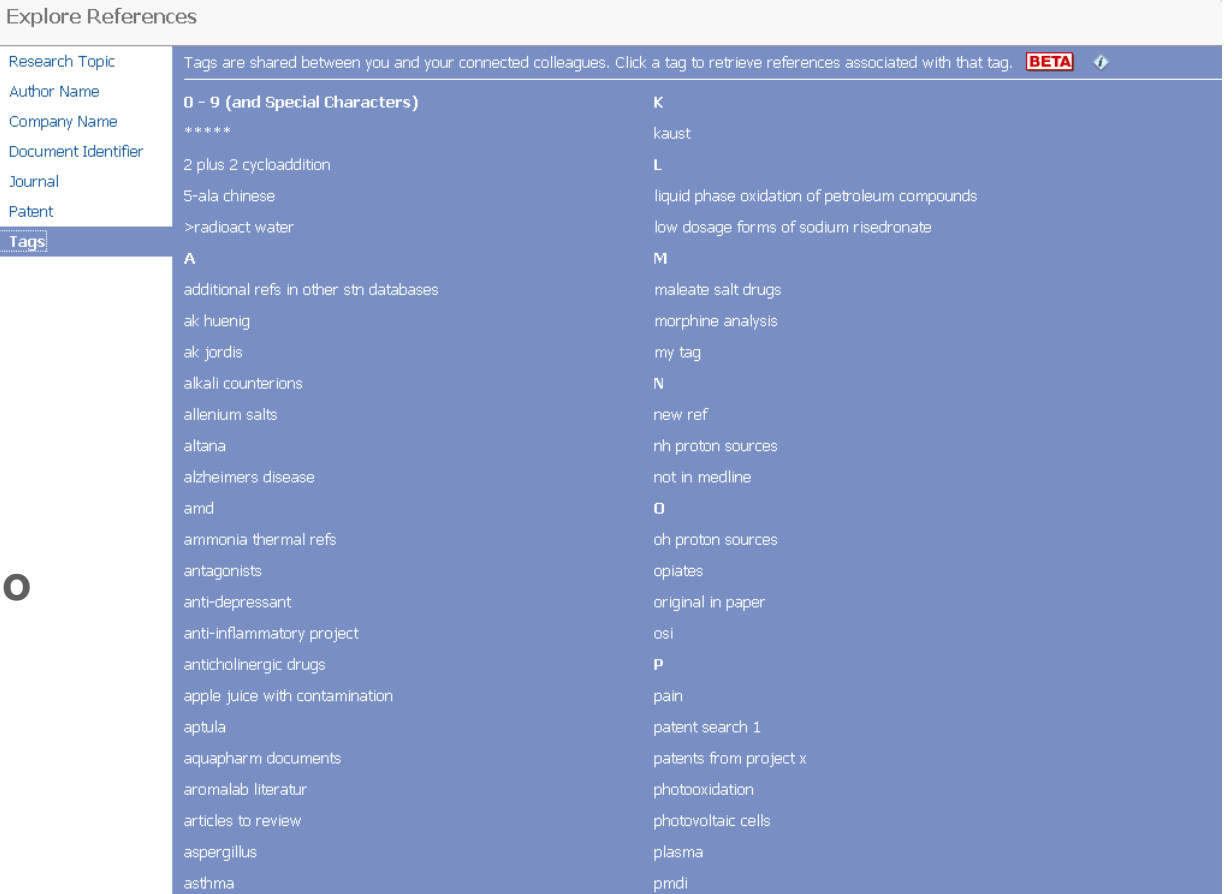

### **2. SciFinder 2. SciFinder Versión WEB**

- $\bullet$  **Otras opciones interesantes:**
	- Alertas personales (Keep Me Posted, KMP)

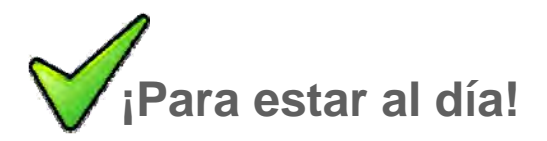

Create Keep Me Posted

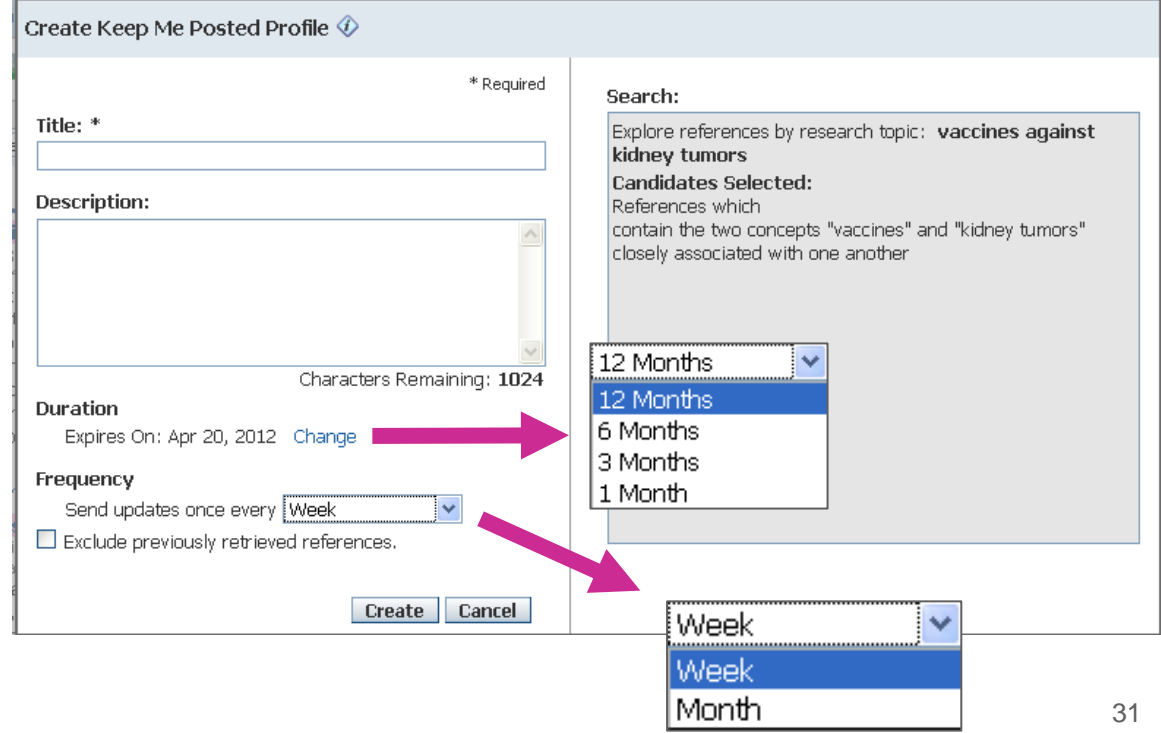

### **2. SciFinder 2. SciFinder Versión WEB**

#### $\bullet$ **Otras opciones interesantes:**

Opción *Link*: ¡comparta búsquedas!

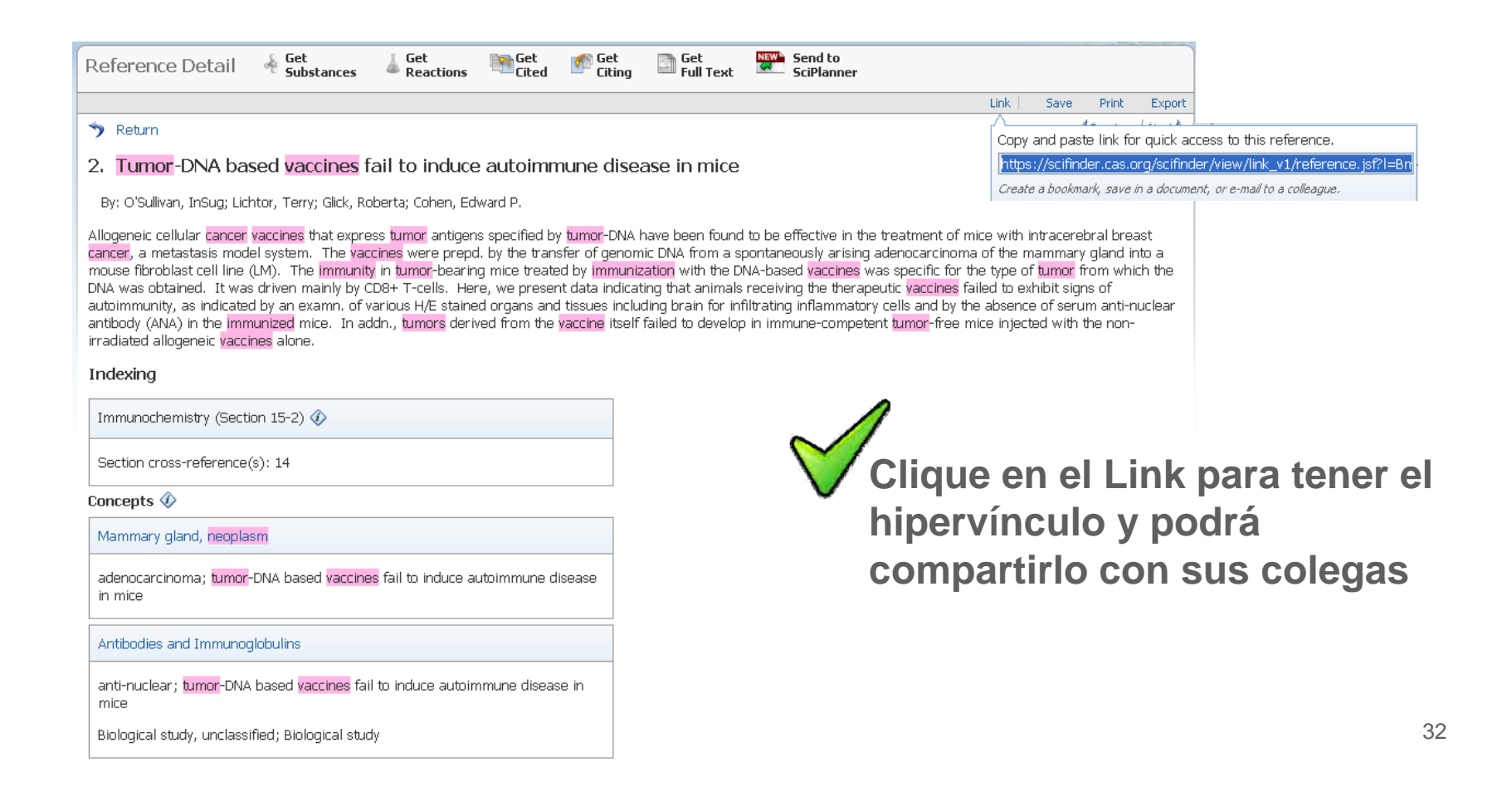

### **2. SciFinder 2. SciFinder Versión WEB**

#### •**Otras opciones interesantes:**

Opción *Link*: ¡comparta búsquedas!

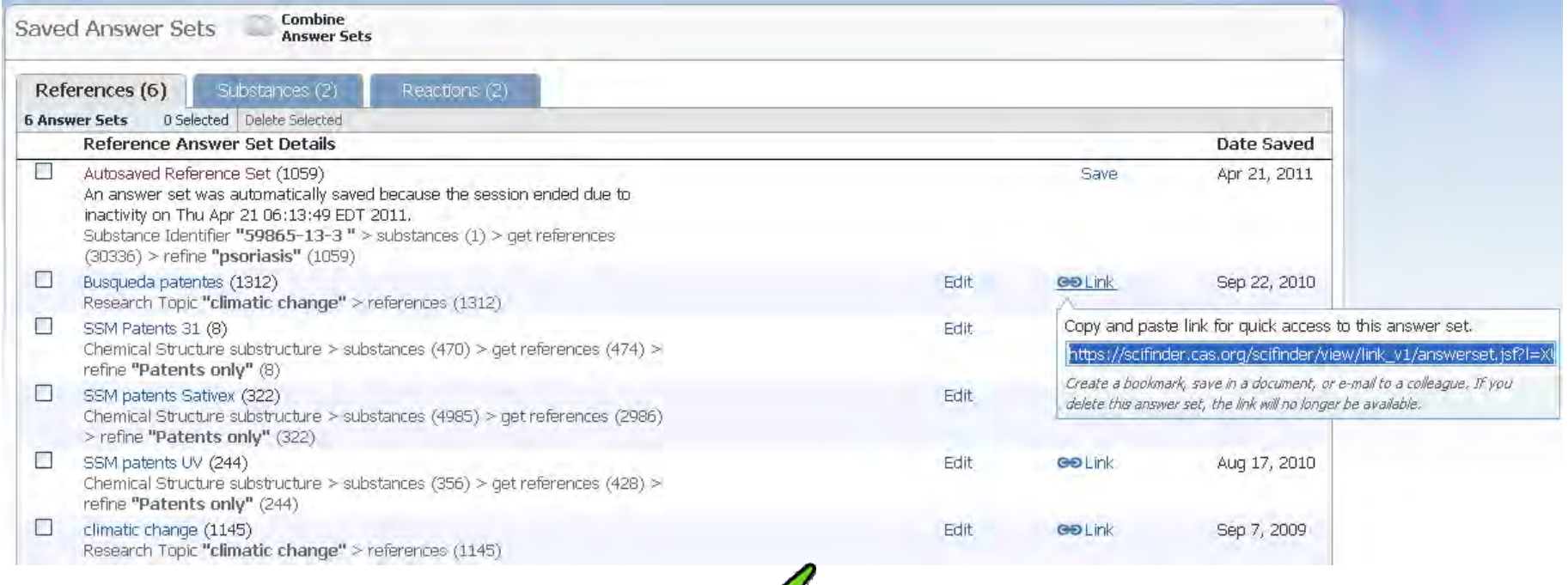

**Puede compartir una búsqueda completa**

### **2. SciFinder 2. SciFinder Versión WEB**

• **Tools: ¡hay más opciones!**

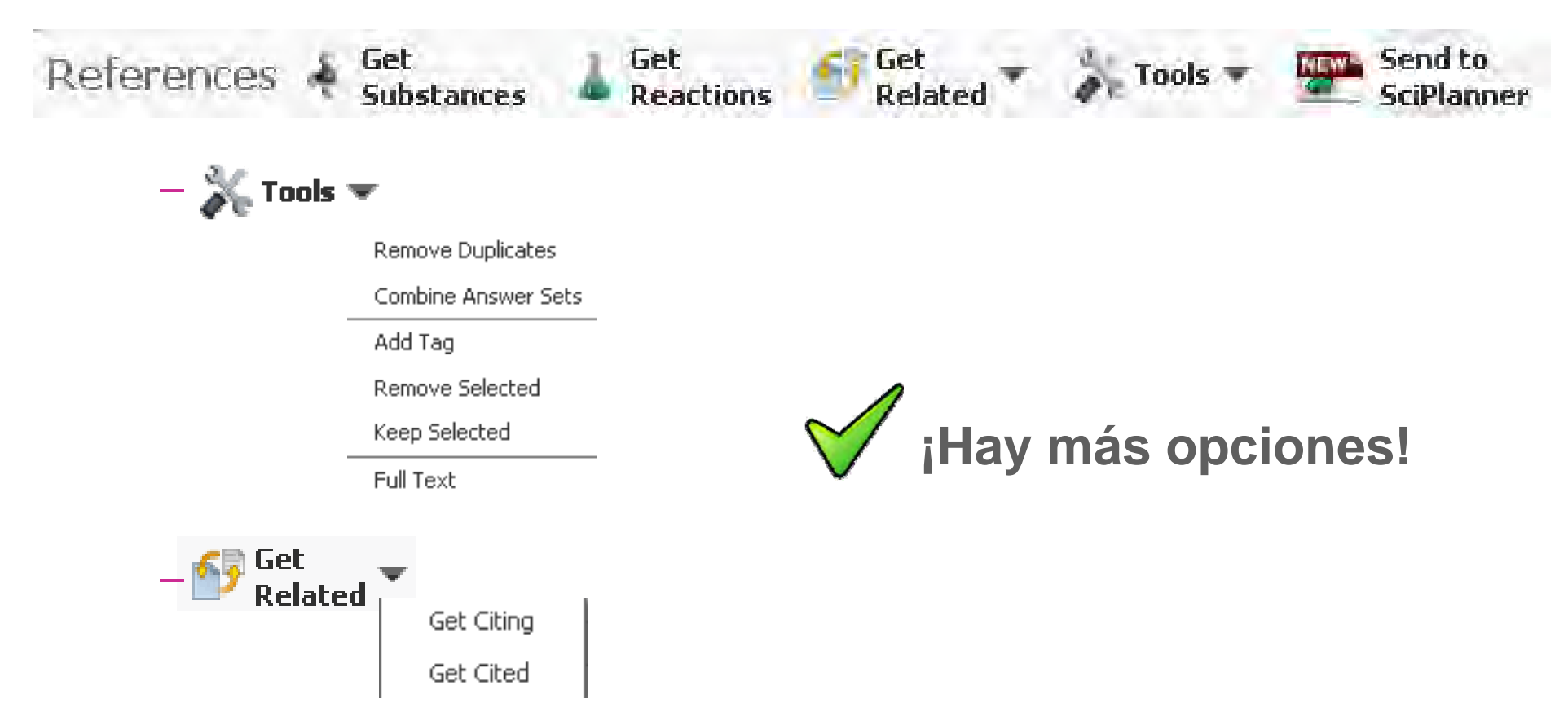

### **2. SciFinder 2. SciFinder Versión** *MOBILE*

• **A partir de ahora... ¡Acceda a SciFinder desde su móvil!**

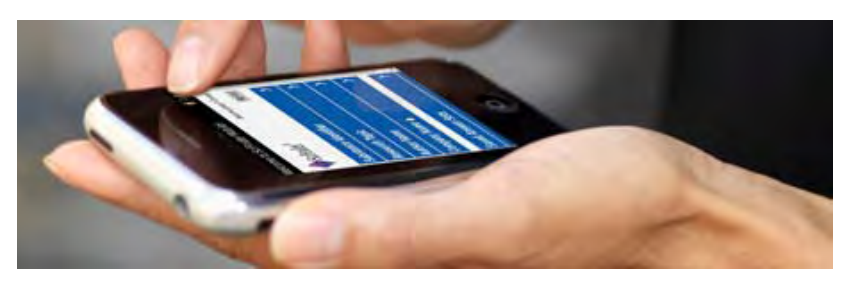

• **Acceda desde cualquier** *Smartphone***:**

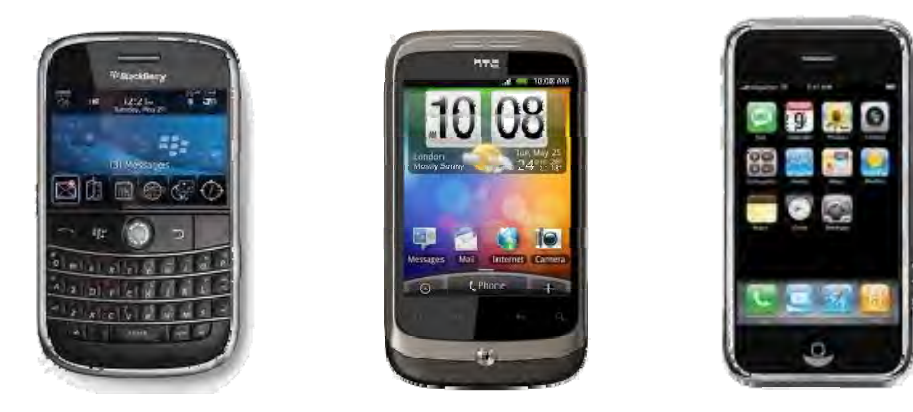

# **Agenda**

- **1. Contenido de SciFinder: bases de datos**
- **2. SciFinder ¡Novedades!**
- **3. Cómo utilizar SciFinder: demostración** *on line*
- $\bullet$  **4. Ejemplos de búsquedas:**
	- Por tema
	- Por estructura
	- Por reacción
- **5. Cómo aprender más**
	- CAS web page
	- CAS Learning Solutions
- **6. Ayuda y más información**
# **Demostración live de SciFinder**

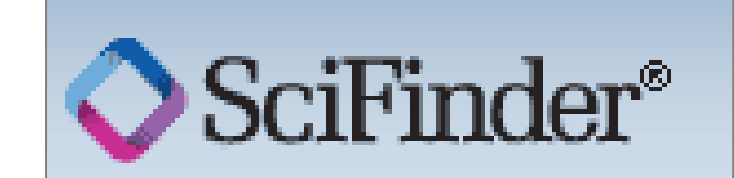

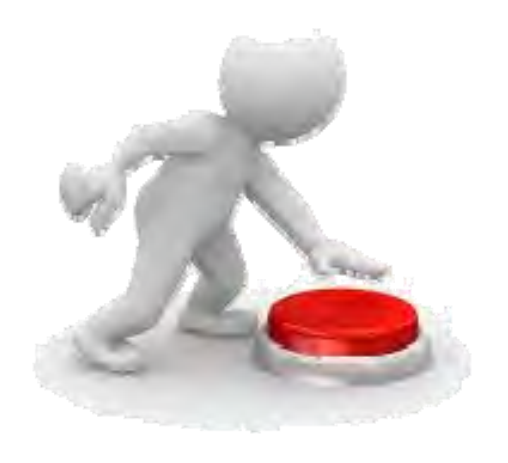

# **Agenda**

- **1. Contenido de SciFinder: bases de datos**
- **2. SciFinder ¡Novedades!**
- **3. Cómo utilizar SciFinder: demostración** *on line*
- $\bullet$  **4. Ejemplos de búsquedas:**
	- Por tema
	- Por estructura
	- Por reacción
- **5. Cómo aprender más**
	- CAS web page
	- CAS Learning Solutions
- **6. Ayuda y más información**

## **Por tema: Vacunas Vacunas contra tumores tumores renales renales** *Vaccines against kidney tumors Vaccines against kidney tumors*

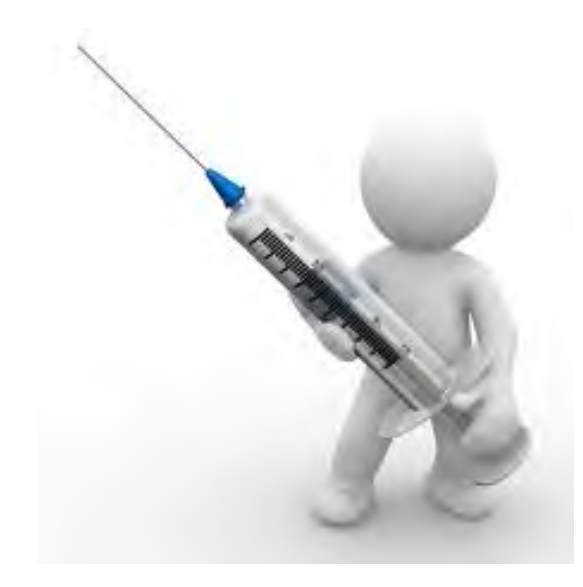

### **Por estructura:**

- **¿Se ha descrito descrito esta en la literatura literatura?**
- **-Si no, ¿se trata de un compuesto compuesto nuevo?**
- **- Tengo la libertad libertad para operar (FTO) con (FTO) con esta sustancia sustancia?**

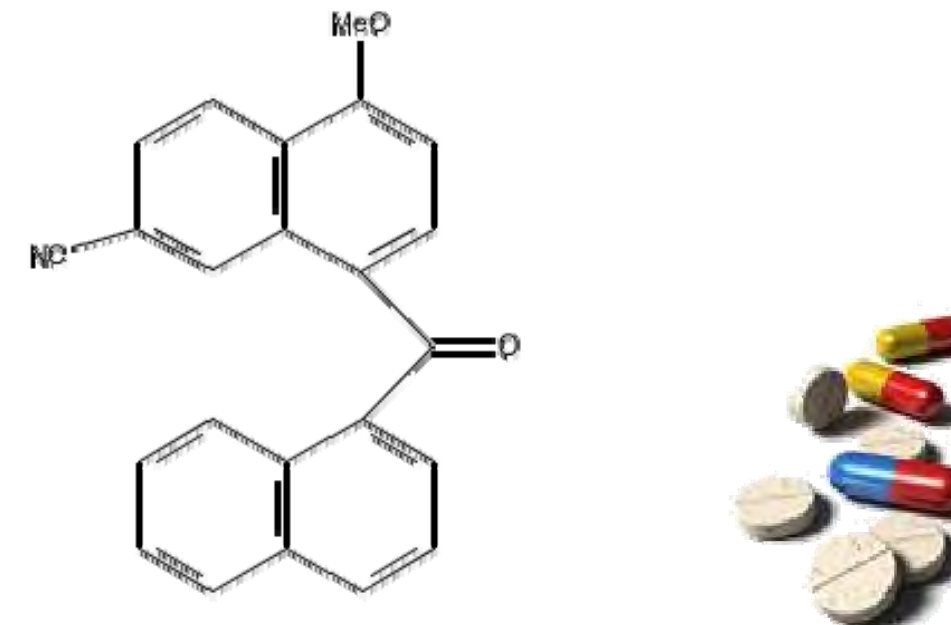

**Por reacción: Preparación de** 

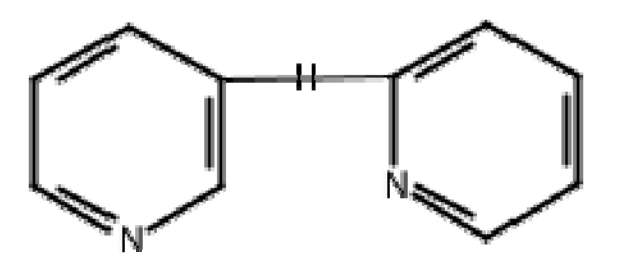

**mínimo <sup>n</sup><sup>º</sup> de etapas, buen rendimiento rendimiento, procedimientos procedimientos experimentales experimentales, etc.**

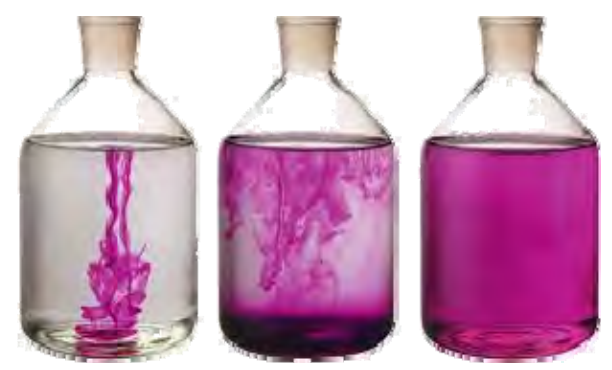

### **4. Ejemplos de b 4. Ejemplos de b úsquedas squedas**

## **Página principal de SciFinder: Explorar Referencias**

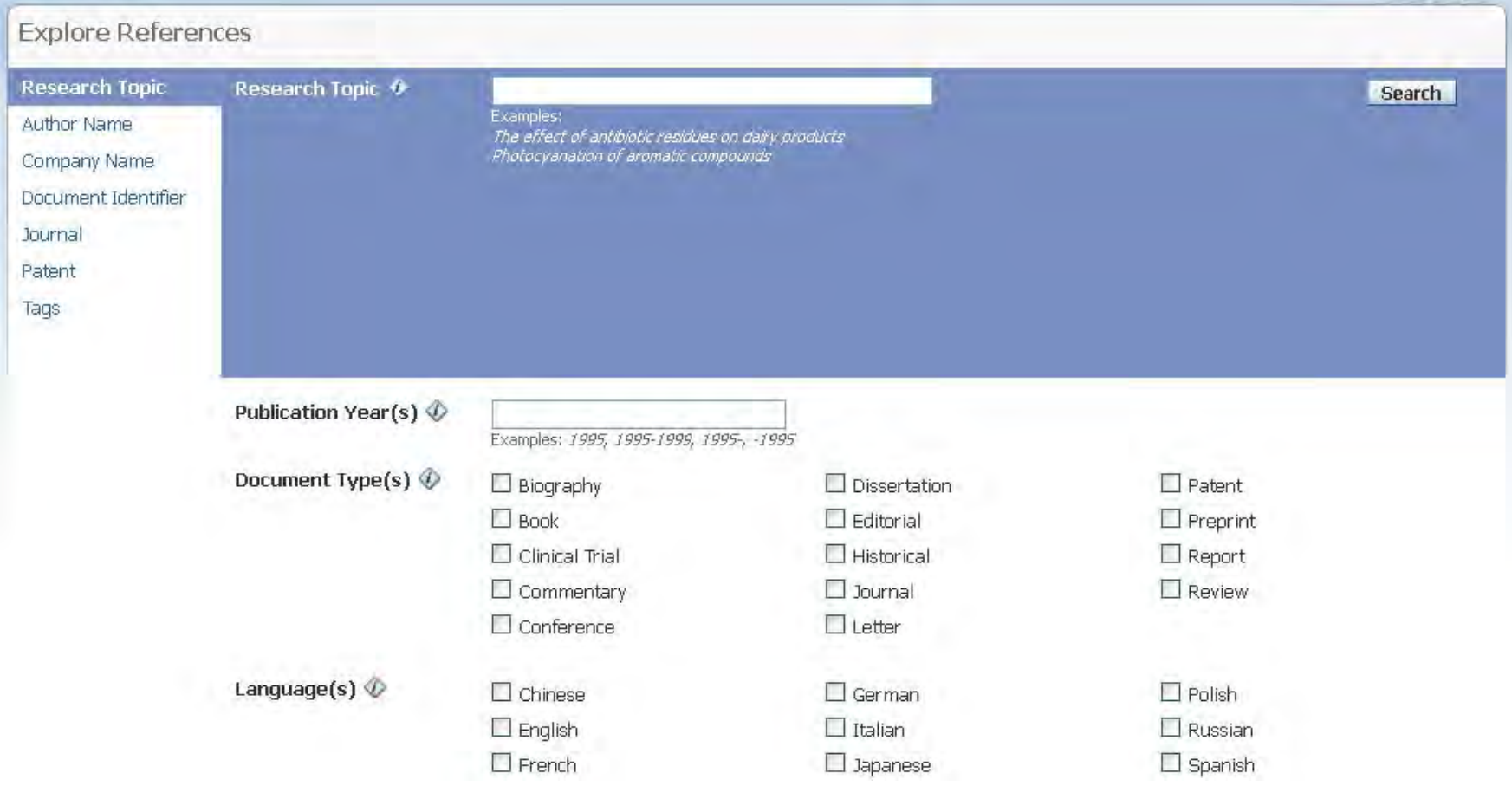

## **Página principal de SciFinder: Explorar Explorar sustancias sustancias**

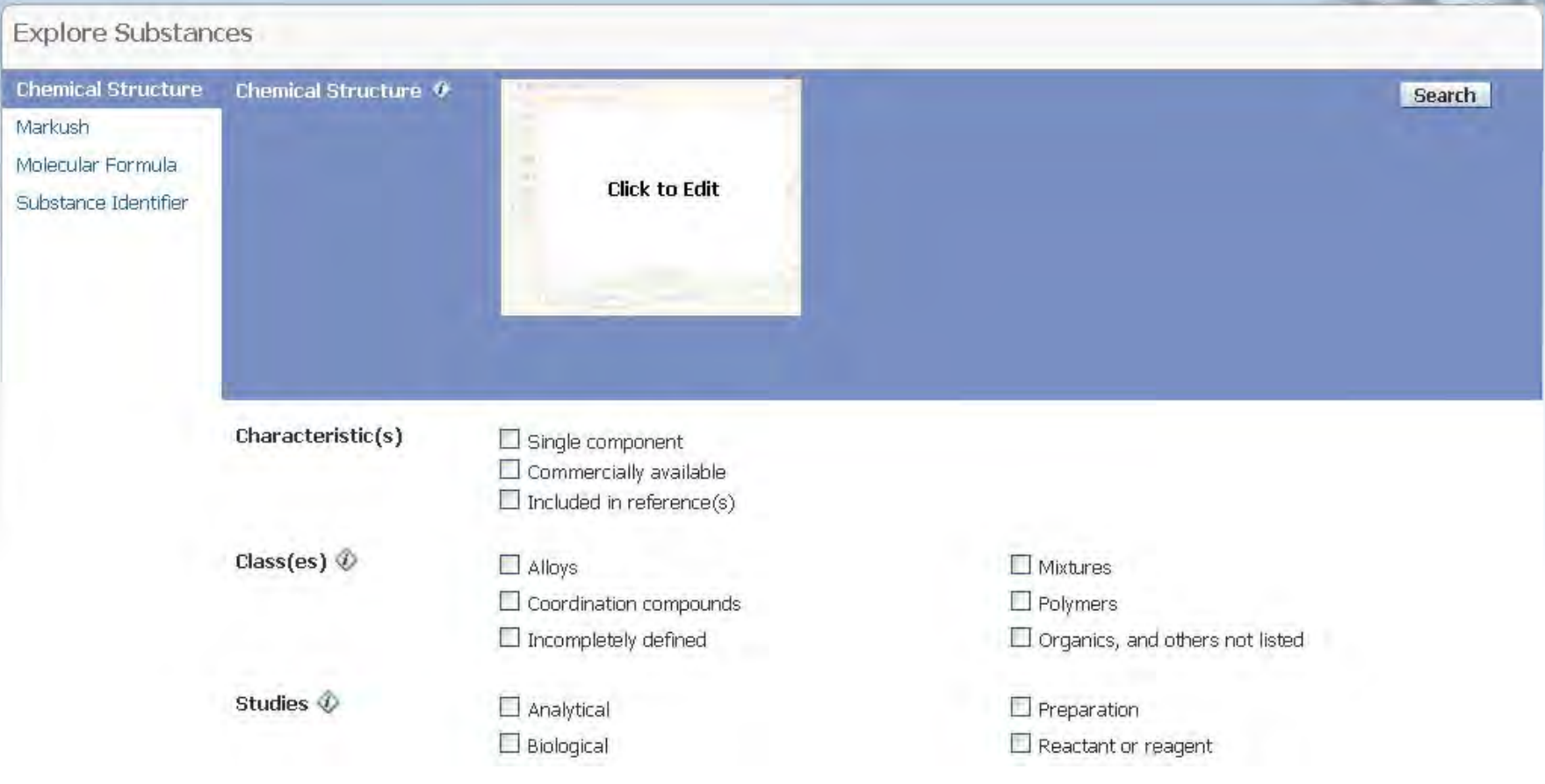

## **Página principal de SciFinder: Explorar Explorar reacciones reacciones**

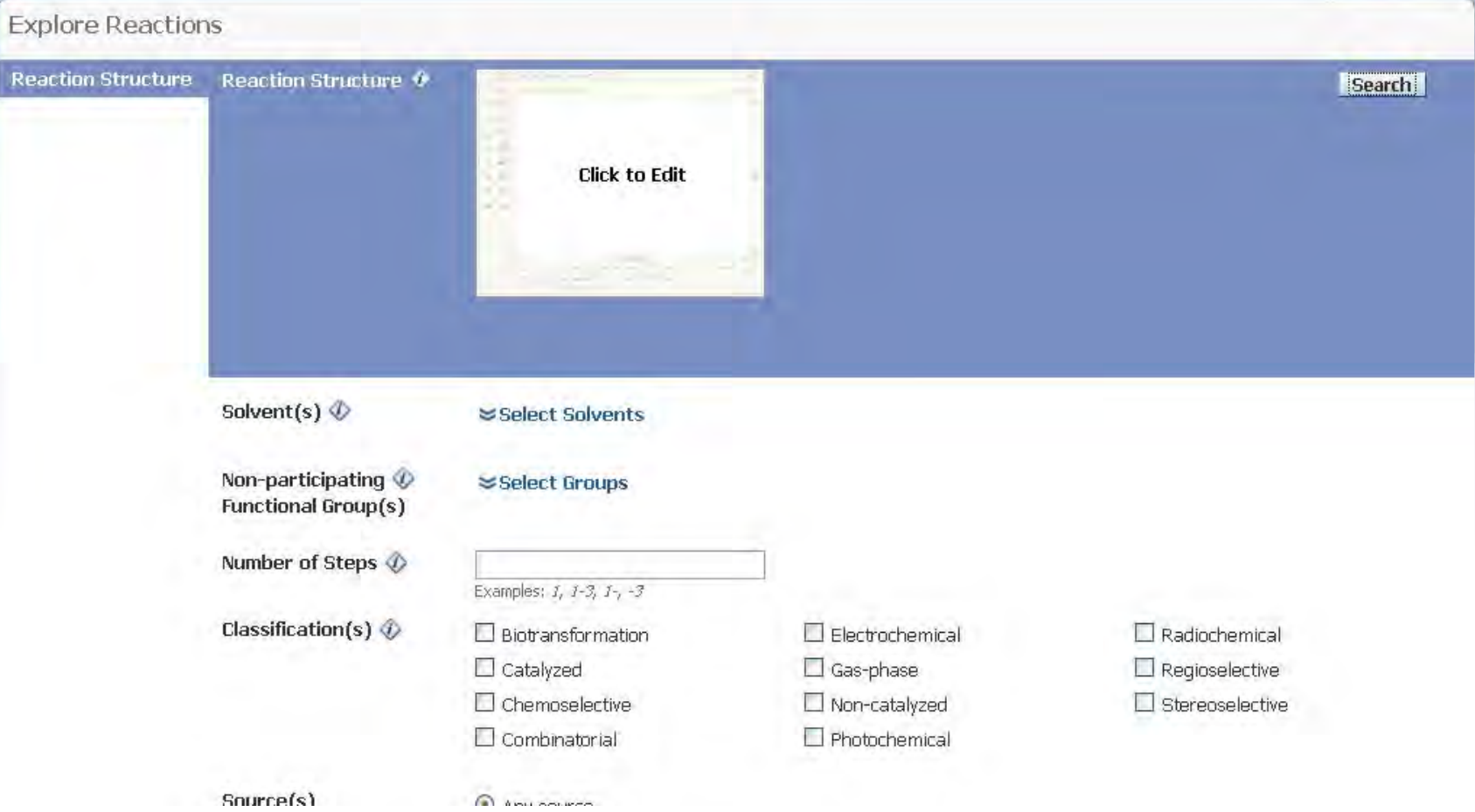

### **Por estructura:**

- **¿Se ha descrito descrito esta en la literatura literatura?**
- **-Si no, ¿se trata de un compuesto compuesto nuevo?**
- **- Tengo la libertad libertad para operar (FTO) con (FTO) con esta sustancia sustancia?**

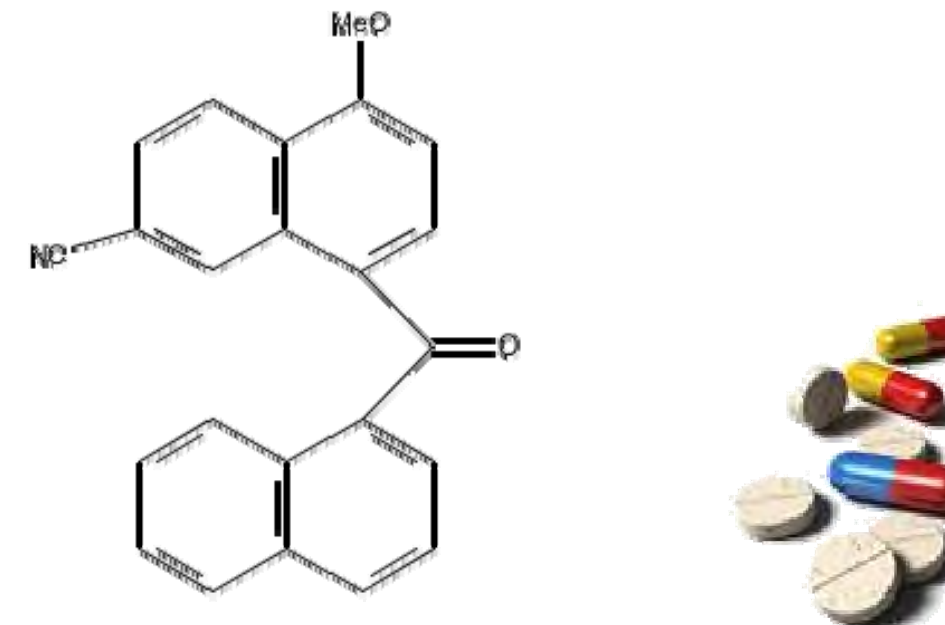

### **Editor de estructuras**

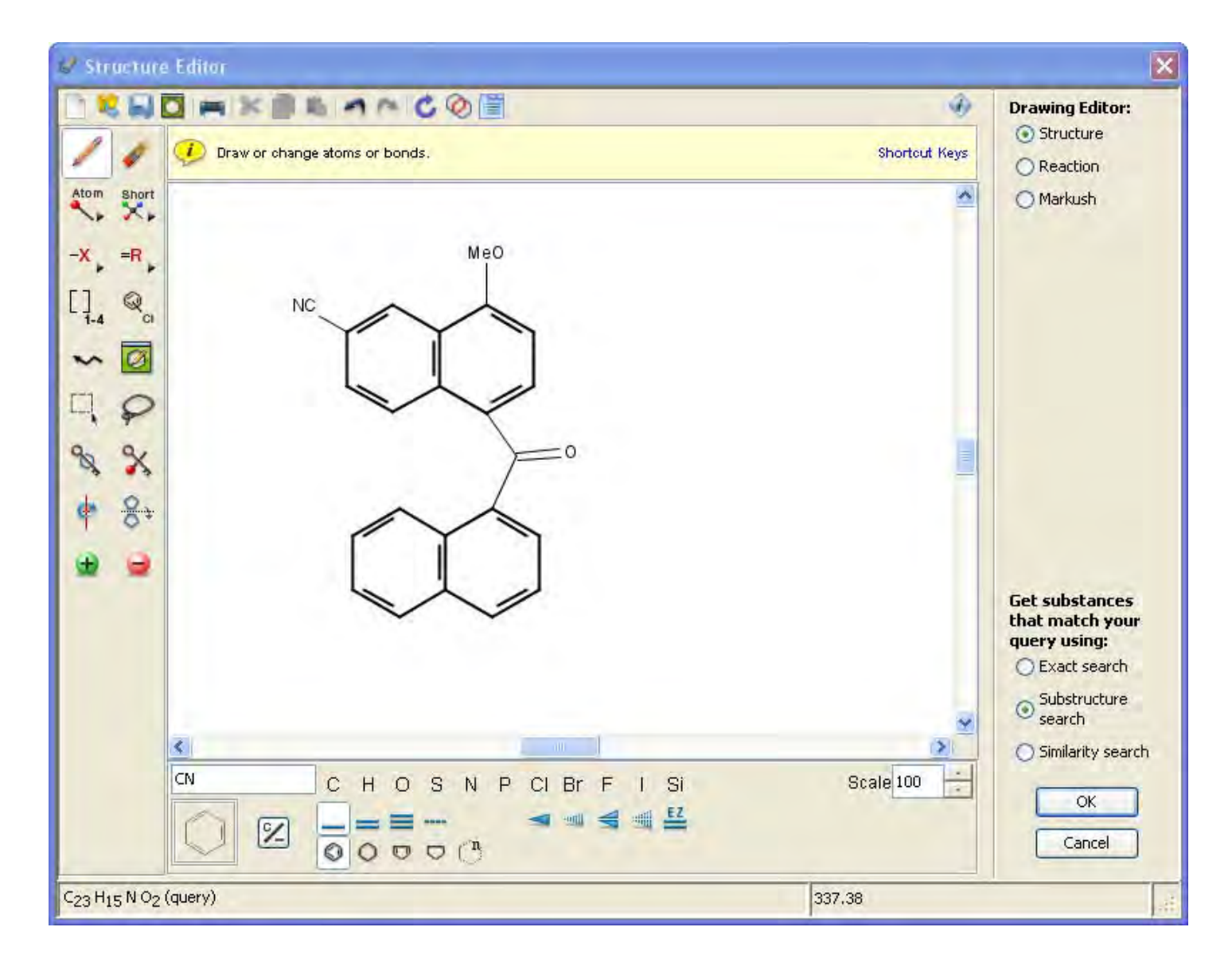

46

# **Búsqueda subestructural**

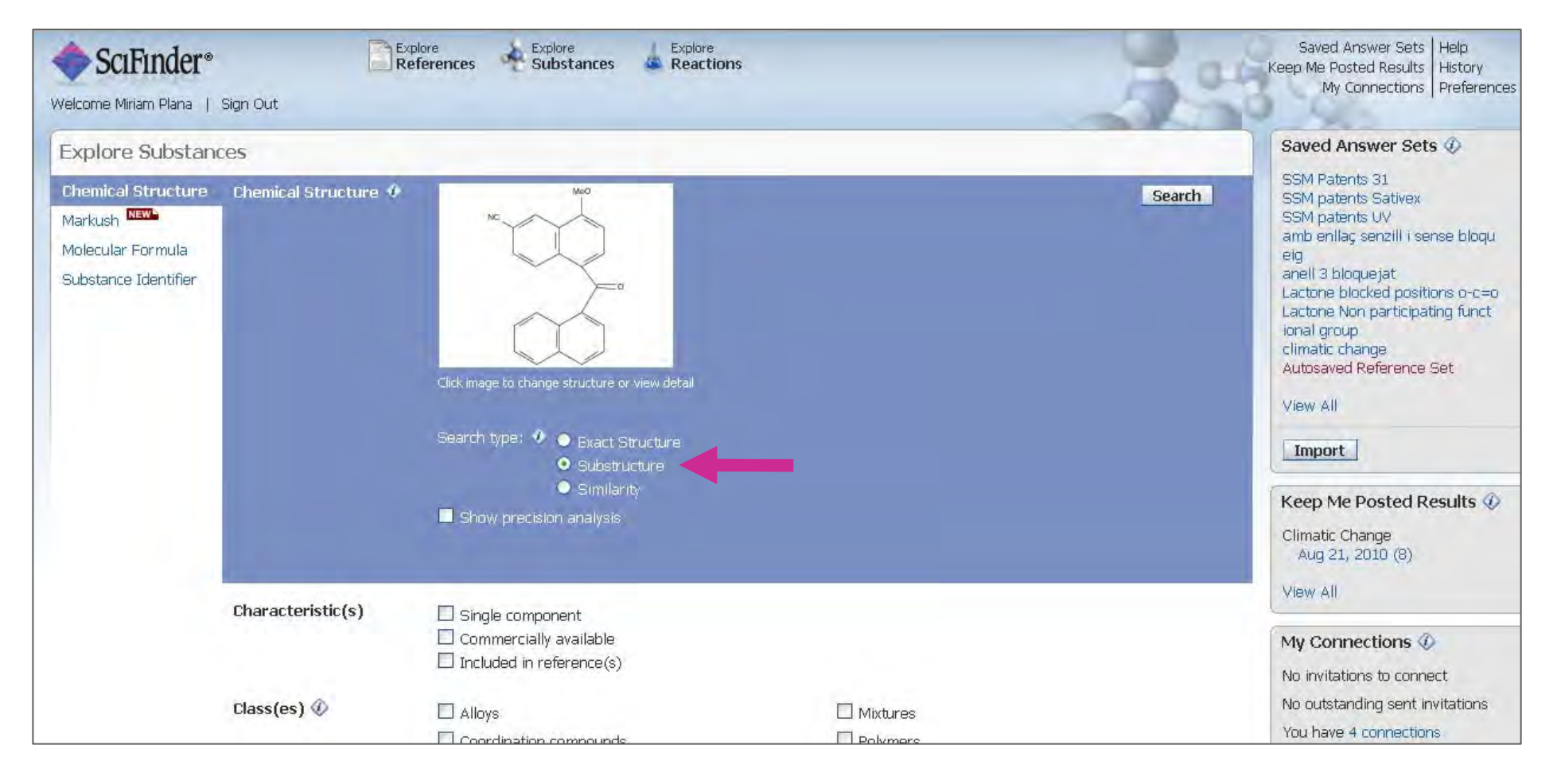

# **Búsqueda subestructural**

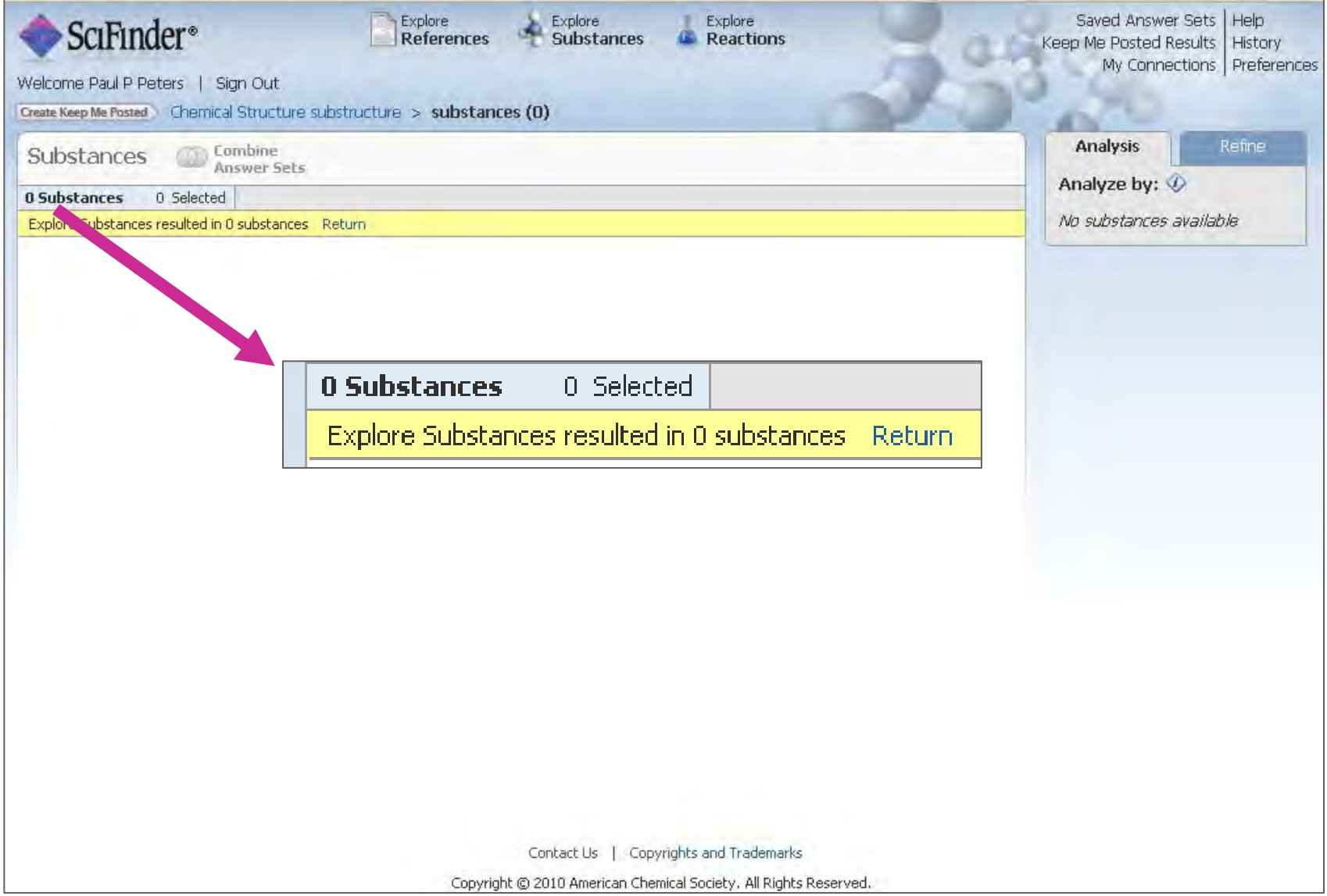

48

### **Ahora es posible recuperar patentes adicionales con la búsqueda de Markush. No es necesario volver a dibujar la estructura.**

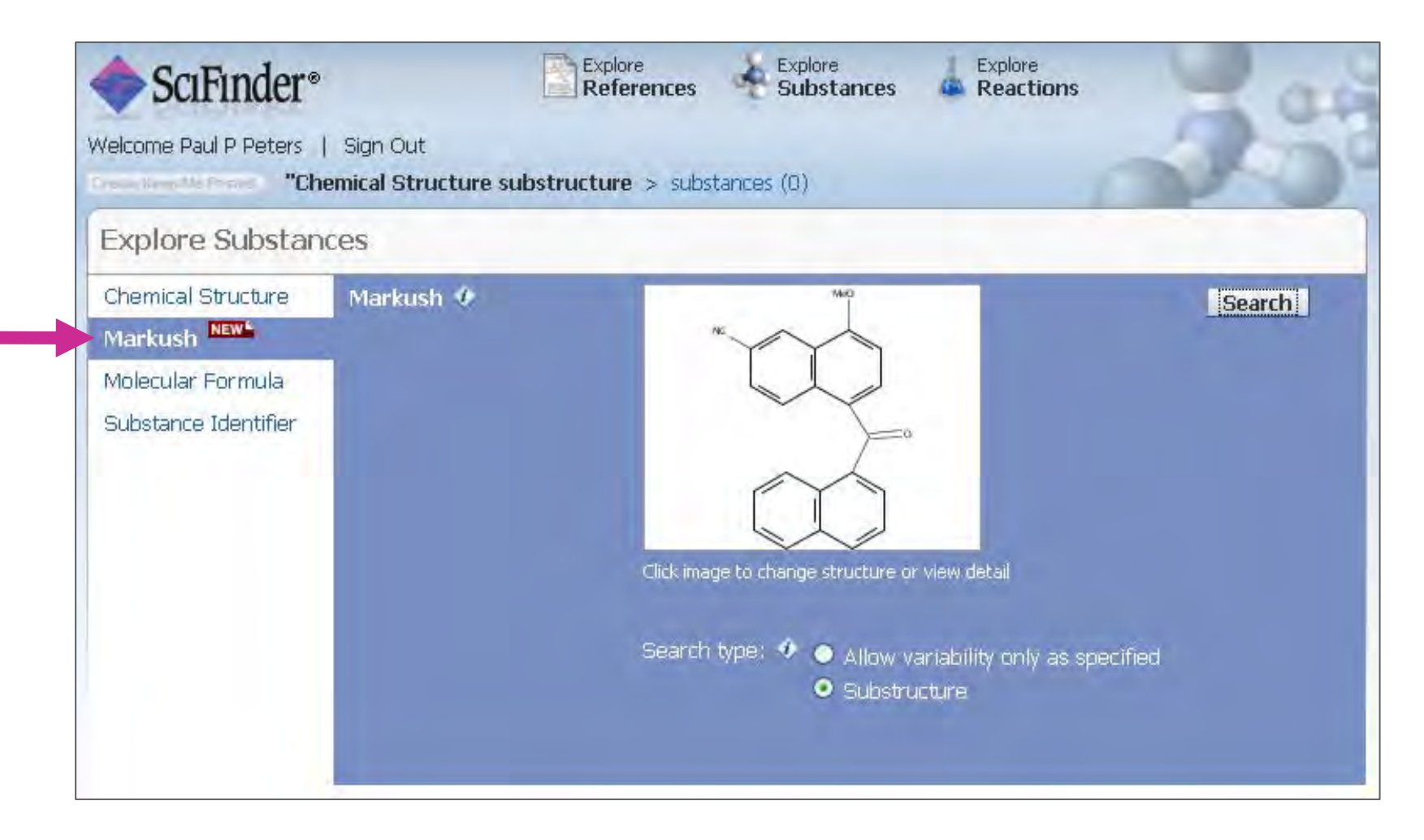

### **Hay 12 referencias donde la estructura coincide con fórmulas de Markush**

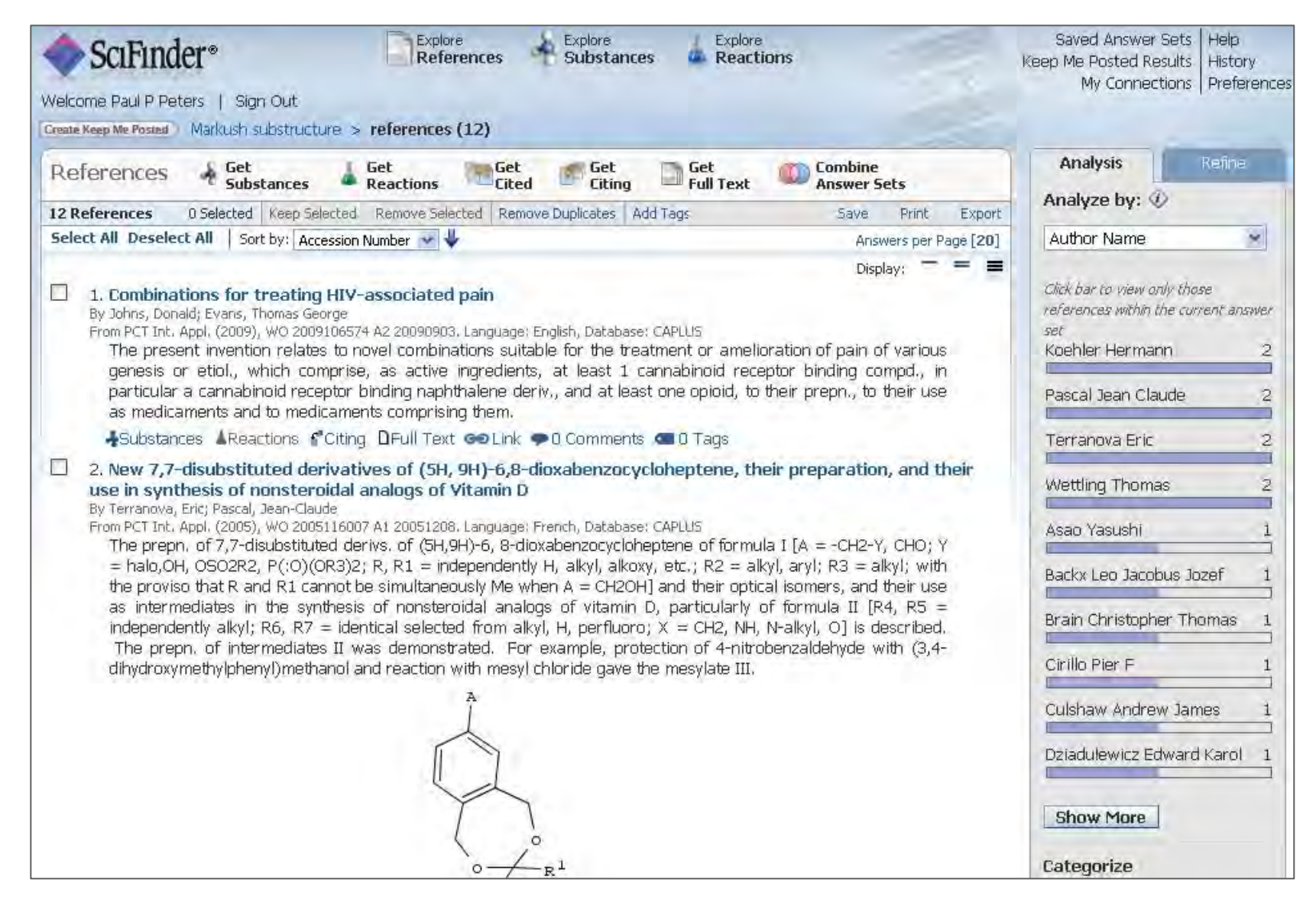

50

H

### **Si el abstract tiene una estructura (gráfico) puede dar pistas sobre nuestra estructura– ¡consulte la patente para más detalles!**

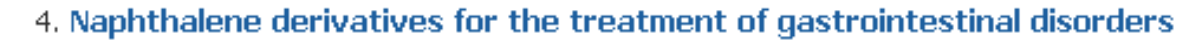

By Lehmann, Anders

From PCT Int. Appl. (2005), WO 2005058292 A1 20050630. Language: English, Batabase: CAPLUS The invention discloses the use of compds. I [X = S, S(O) $\bigcup_{n=1}^{\infty} C(n)$ , NH, etc.; R1  $\bigin$  aryl, heteroaryl; R2 = H $\bigcap_{n=1}^{\infty} C(0,1)$ NR5R6; R3 = H cyano, heteroaryl, etc.; R4 = C1-8 alkyl, C2-8 alkenyl; R5, R6 = H, C1-8 alkyl; C(O)C1-8 alkyl) for the inhibition of transient lower esophageal sphincter relaxations. A further aspect of the invention is directed to the use of I for the treatment of gastroessphageal reflux disease, as well as for the treatment of regurgitation.

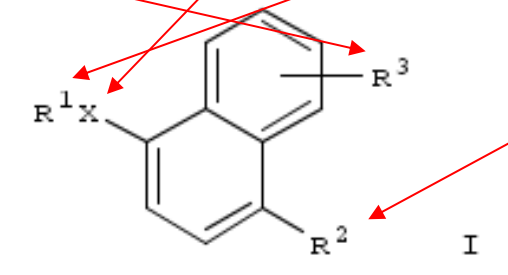

**ASubstances AReactions Mciting DFull Text GOLink O Comments Contract** 

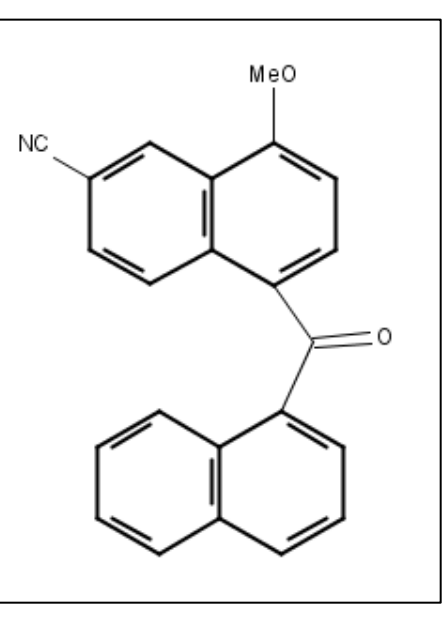

### **Revisar la definición original de la sustancia en la patente puede ayudar**

WO 2005/058292

PCT/SE2004/001877

The present invention is directed to the use of compounds of formula I

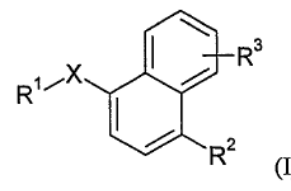

La patente describe ejemplos más específicos del anillo que no están en el CA abstract. El naftilo se menciona como una opción para el anillo R1.

wherein X is -S-, -S(O)-, -S(O)<sub>2</sub>-, -S(O)<sub>2</sub>NH-, -P(O)(OCH<sub>3</sub>)-, -P(O)(OH)-, - NH-, -N(CH<sub>3</sub>)-, -NHC(O)NH-, C(O)-, -C(O)O-, -NHC(O)-, -CH(OH)-, -CH=N-, -CH=CH-, -CH2NH- or

 $\overline{2}$ 

 $C(=\text{NH})$ -;  $R<sup>1</sup>$  is aryl or heteroary  $R^2$  is hydrogen, OR<sup>4</sup> of  $R^4$  is C<sub>1</sub>-C<sub>8</sub> alkyl or C 10  $R<sup>5</sup>$  and  $R<sup>6</sup>$  independen  $R<sup>3</sup>$  is hydrogen, cyand

Aryl or heteroaryl is to be understood to include a six membered ring or a bicycle consisting of two condensed six-membered rings or one six-membered and one fivemembered ring, wherein one or more C atoms may be replaced, independently of one another, by an atom selected from the group consisting of oxygen, nitrogen and sulfur. Examples include  $C_6$ -C<sub>10</sub> aryl, C<sub>1</sub>-C<sub>9</sub> heteroaryl, and C<sub>6</sub> aryl condensed to a five or six membered aliphatic or heteroaliphatic ring, e.g. naphthyl,  $1,2,3,4$ -tetrahydronaphthalenyl,

### **A tener en cuenta…. Opciones en las búsquedas de Markush**

- **Sólo considera las variables de la estructura especificadas**
	- No hay sustitución adicional: las posiciones abiertas serán hidrógenos
- $\bullet$  **Para resultados grandes de búsquedas de Markush: refine por "topic" con palabras clave como aplicaciones (pesticidas, etc)**
- $\bullet$  **Utilice la opción combine para eliminar las estructuras repetidas de los resultados de búsquedas SSM o exactas.**
- $\bullet$  **Analice por Sección CA para encontrar áreas de aplicación más generales**
- $\bullet$  **Utilice la opción Categorize para revisar la terminología de sus resultados (medicina, agro, alimentación, etc)**
- $\bullet$  **Considere una búsqueda Structure Similarity search como una alternativa o complemento a sus búsquedas de Markush**

### **¿Cuáles son las limitaciones de las búsquedas de Markush?**

- $\bullet$  **No todas las patentes tienen fórmula de Markush, la mayoría sólo describen compuestos específicos**
	- De las 486.700 patentes cubiertas en las bases de datos de CAS en 2009, 17.222 conetnían una estructura de Markush
- $\bullet$  **Cualquier anillo que busque está específicamente dibujado <sup>o</sup> mencionado en la fórmula de Markush como una opción.**
- $\bullet$  **Patentes que sólo describen el anillo genéricamente (un arilo) no se encuentran.**
- **Sus anillos son automáticamente aislados (dibujar un fenilo no recupera un naftilo)**
- $\bullet$  **Los profesionales de las búsquedas (STN) pueden hacer búsquedas más genéricas en MARPAT**
- $\bullet$  **Los compuestos organometálicos no se pueden buscar en SciFinder. Contacte a un profesional (STN)**
- $\bullet$  **Los compuestos inorgánicos y los polímeros no se encuentran en la base de datos de fórmulas de Markush**

# **2.- Ejemplos de búsquedas**

**Búsqueda por reacción:**

Preparación de:

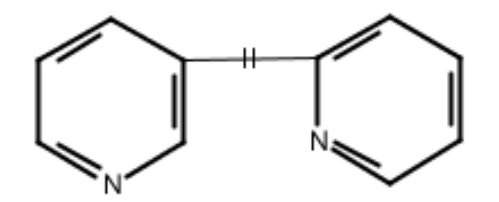

Mínimo nº de etapas, buen rendimiento, procedimientos experimentales, etc.

# **Búsqueda de Reacciones**

- **La búsqueda de reacciones en la versión Web de SF ofrece nuevas funcionalidades y opciones (¡ y muy interesantes!):**
	- – Restricción a determinados disolventes. Puede escoger uno (o más) disolventes a partir de una jerarquía de disolventes real.
	- Puede fijar grupos que no reaccionen desde el principio.
	- Reacciones adicionales a partir de *Similar Reactions*
	- $\mathcal{L}_{\mathcal{A}}$  Más reacciones adicionales a partir del contenido de CA(*Half reactions* )
	- ¡Y más novedades!

# **Búsqueda de Reacciones**

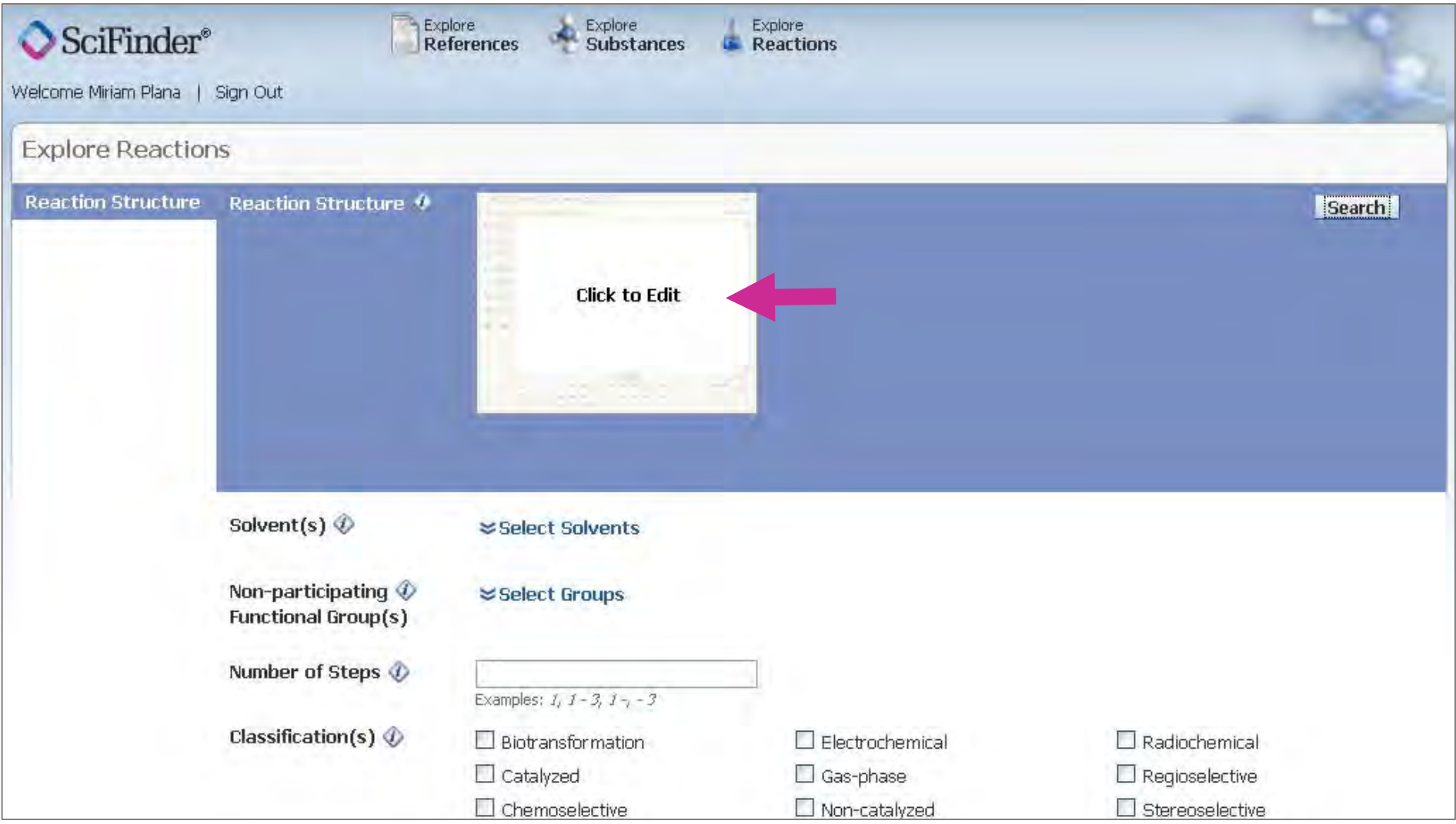

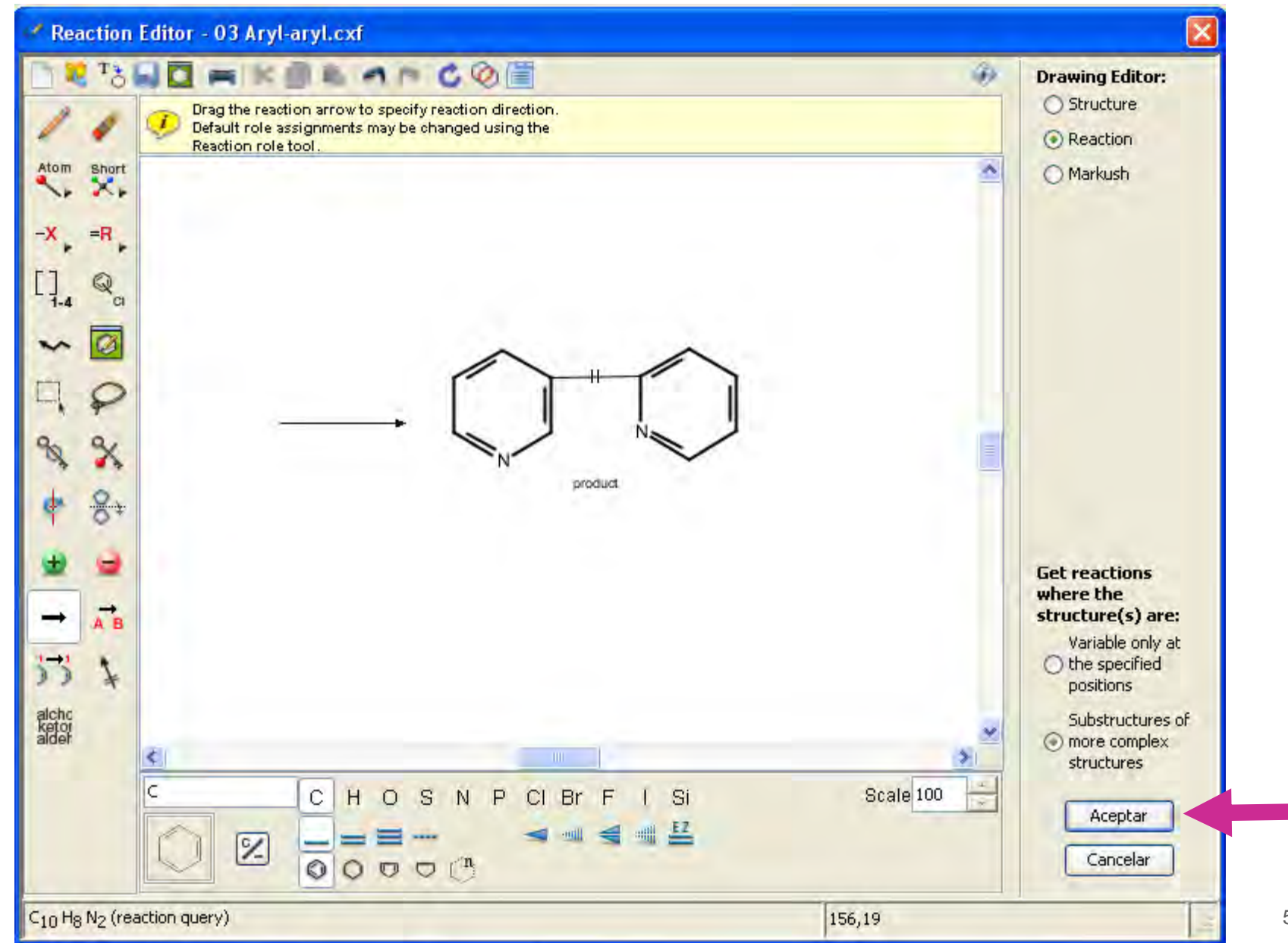

# **Puede limitar la búsqueda por disolventes**

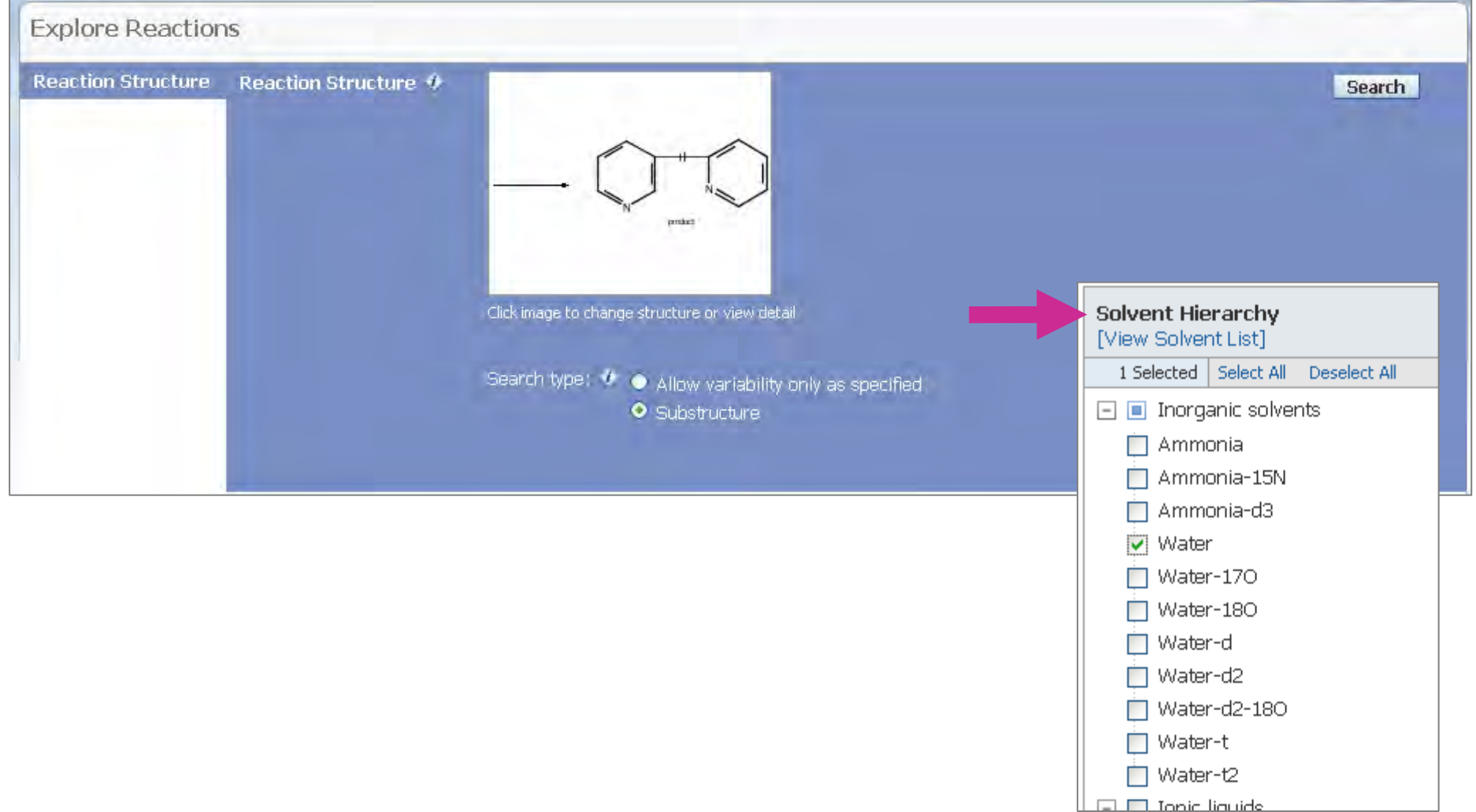

# **... y analizar sus resultados...**

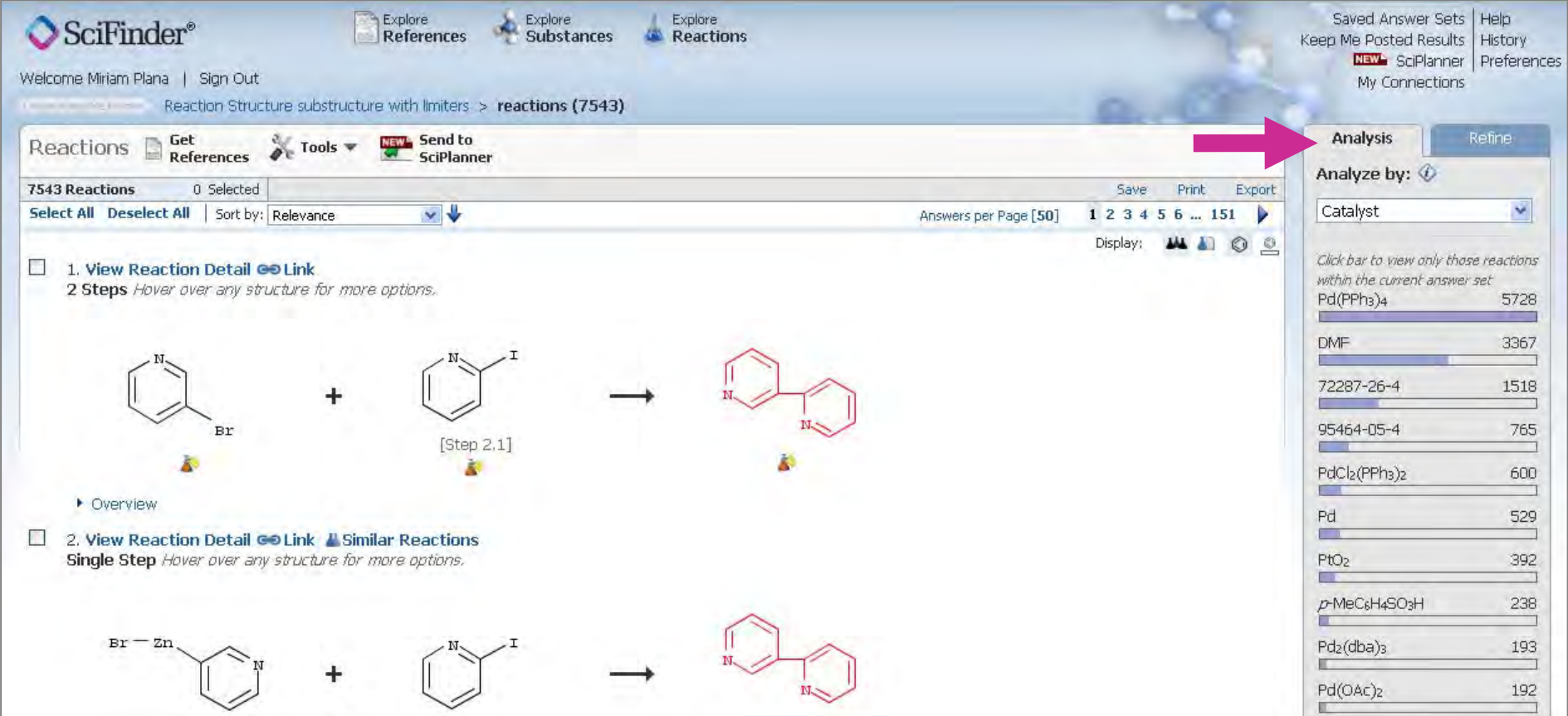

# **Puede analizar por "Procedimientos experimentales"**

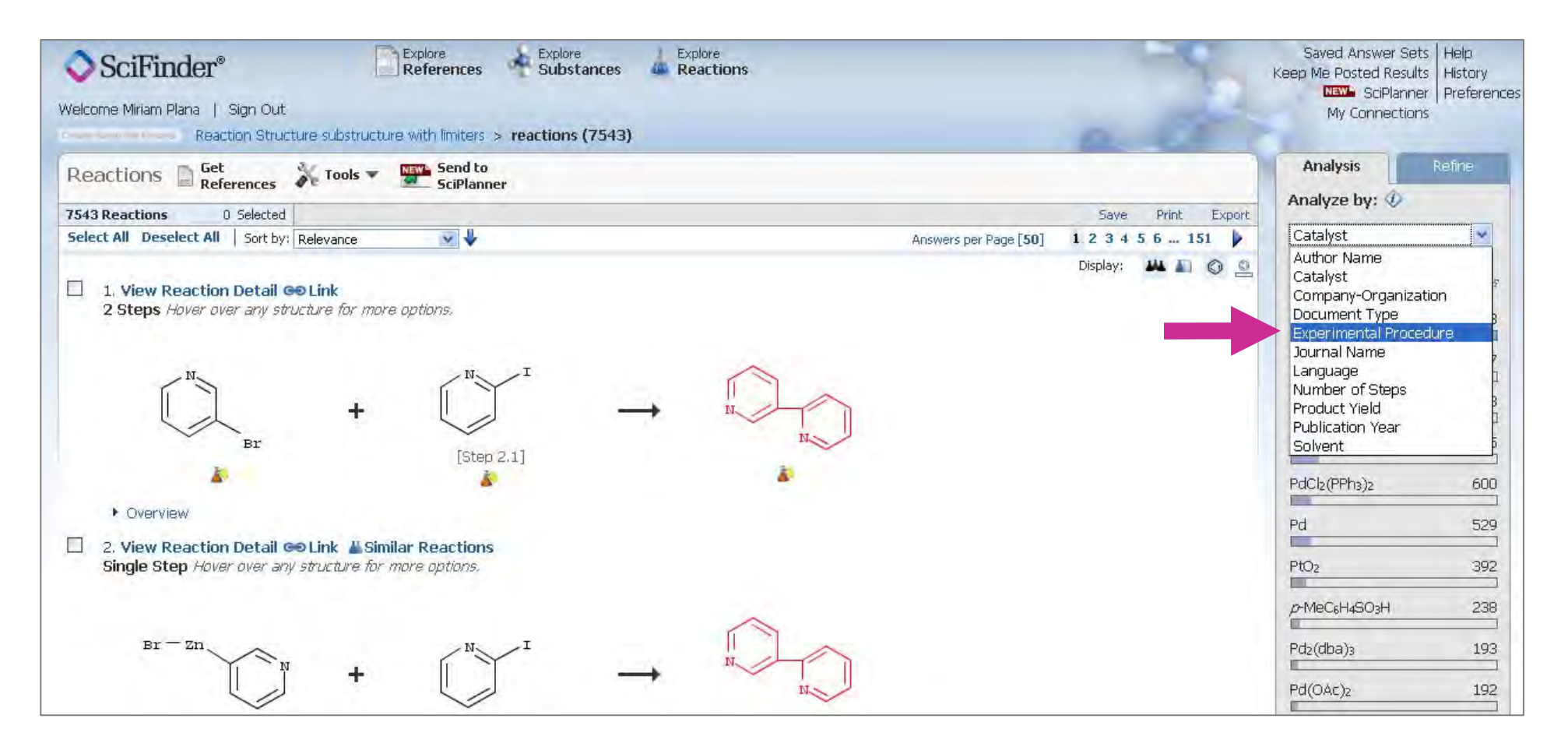

# **Escoja la reacción que necesite...**

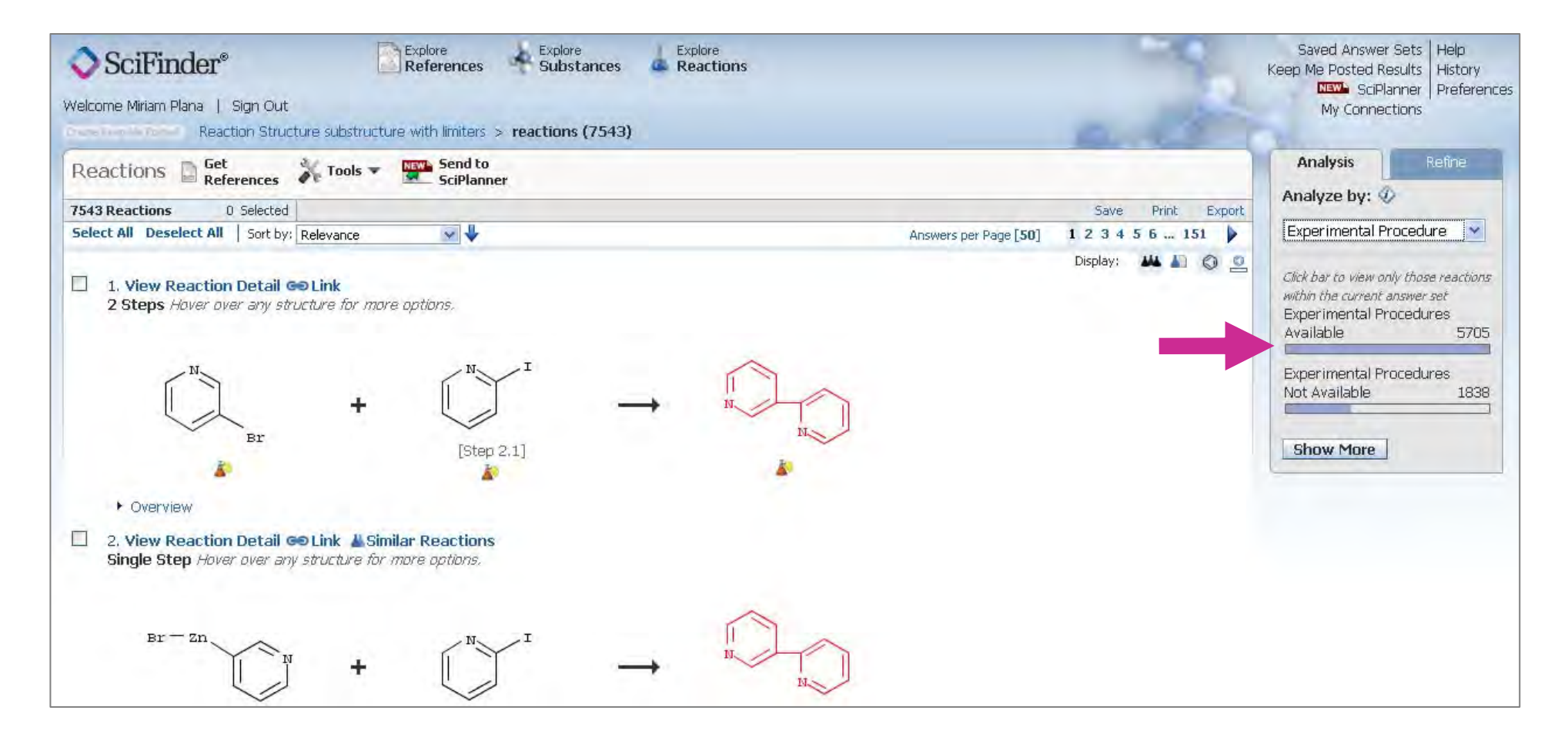

## **Escoja la reacción que necesite...**

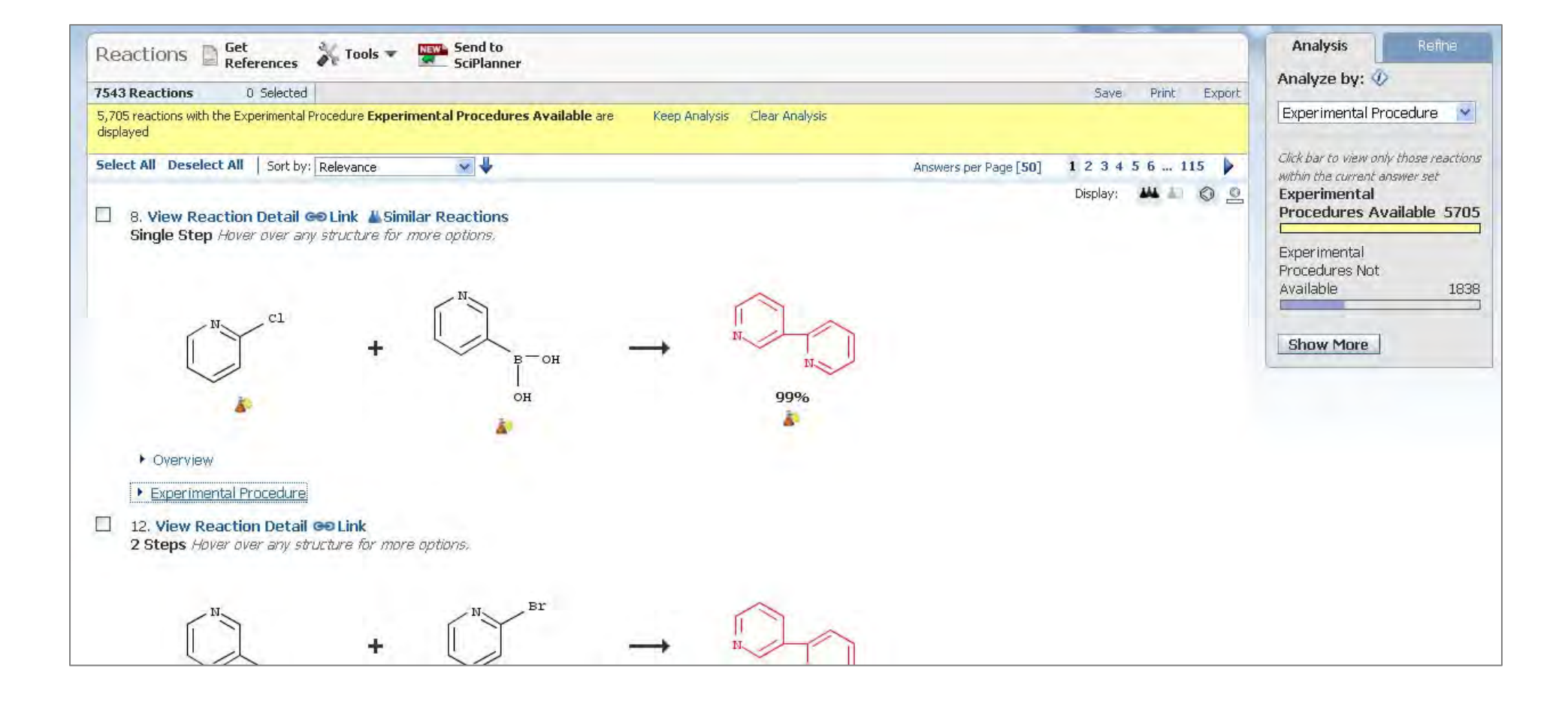

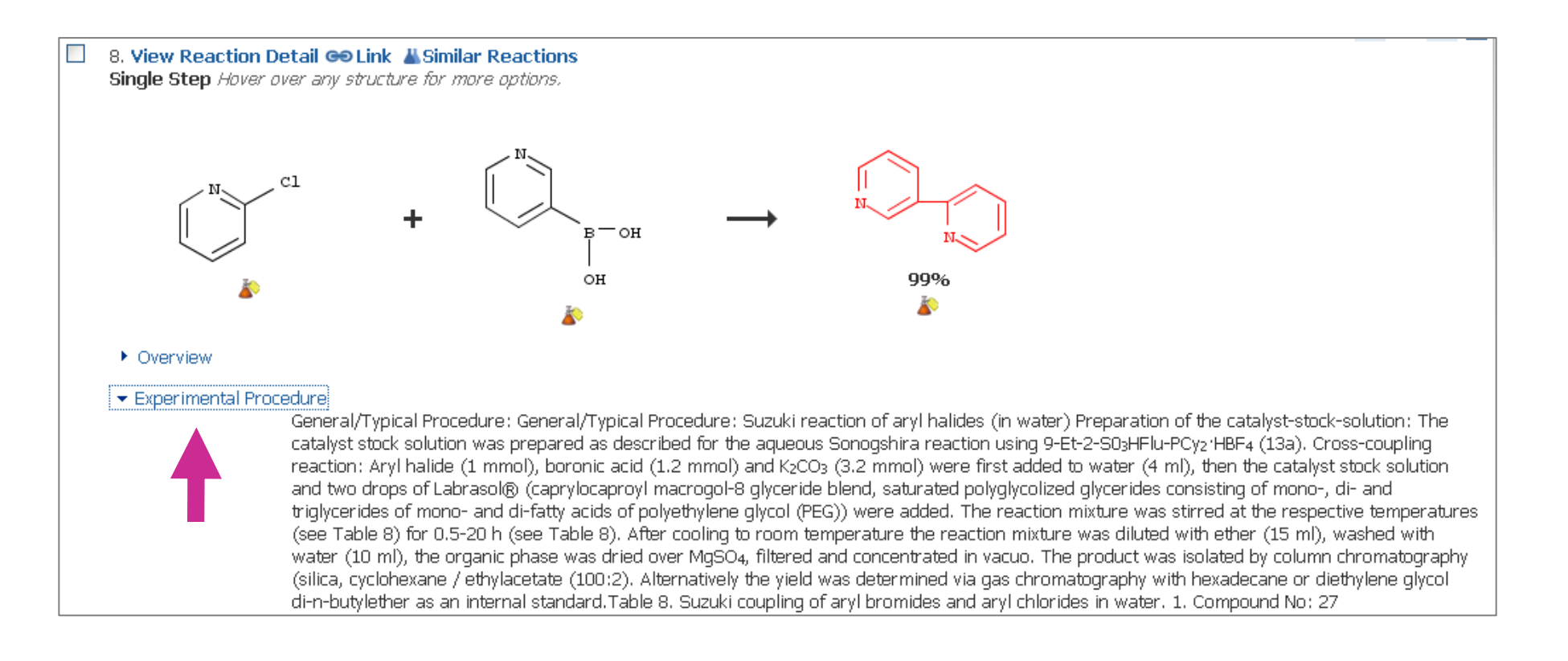

**Puede ver los procedimientos experimentales de 6 journals de la American Chemical Society y patentes de la USPTO, EPO y WIPO de 2005 a 2010 directamente en SciFinder**

# **Refine su set de reacciones, por ejemplo por etapas**

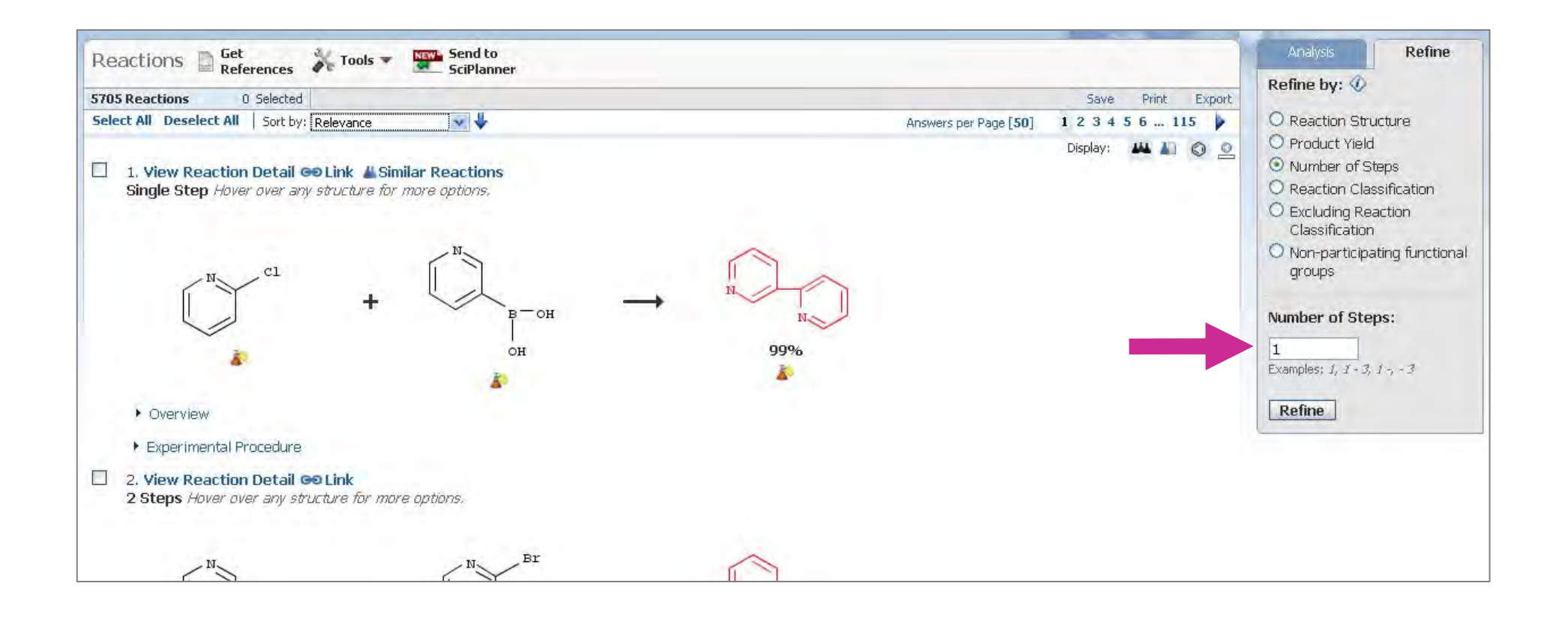

## **Y analice los resultados...**

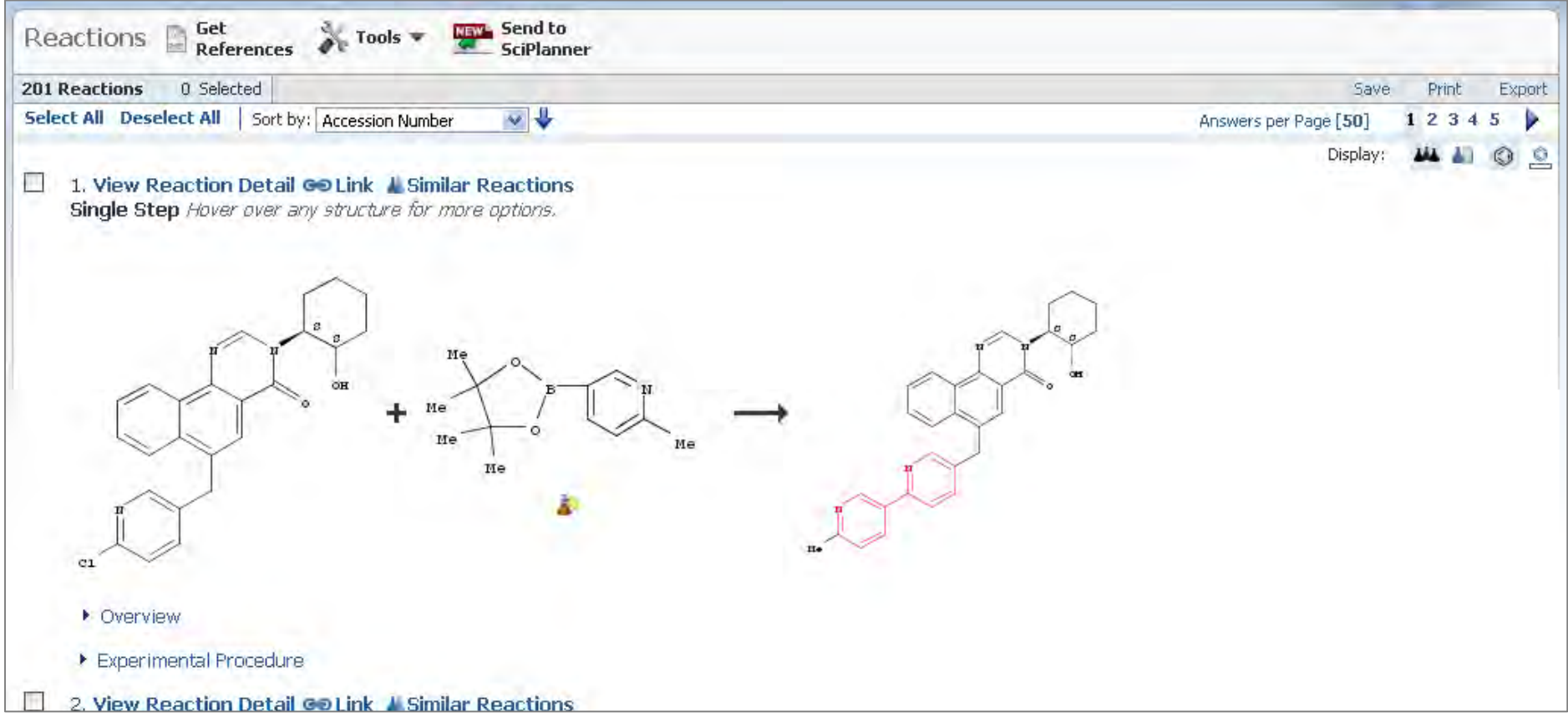

# **¡Puede escoger entre muchas opciones!**

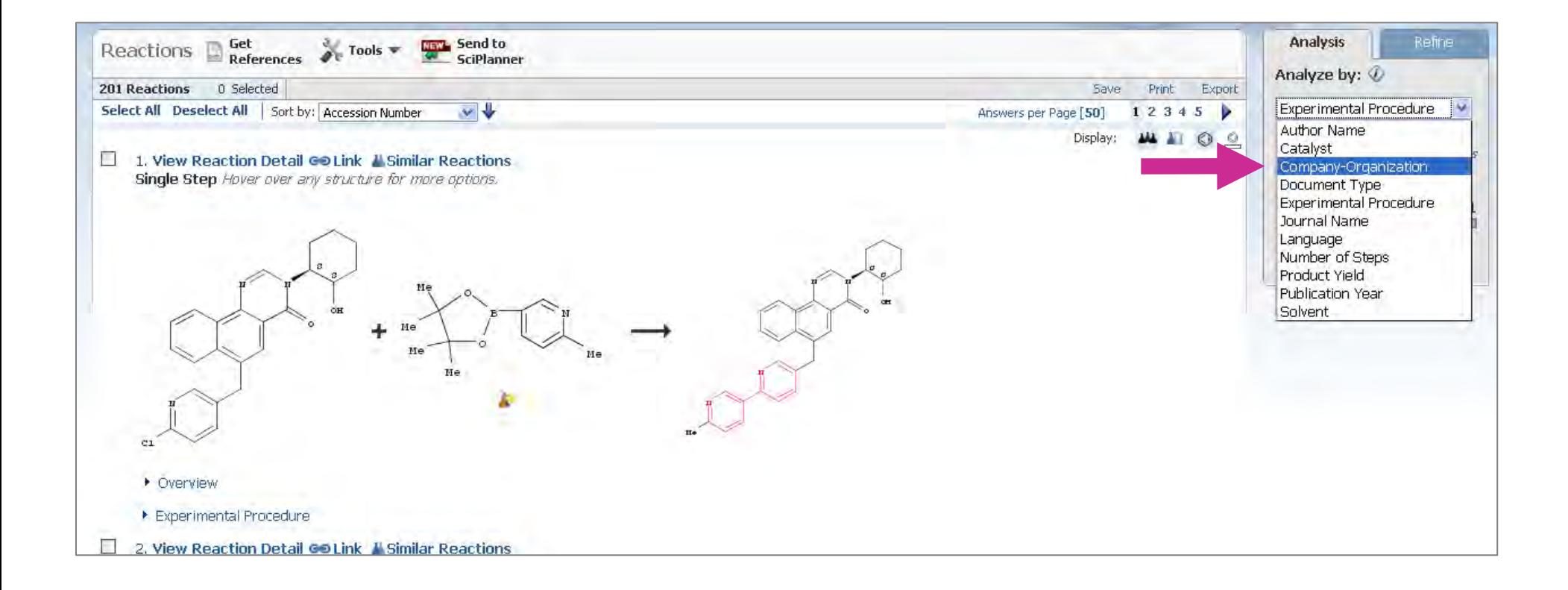

# **Ordene sus resultados por frecuencia o por orden alfabético**

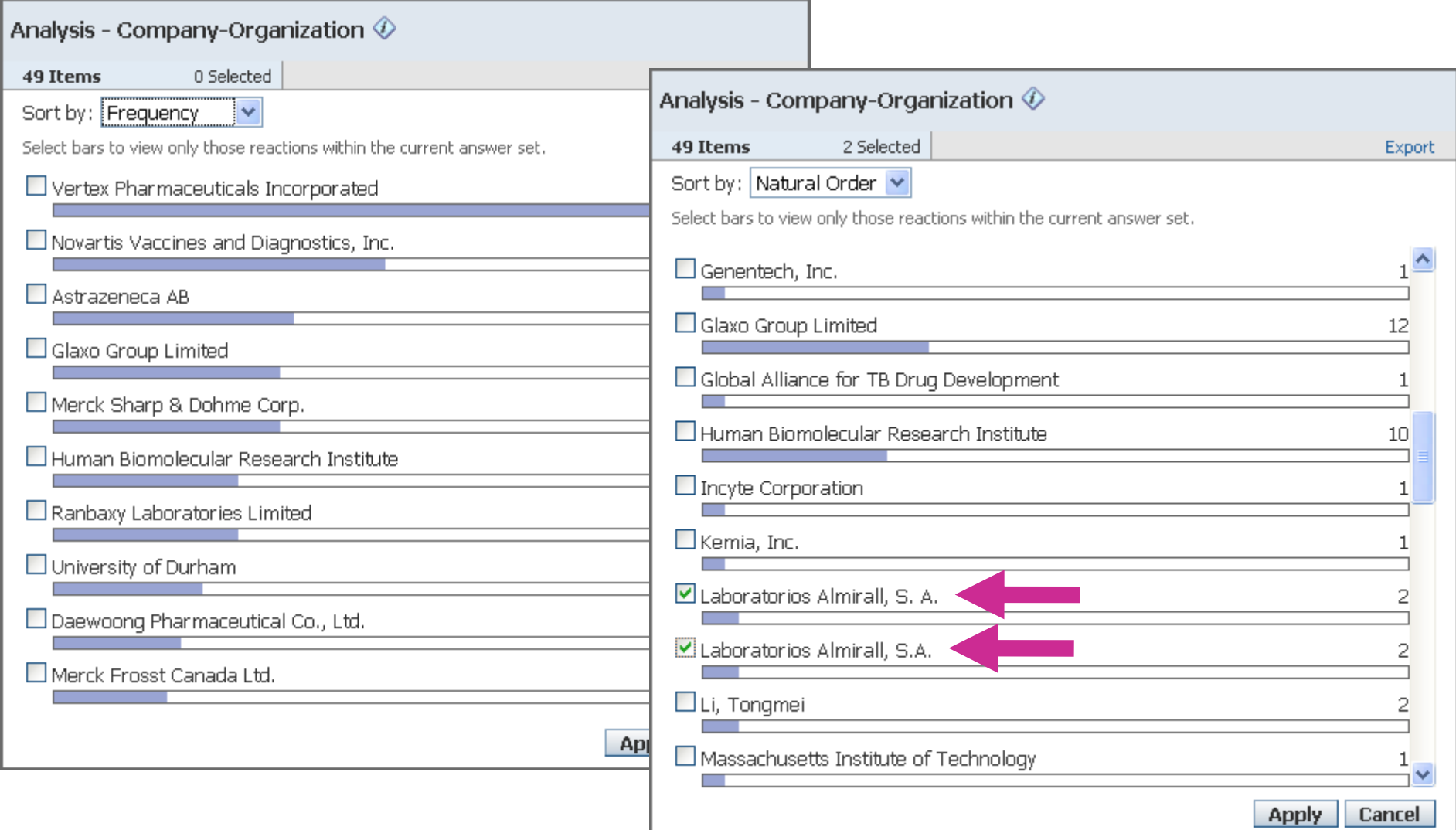

## **Puede ver las reacciones con más detalle**

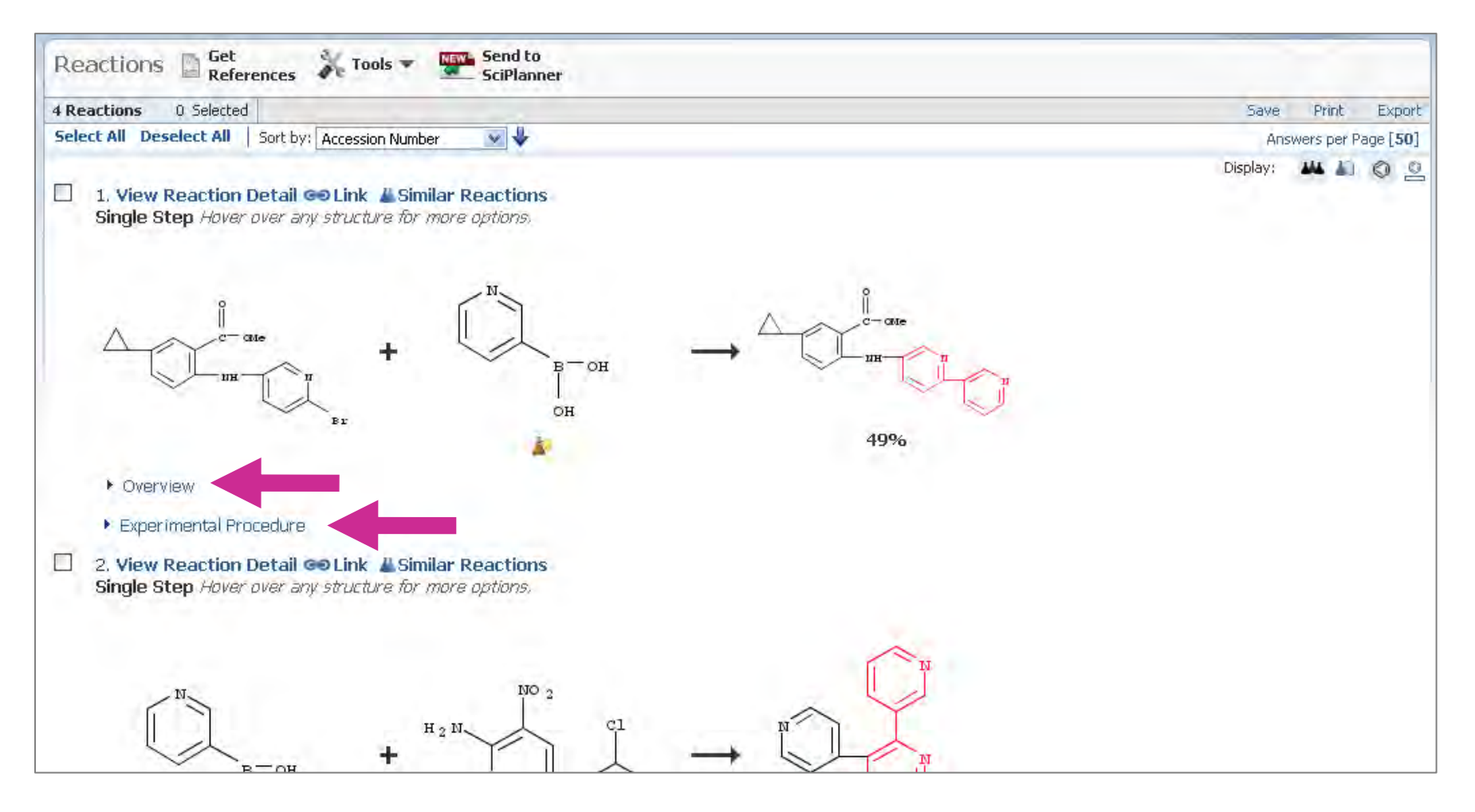

# **Y enviar la reacción al SciPlanner**

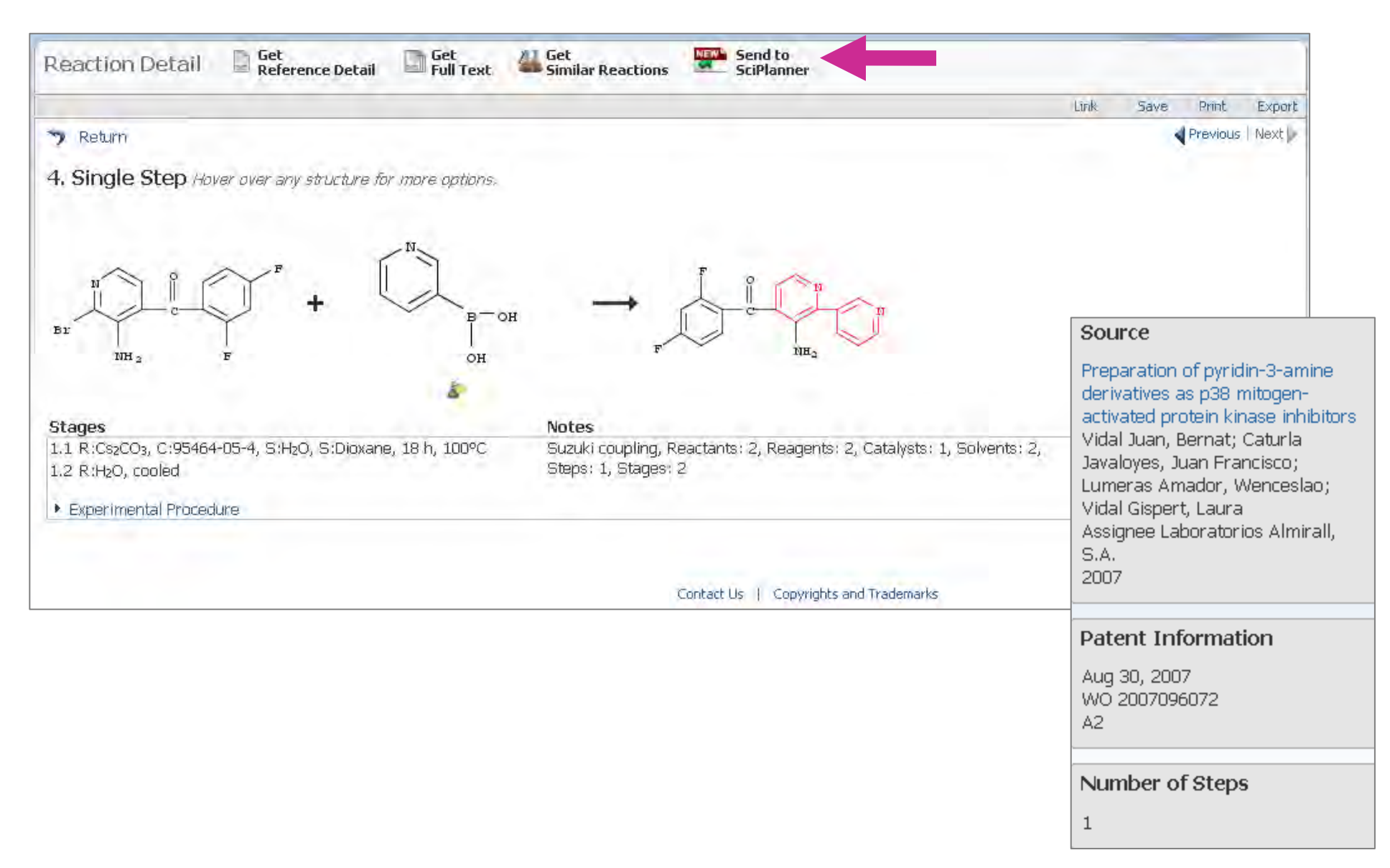

# **"Arrastre" la reacción al** *workspace*

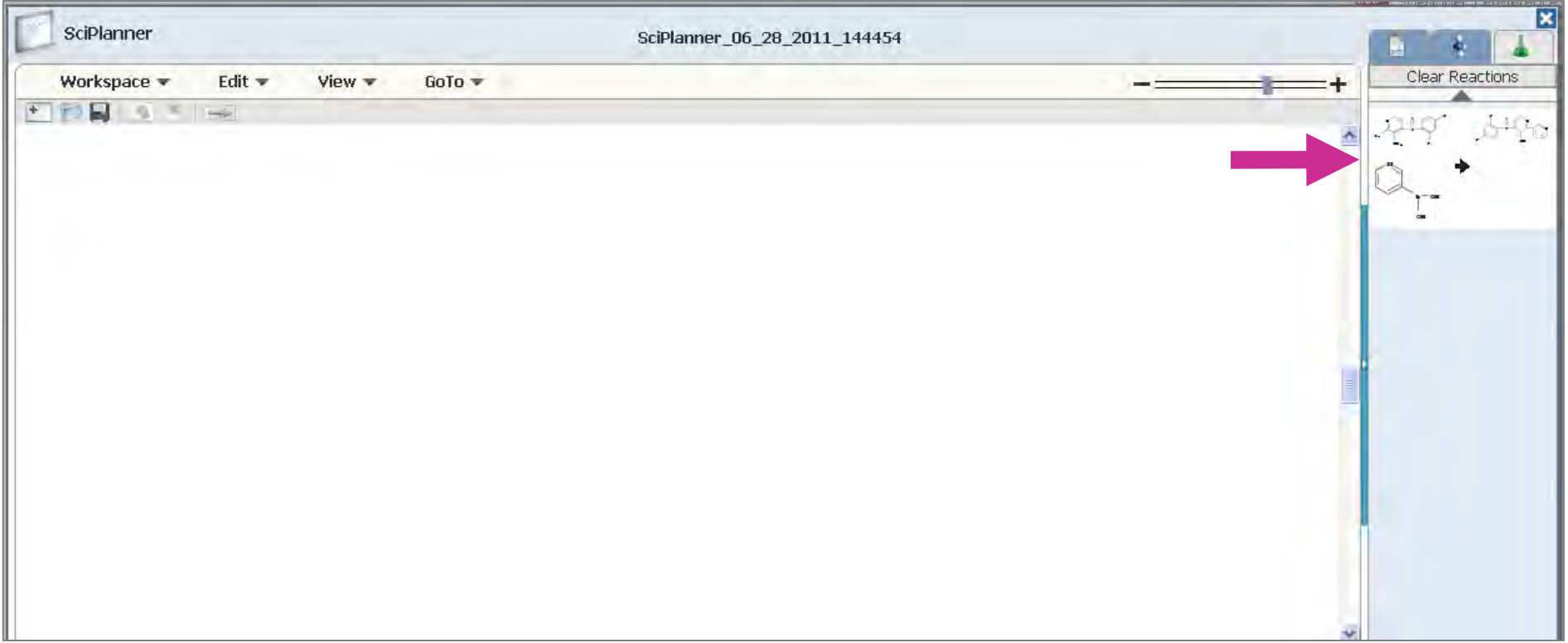

# **"Arrastre" la reacción al** *workspace*

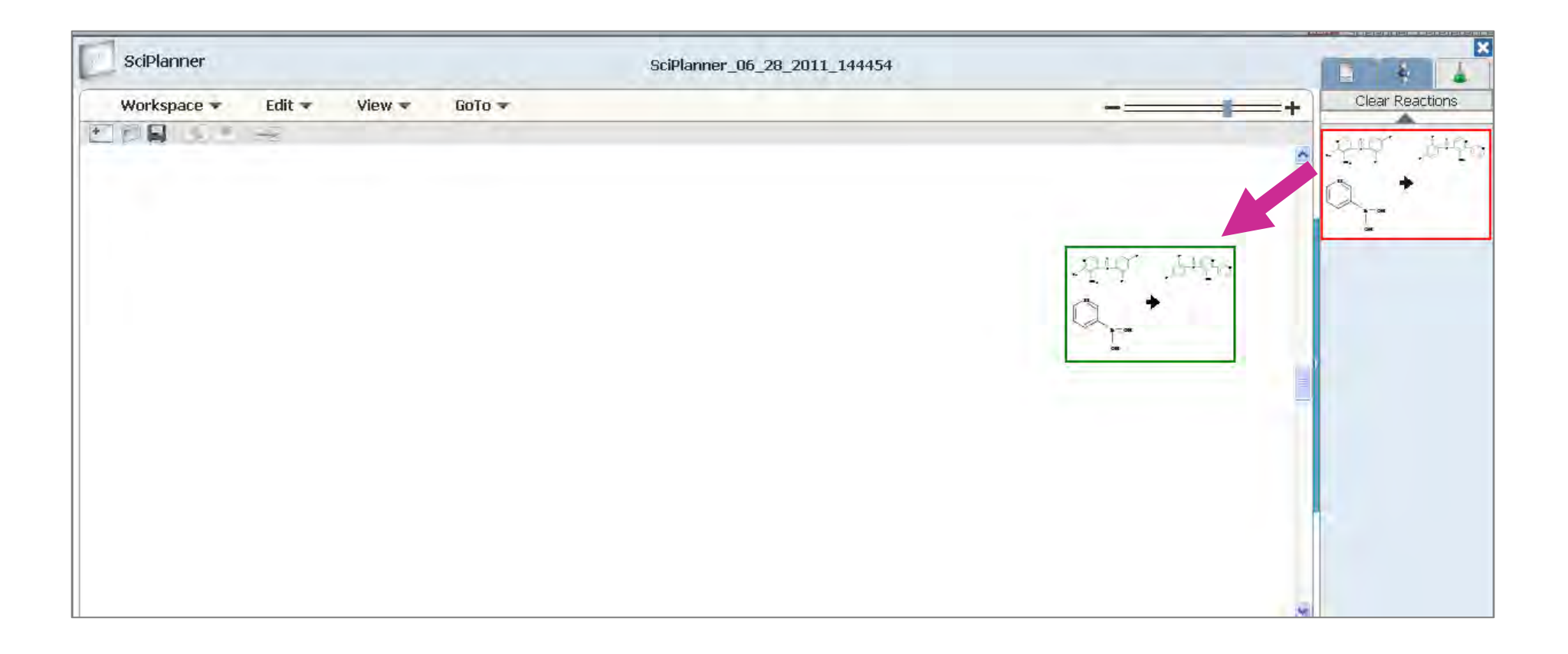
## Y estudie su ruta sintética...

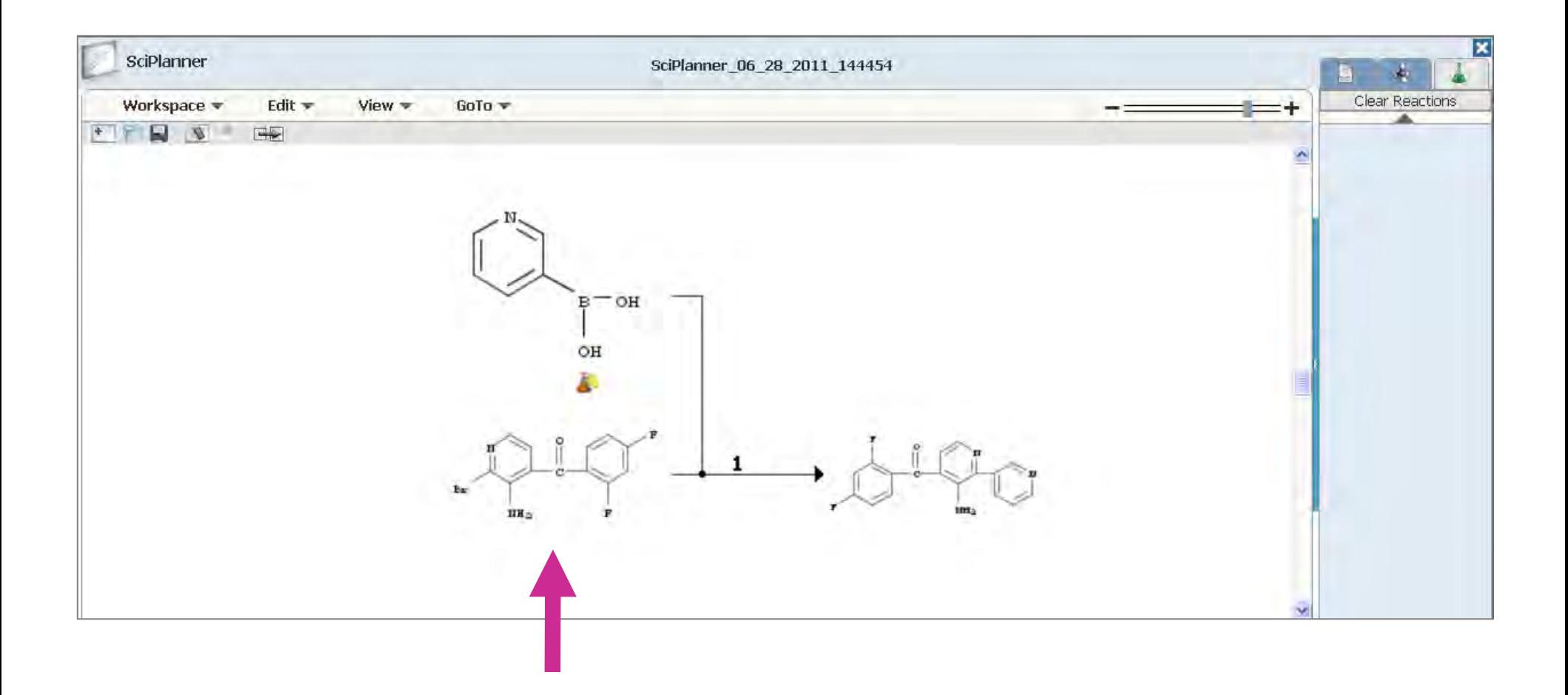

## **SciFinder le busca reacciones de su interés**

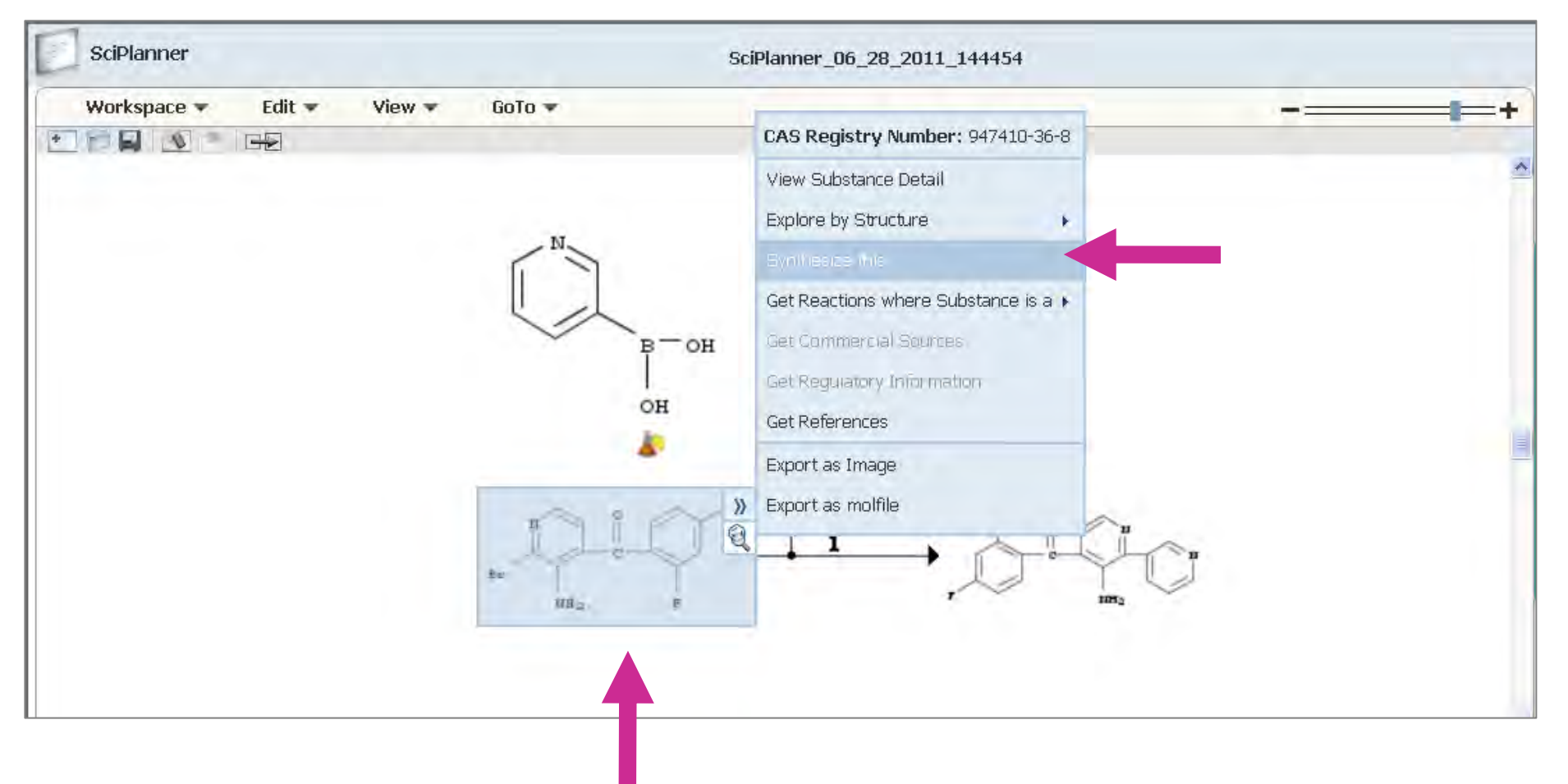

## **Seleccione la que más le interese**

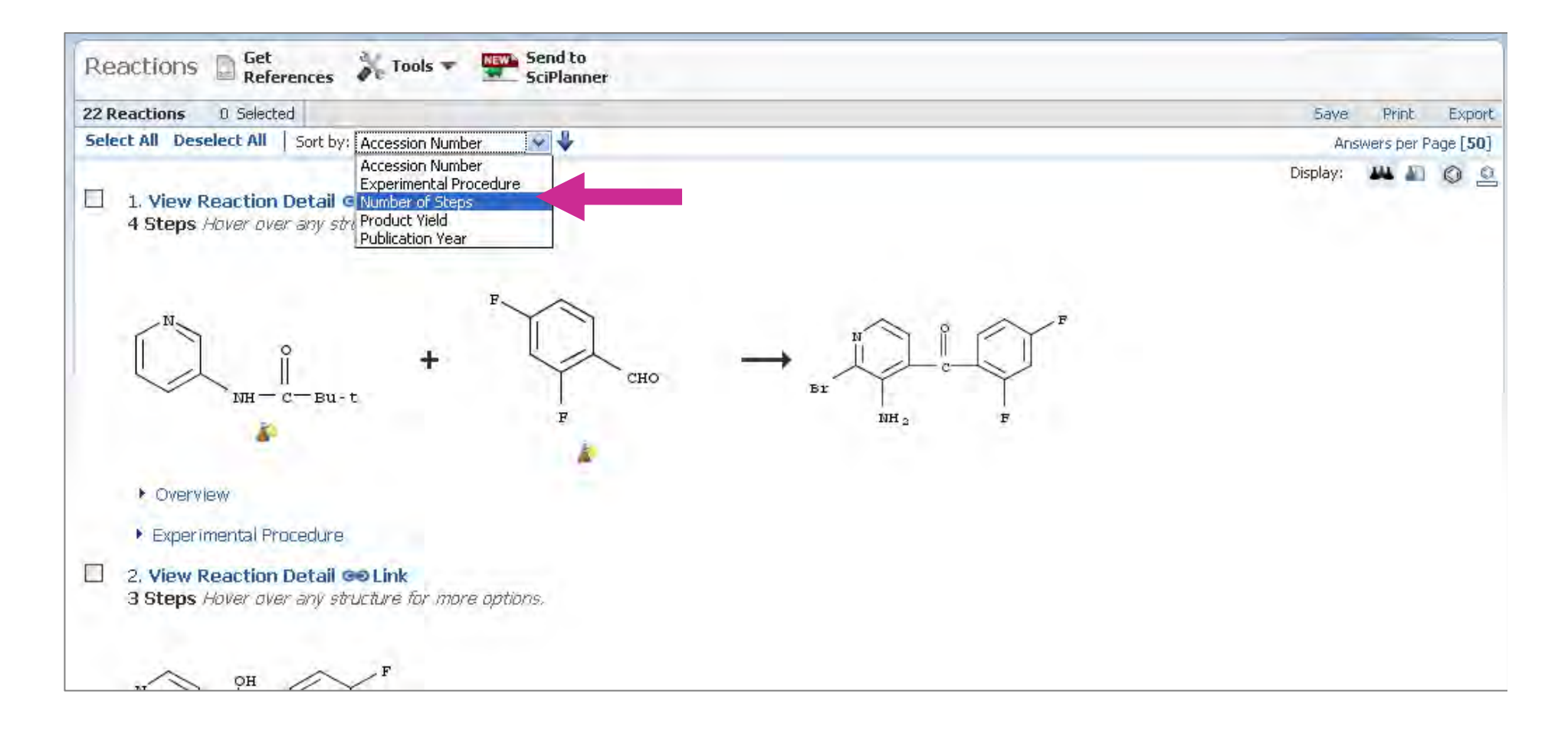

# **Y envie la reacción de su interés al SciPlanner**

## Reaction sent to SciPlanner

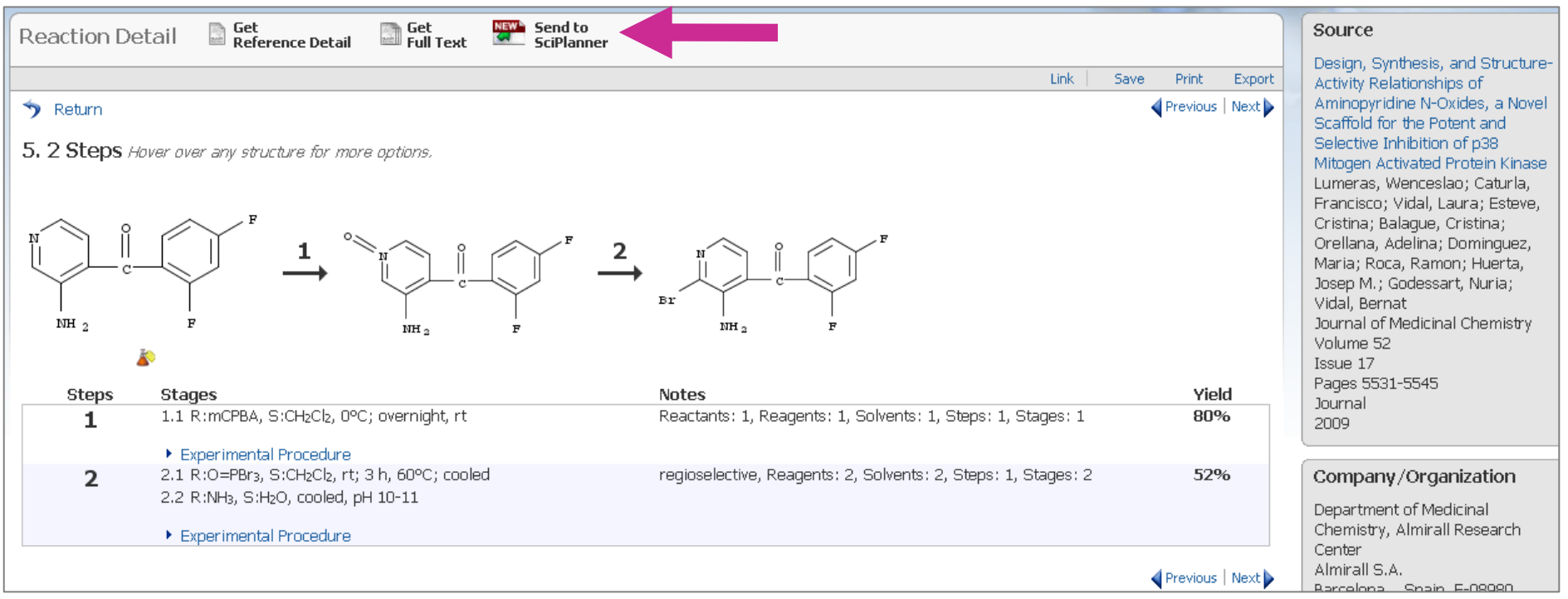

## **Sitúela en el** *workspace*

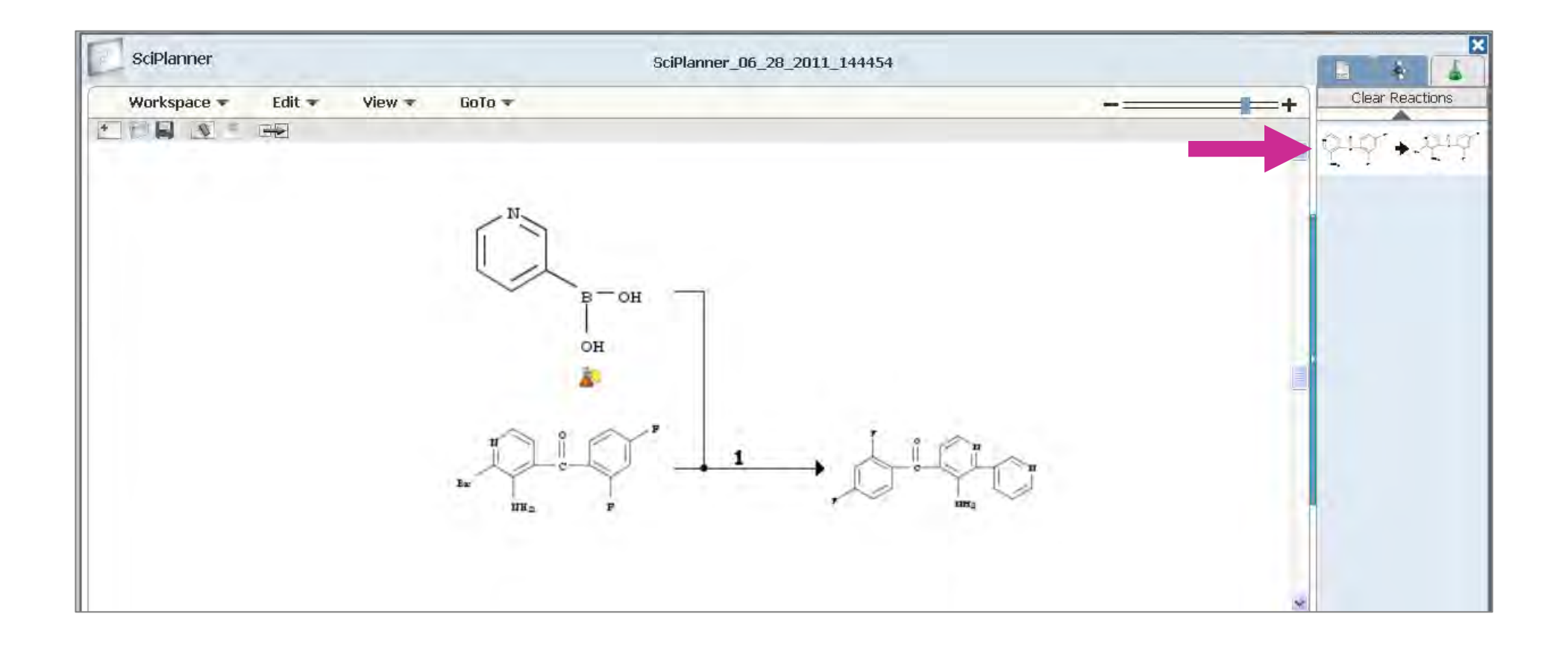

# La síntesis es completa

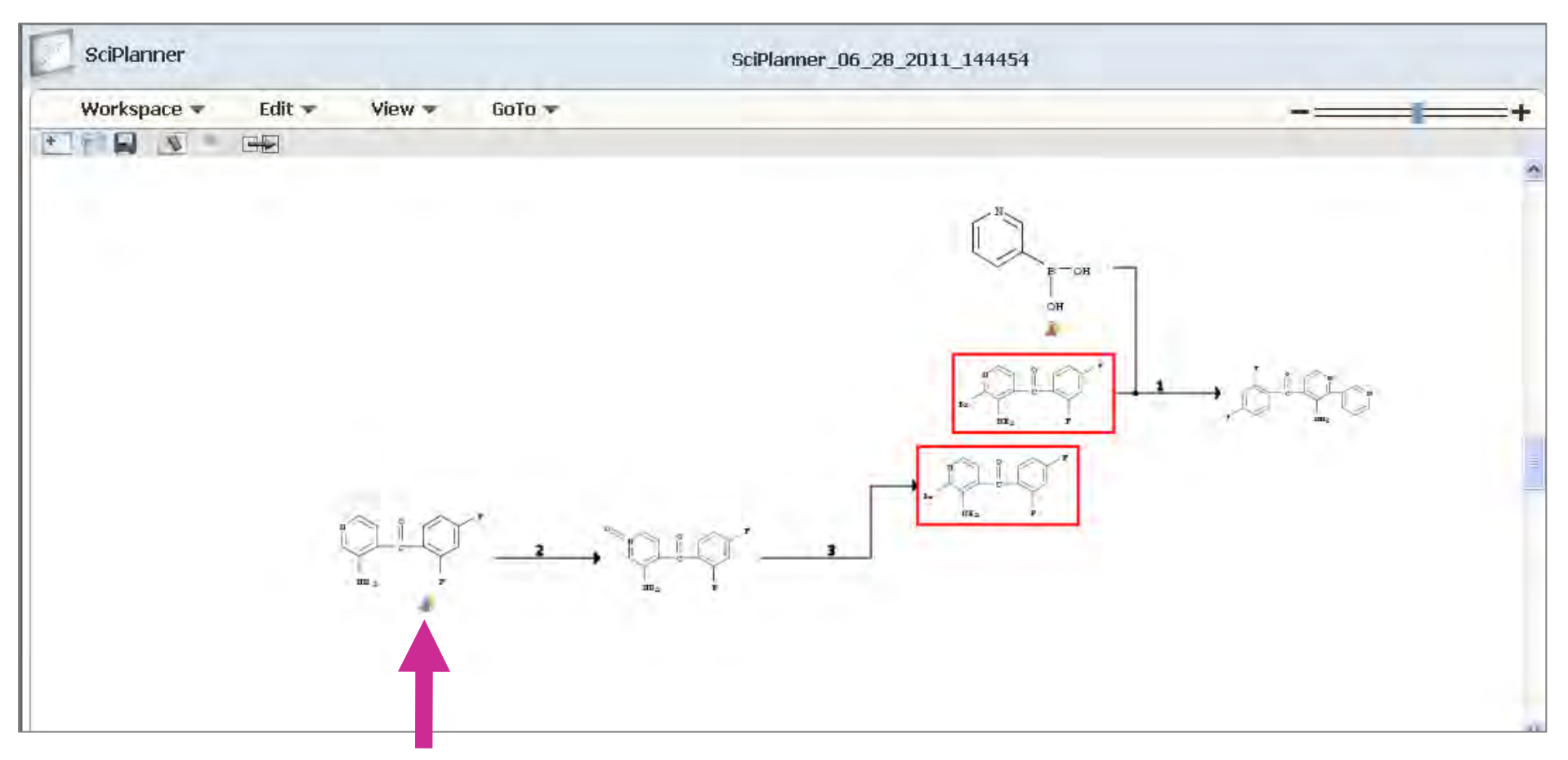

Ã.

# **Además, puede enviar al SciPlanner: sustancias y referencias de su interés**

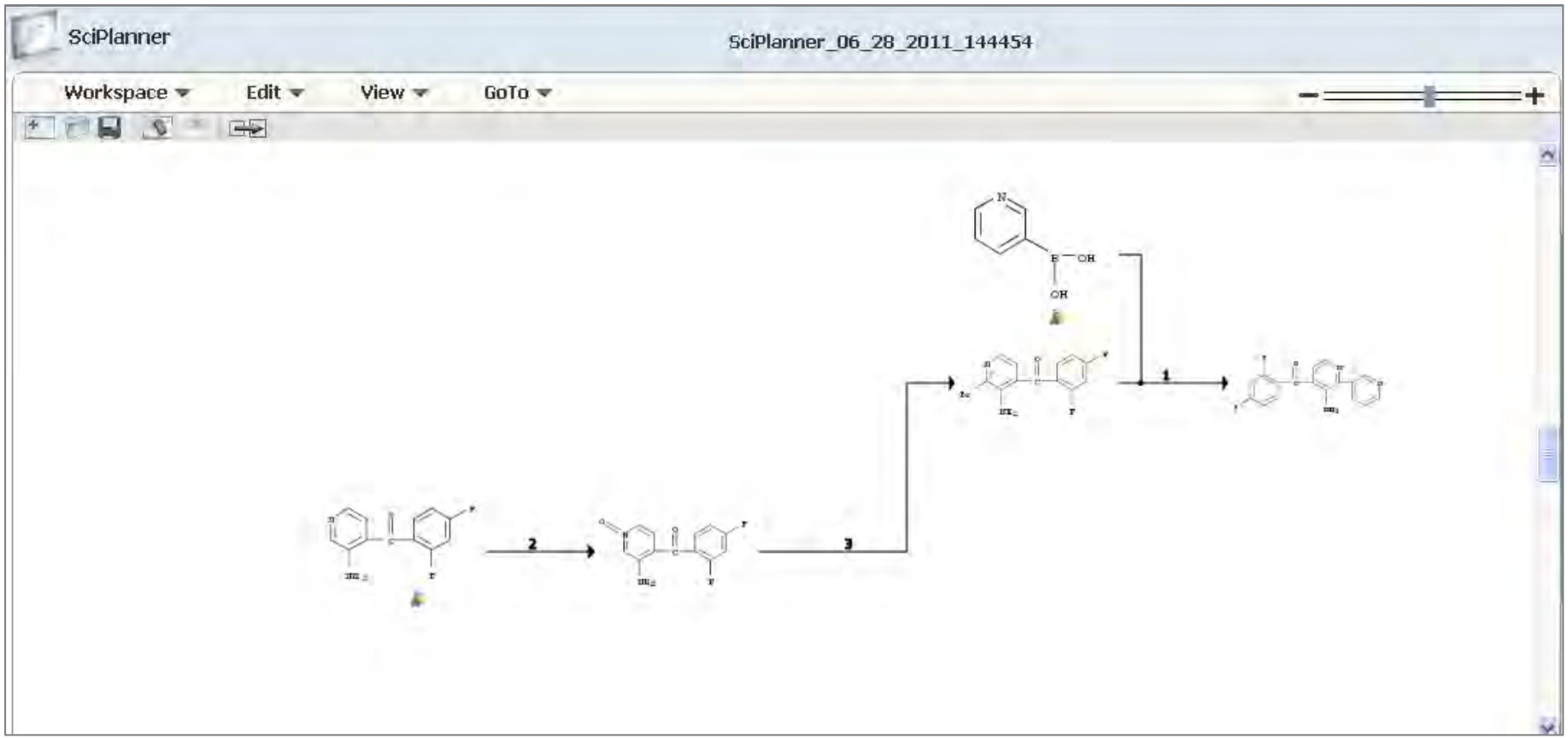

# **Además, puede enviar al SciPlanner: sustancias y referencias de su interés**

## Reference sent to SciPlanner

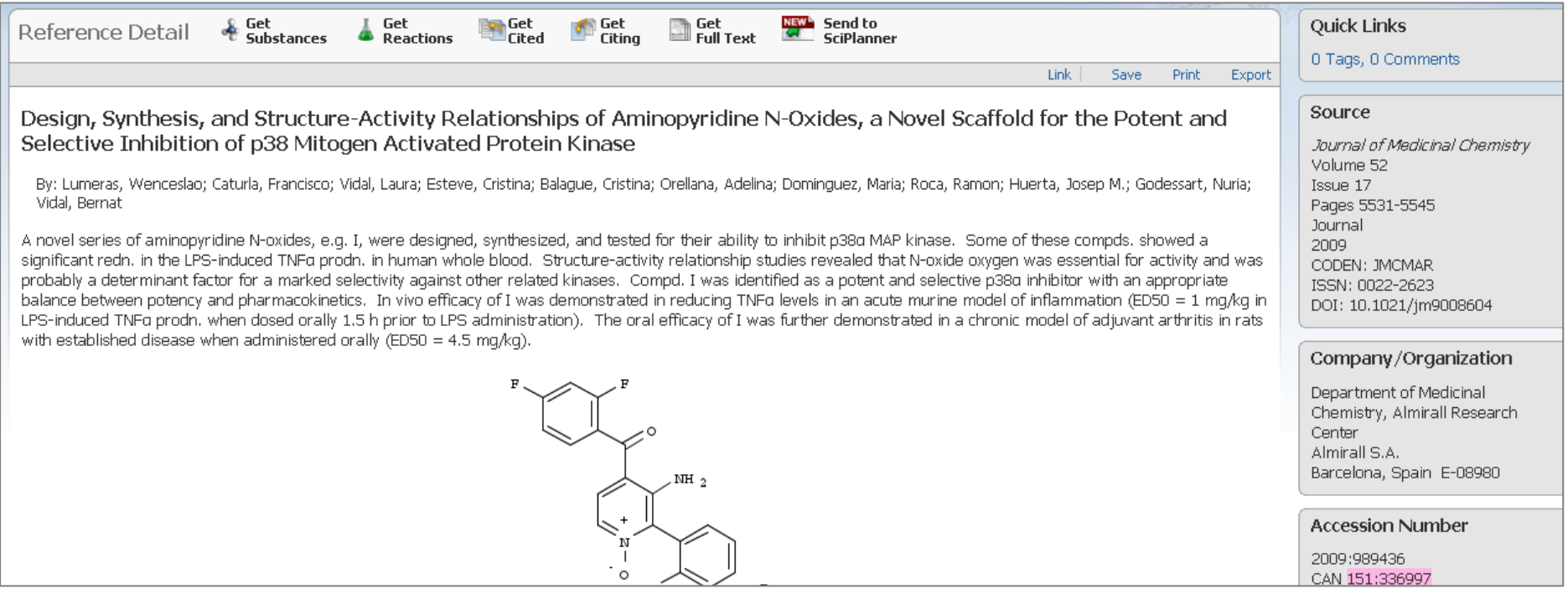

# **Además, puede enviar al SciPlanner: sustancias y referencias de su interés**

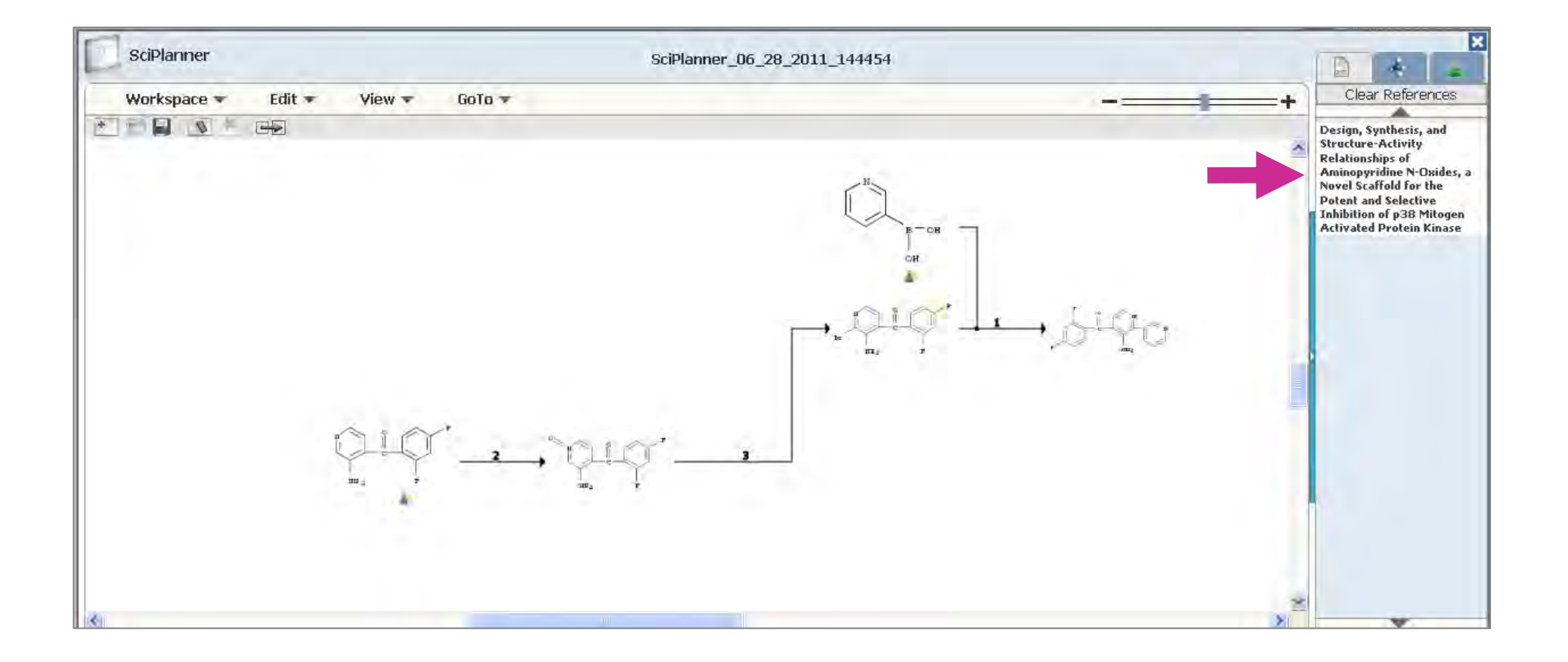

# **Además, puede enviar al SciPlanner: sustancias y referencias de su interés**

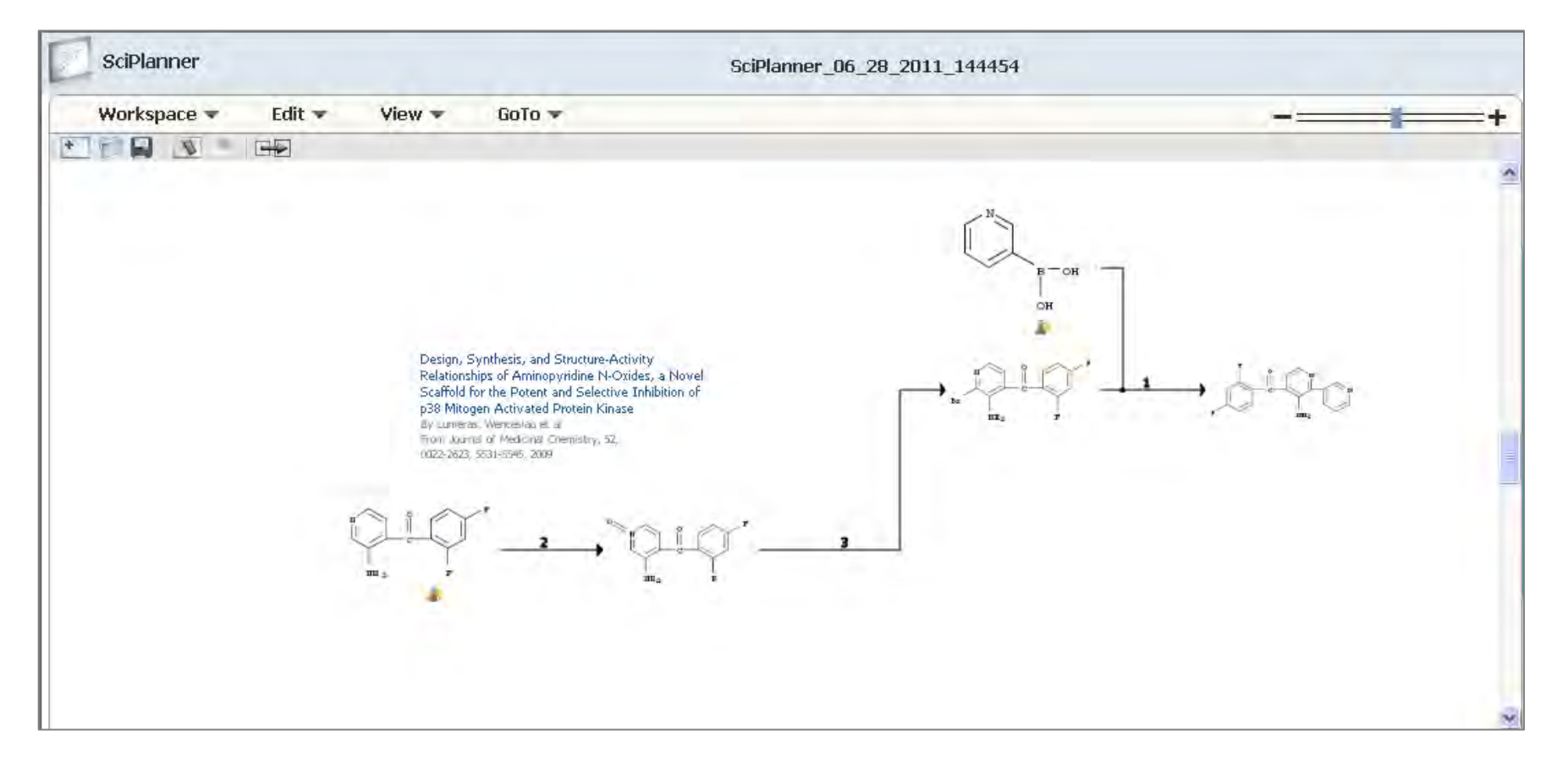

# **Exporte su proyecto con toda la información seleccionada**

**SCIFINDER** 

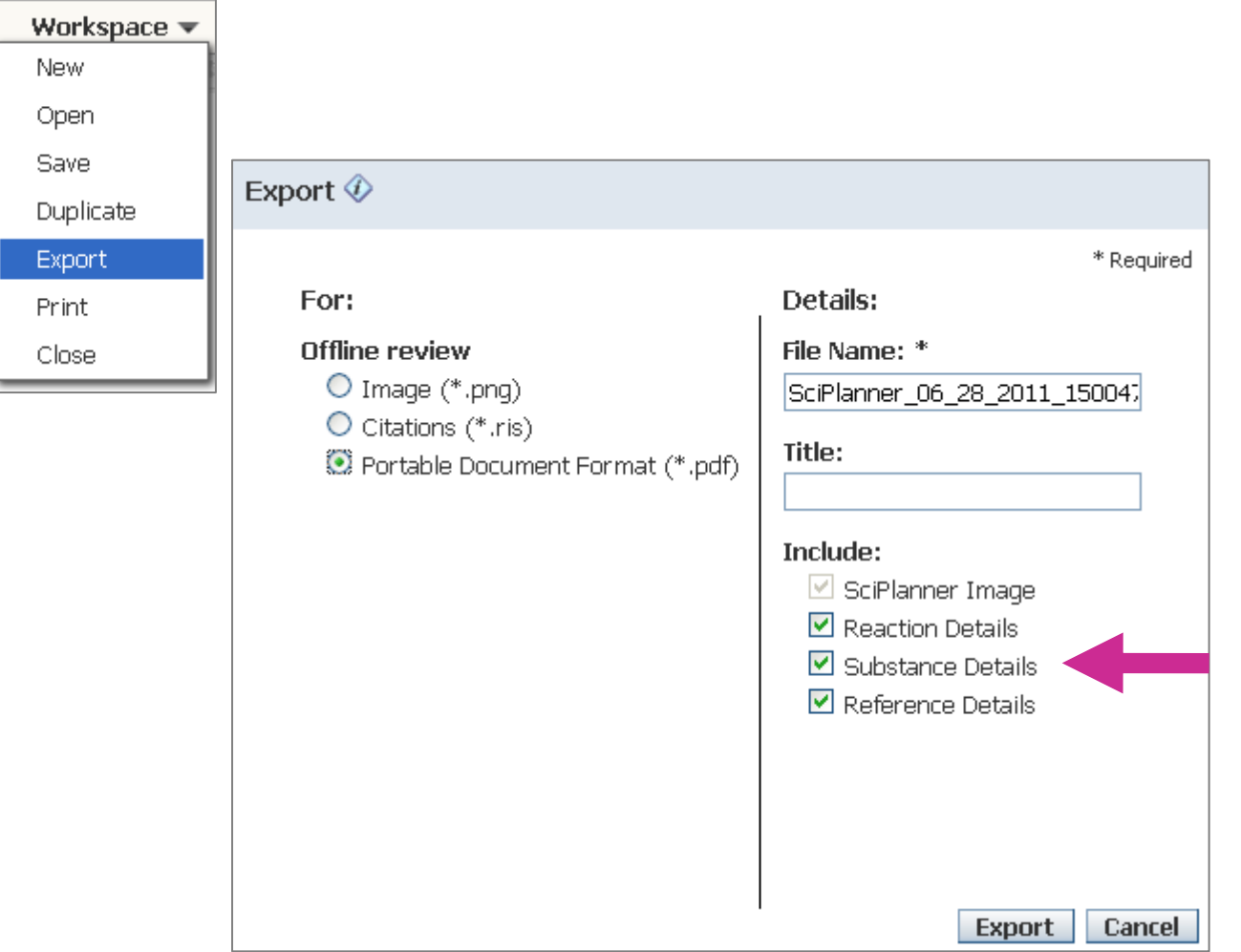

## **Exporte su proyecto con toda la información seleccionada**

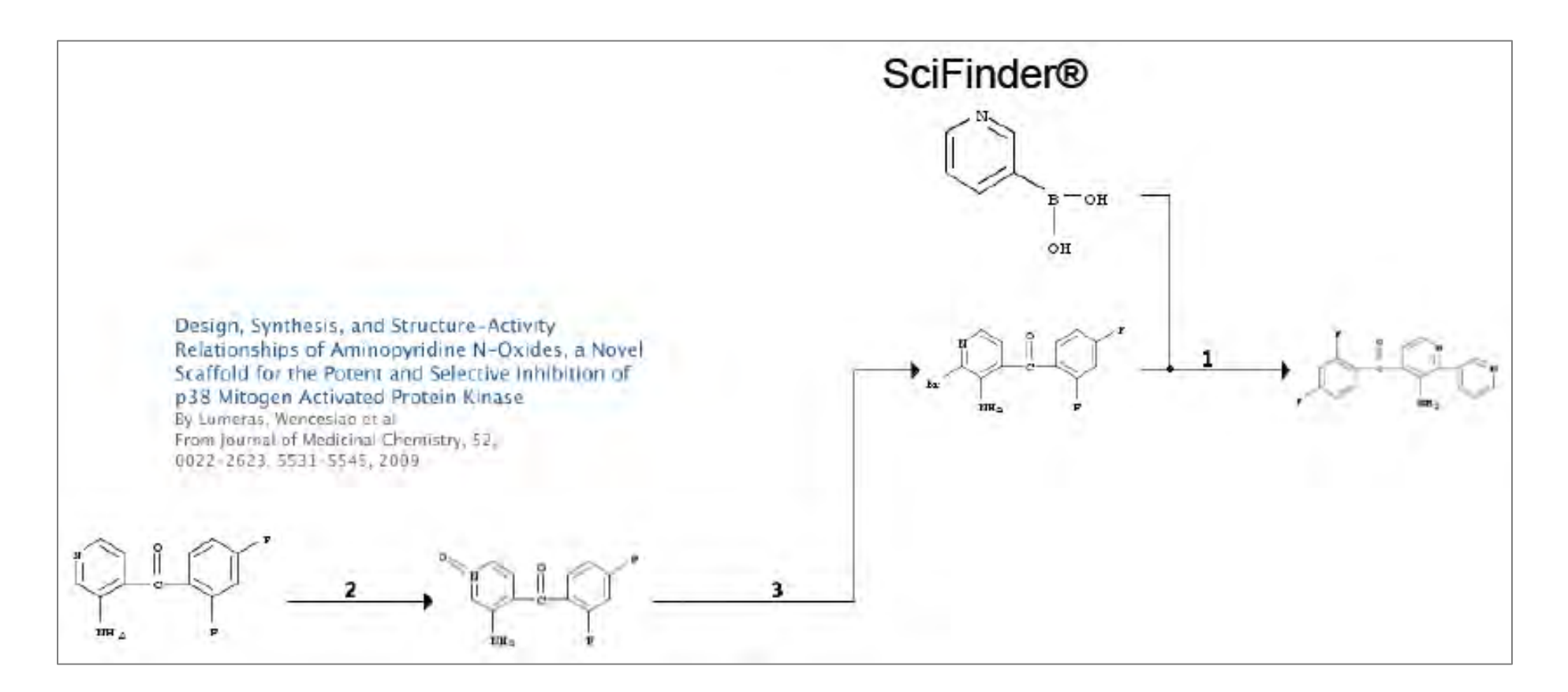

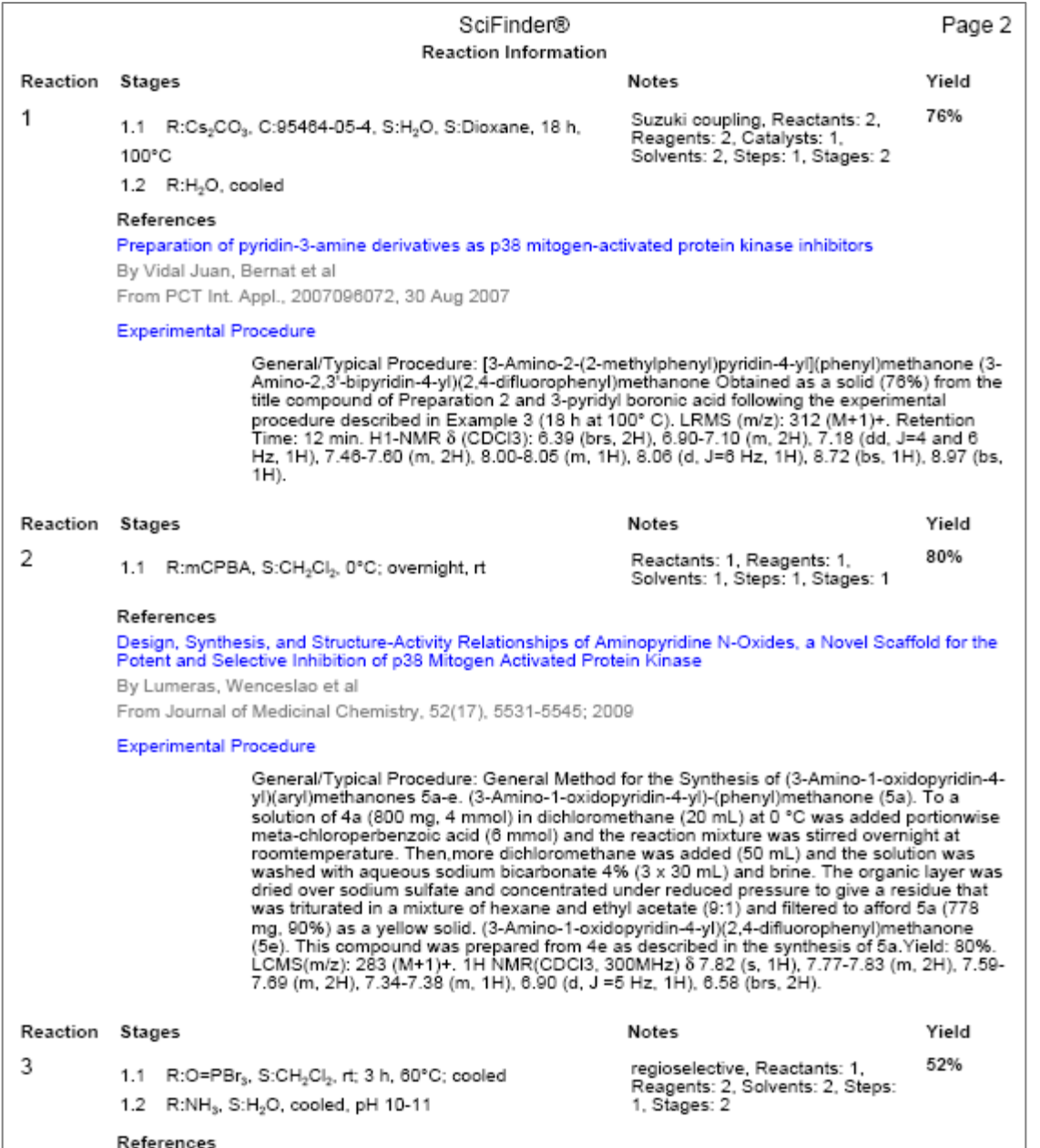

**Exporte toda la información sobre las reacciones: condiciones, procedimientos experimentales, etc**

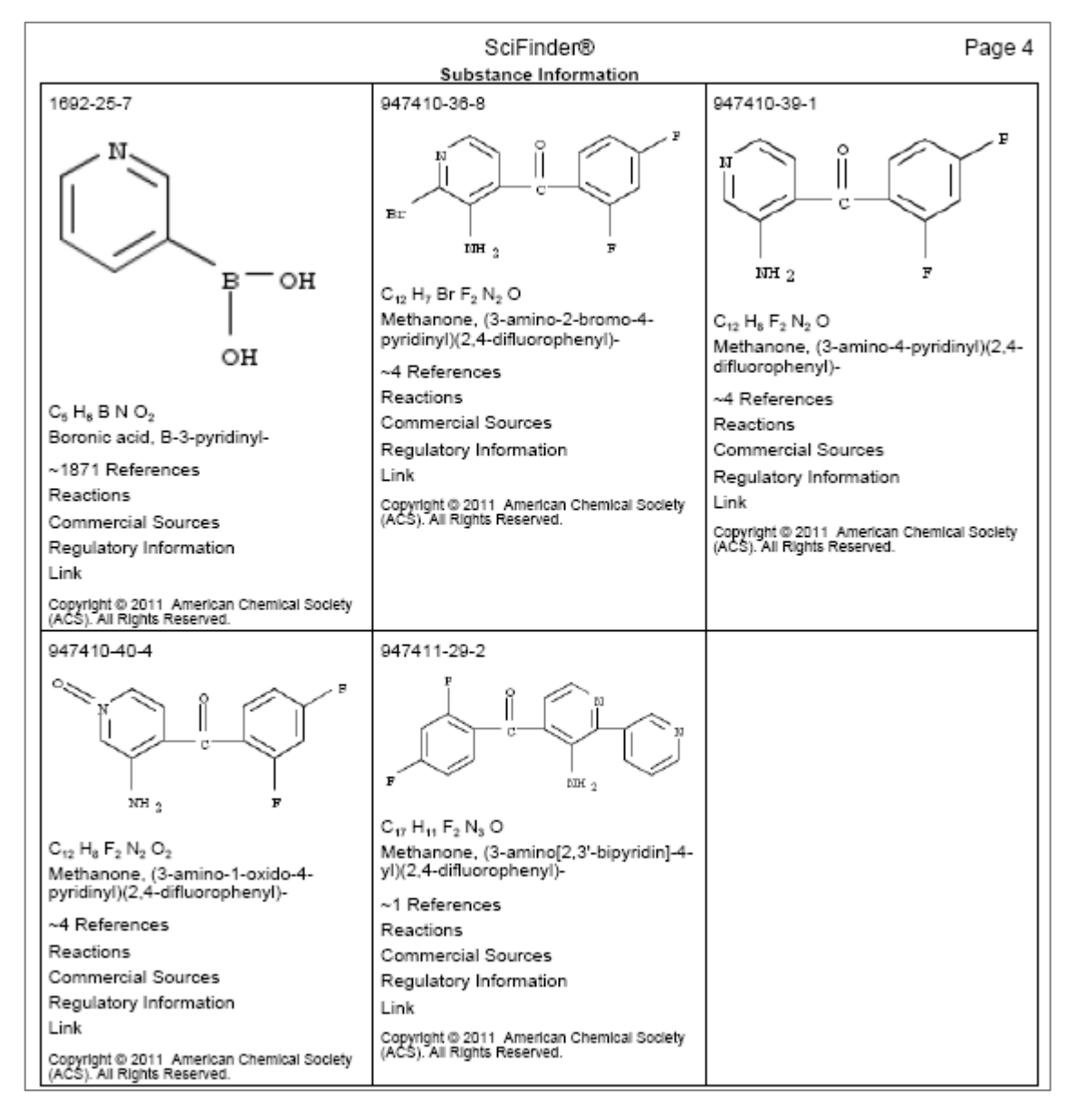

## **Exporte toda la información sobre las sustancias.**

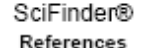

Page 5

Preparation of pyridin-3-amine derivatives as p38 mitogen-activated protein kinase inhibitors

By Vidal Juan, Bernat; Caturla Javaloyes, Juan Francisco; Lumeras Amador, Wenceslao; Vidal Gispert, Laura From PCT Int. Appl. (2007), WO 2007096072 A2 20070830. , Language: English, Database: CAPLUS

Title compds. I [wherein R1 = (un)substituted monocyclic or polycyclic aryl or heteroaryl; R2 = (un)substituted (hetero)aryl or (hetero)cycloalkyl; n = 0 or 1] and pharmaceutically acceptable salts thereof were prepd. as p38 mitogen-activated protein kinase inhibitors. For instance, II was synthesized and showed p38x inhibition with an IC50 of 6 nM. Therefore, the invented compds. and their pharmaceutical compns. are useful for the treatment of p38mediated diseases.

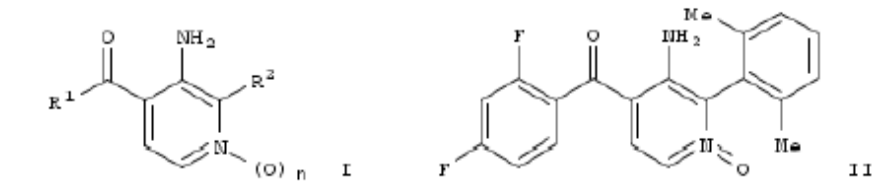

Copyright @ 2011 American Chemical Society (ACS). All Rights Reserved.

Design, Synthesis, and Structure-Activity Relationships of Aminopyridine N-Oxides, a Novel Scaffold for the Potent and Selective Inhibition of p38 Mitogen Activated Protein Kinase

By Lumeras, Wenceslao; Caturla, Francisco; Vidal, Laura; Esteve, Cristina; Balague, Cristina; Orellana, Adelina; Dominguez, Maria; Roca, Ramon; Huerta, Josep M.; Godessart, Nuria; Vidal, Bernat From Journal of Medicinal Chemistry (2009), 52(17), 5531-5545, Language: English, Database: CAPLUS, DOI:10.1021/jm9008604

A novel series of aminopyridine N-oxides, e.g. I, were designed, synthesized, and tested for their ability to inhibit p38a: MAP kinase. Some of these compds. showed a significant redn. in the LPS-induced TNFx prodn. in human whole blood. Structure-activity relationship studies revealed that N-oxide oxygen was essential for activity and was probably a determinant factor for a marked selectivity against other related kinases. Compd. I was identified as a potent and selective p38x inhibitor with an appropriate balance between potency and pharmacokinetics. In vivo efficacy of I was demonstrated in reducing TNF« levels in an acute murine model of inflammation (ED50 = 1 mg/kg in LPS-induced TNFa prodn. when dosed orally 1.5 h prior to LPS administration). The oral efficacy of I was further demonstrated in a chronic model of adjuvant arthritis in rats with established disease when administered orally (ED50 = 4.5 mg/kg).

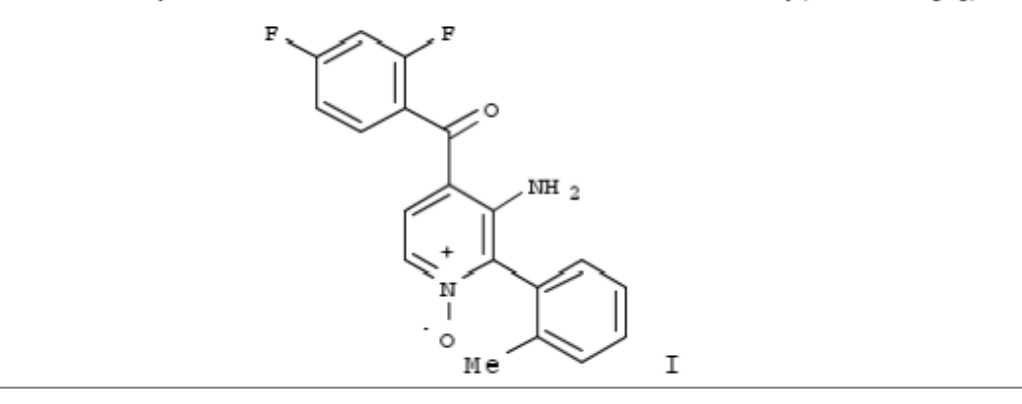

**Exporte toda la** información sobre las referencias: abstracts, bibliografía, etc.

# **Agenda**

- **1. Contenido de SciFinder: bases de datos**
- **2. SciFinder ¡Novedades!**
- **3. Cómo utilizar SciFinder: demostración** *on line*
- $\bullet$  **4. Ejemplos de búsquedas:**
	- Por tema
	- Por estructura
	- Por reacción
- **5. Cómo aprender más**
	- CAS web page
	- CAS Learning Solutions
- **6. Ayuda y más información**

# 4. Cómo aprender más

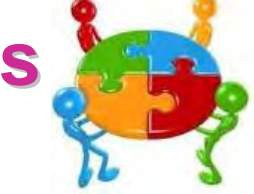

## - CAS web page: www.cas.org

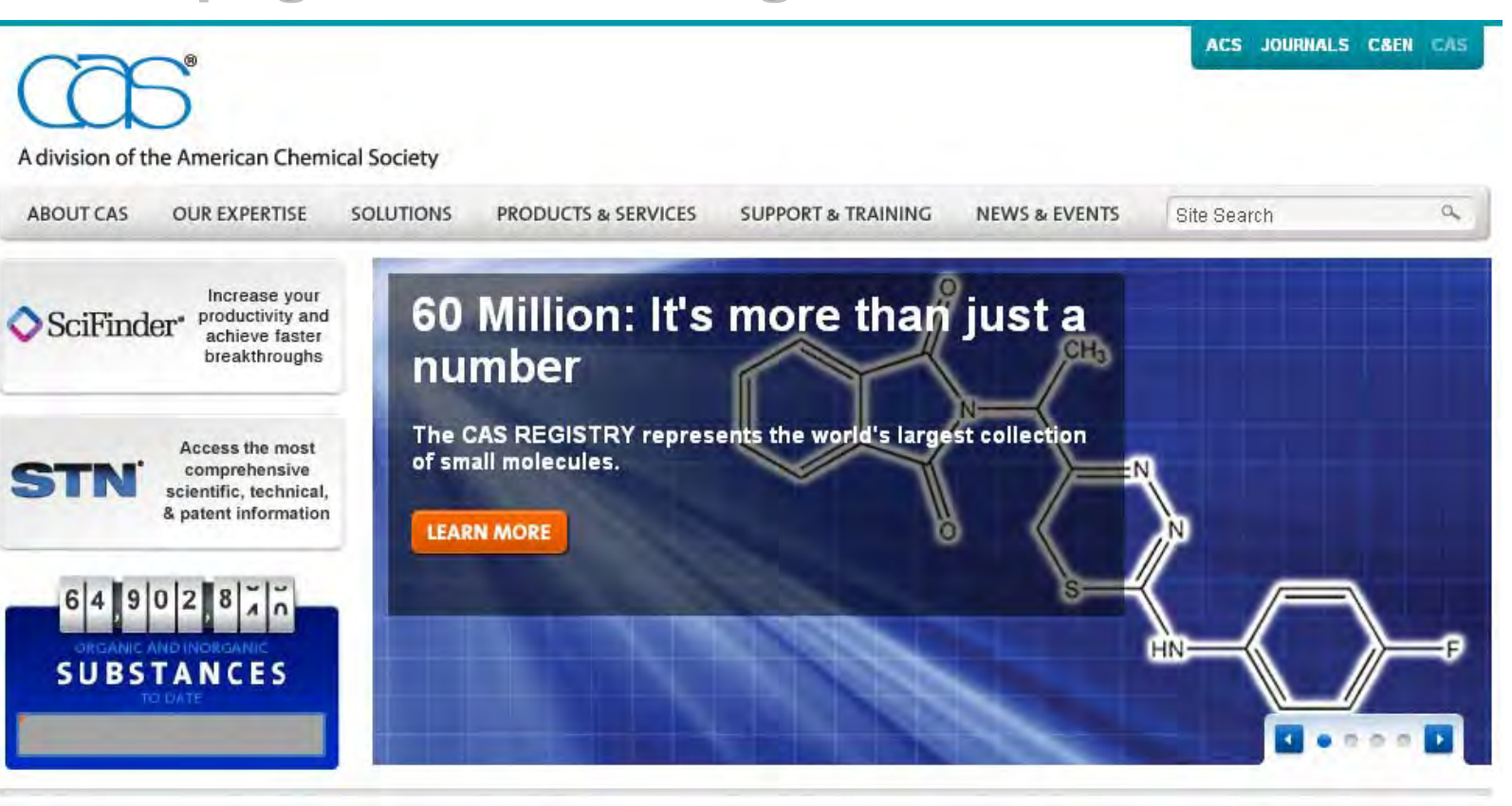

#### **OUICK LINKS**

Find all your product resources in SciFinder and STN Support & Training.

 $S$ ciFinder®

#### THE RESEARCH EDGE

In the race to discovery, access to information is the critical differentiator. See how to ensure your research is on the cutting edge and stay ahead of the competition. Learn more

#### **CAS UPDATES**

- . CAS adds Intellectual Property Corporation of Malaysia as 62nd patent authority in its patent coverage
- Affordable SciFinder pricing for small companies

# **CAS Learning Solutions**

- Seleccione CAS Learning Solutions...

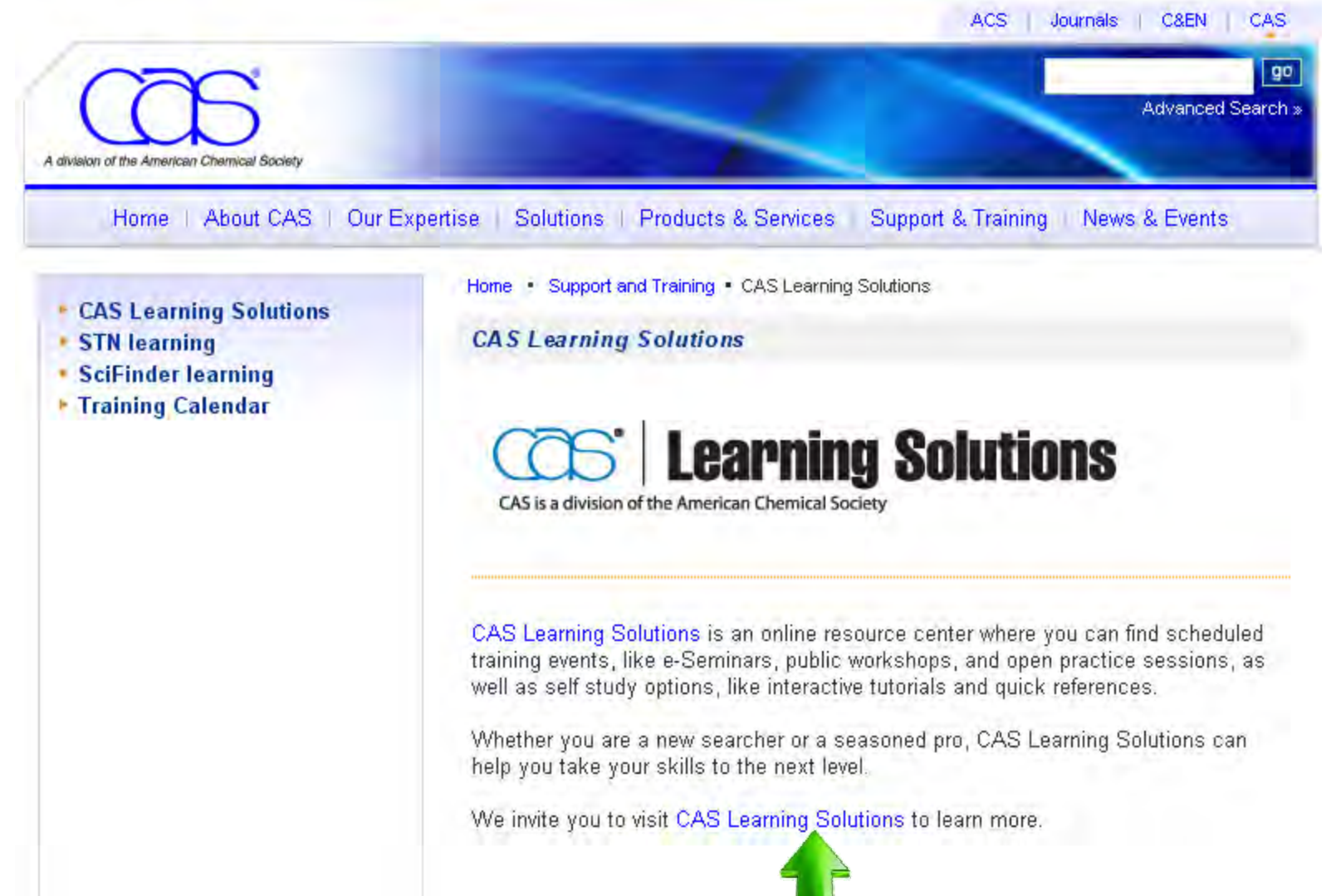

# **CAS Learning Solutions**

- $\mathcal{L}_{\mathcal{A}}$ **Si no tiene Login ID: "Create Account"**
- $\mathcal{L}_{\mathcal{A}}$ **Si ya tiene una cuenta: "Login"**

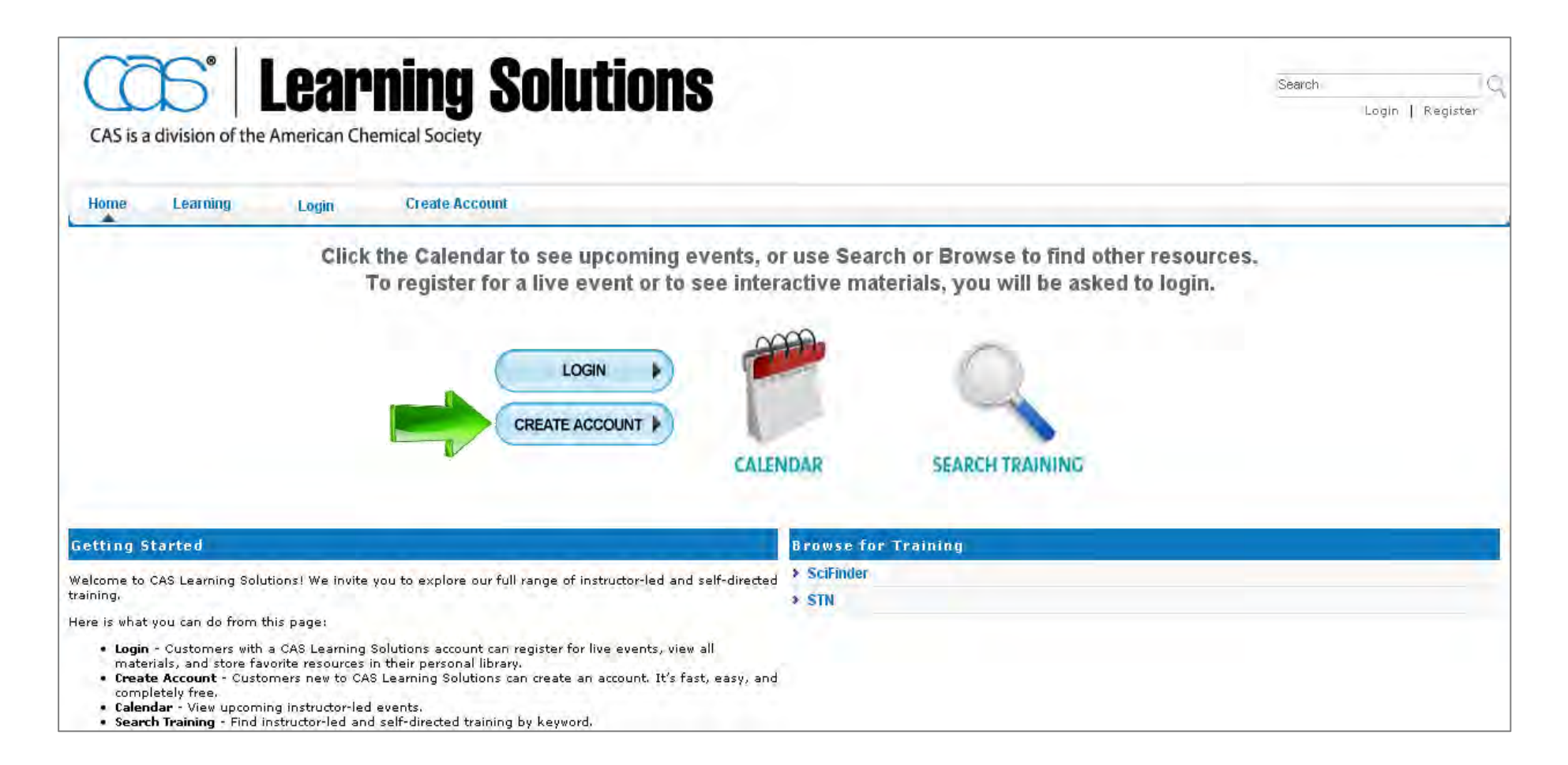

# **CAS Learning Solutions**

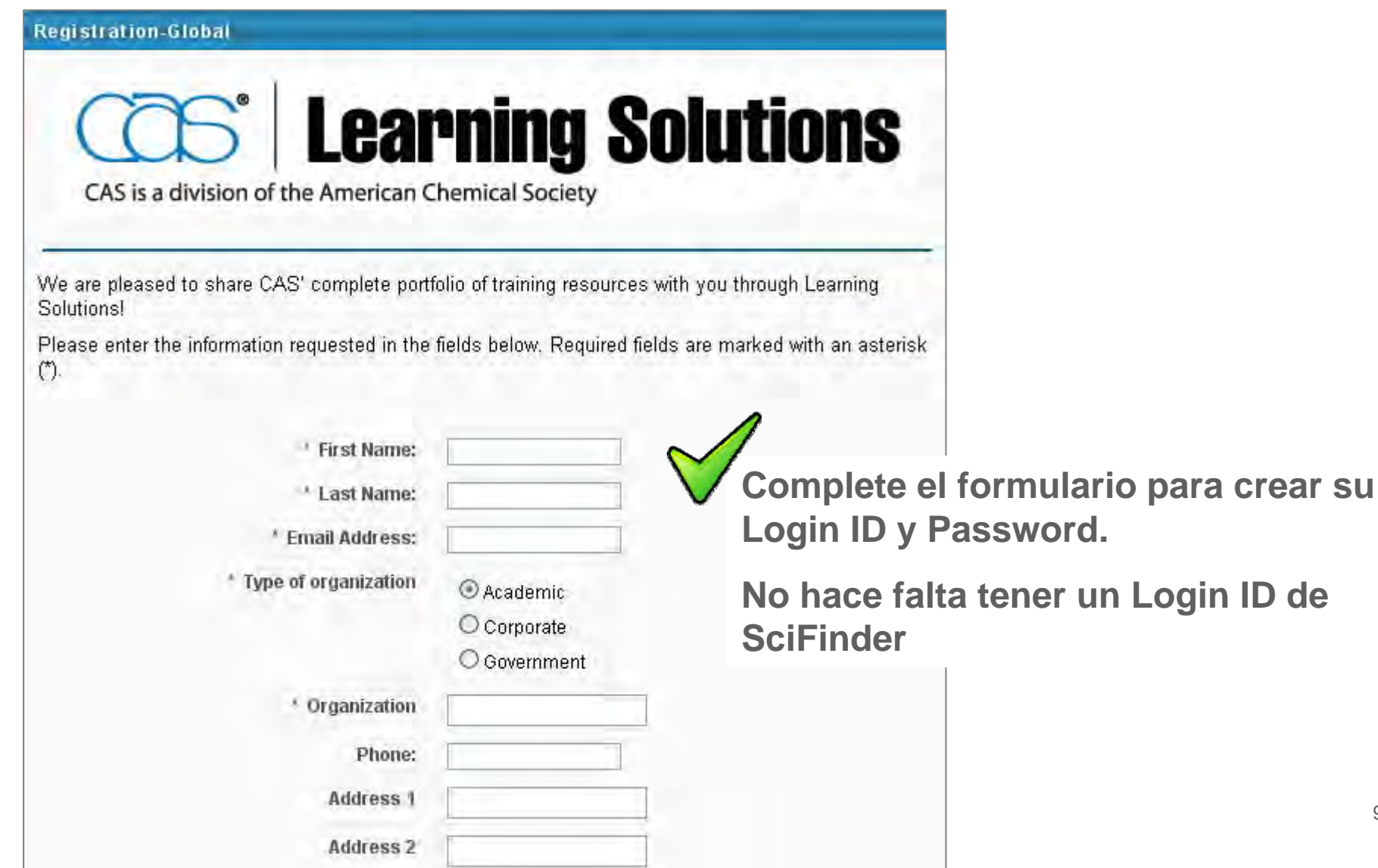

# **CAS Learning Solutions**

- Con el Login ID ... ¡Ya puede entrar en CAS LS!

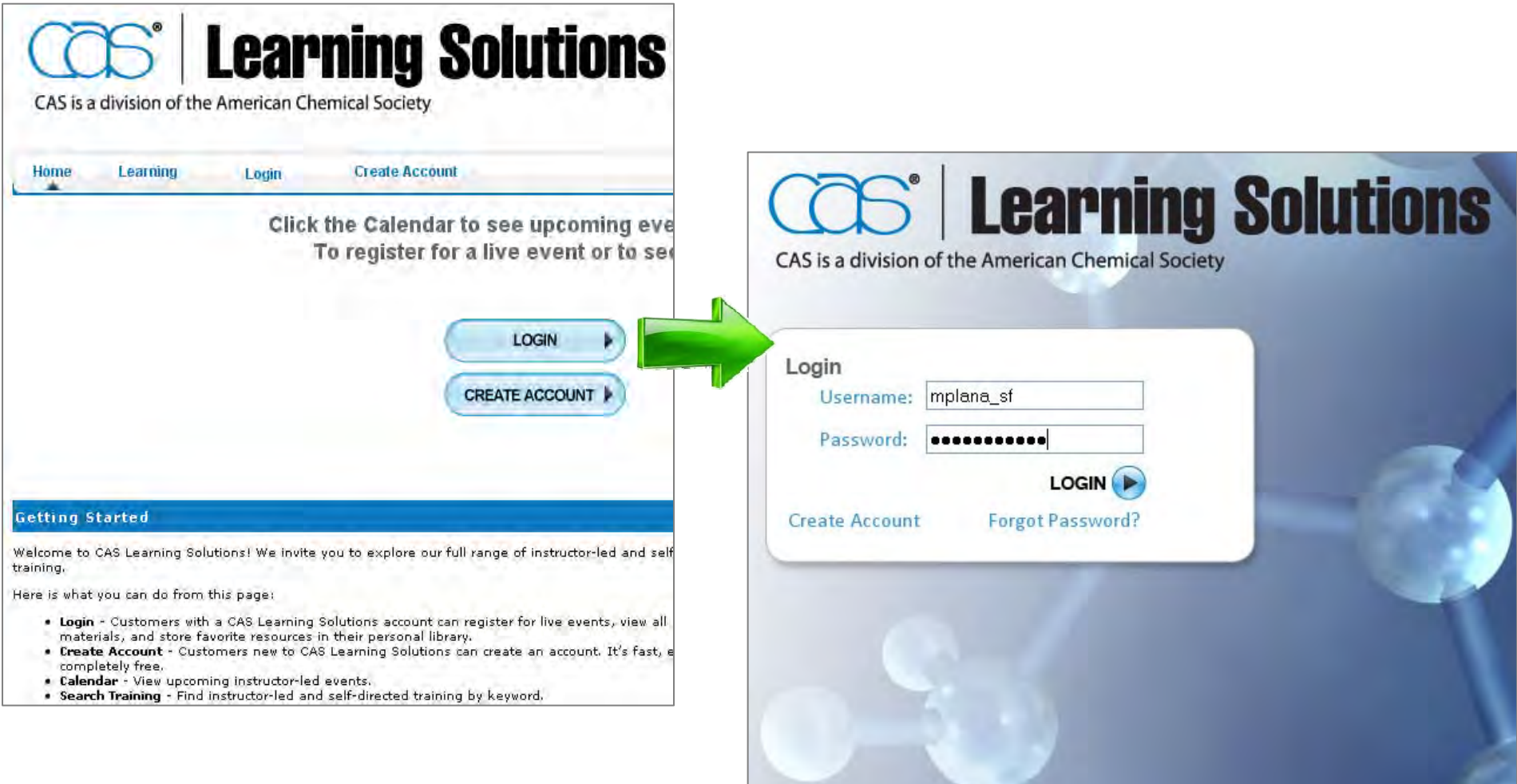

# **4. Cómo aprender más**

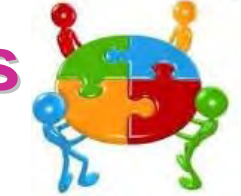

#### **-CAS Learning Solutions CAS Learning Solutions**

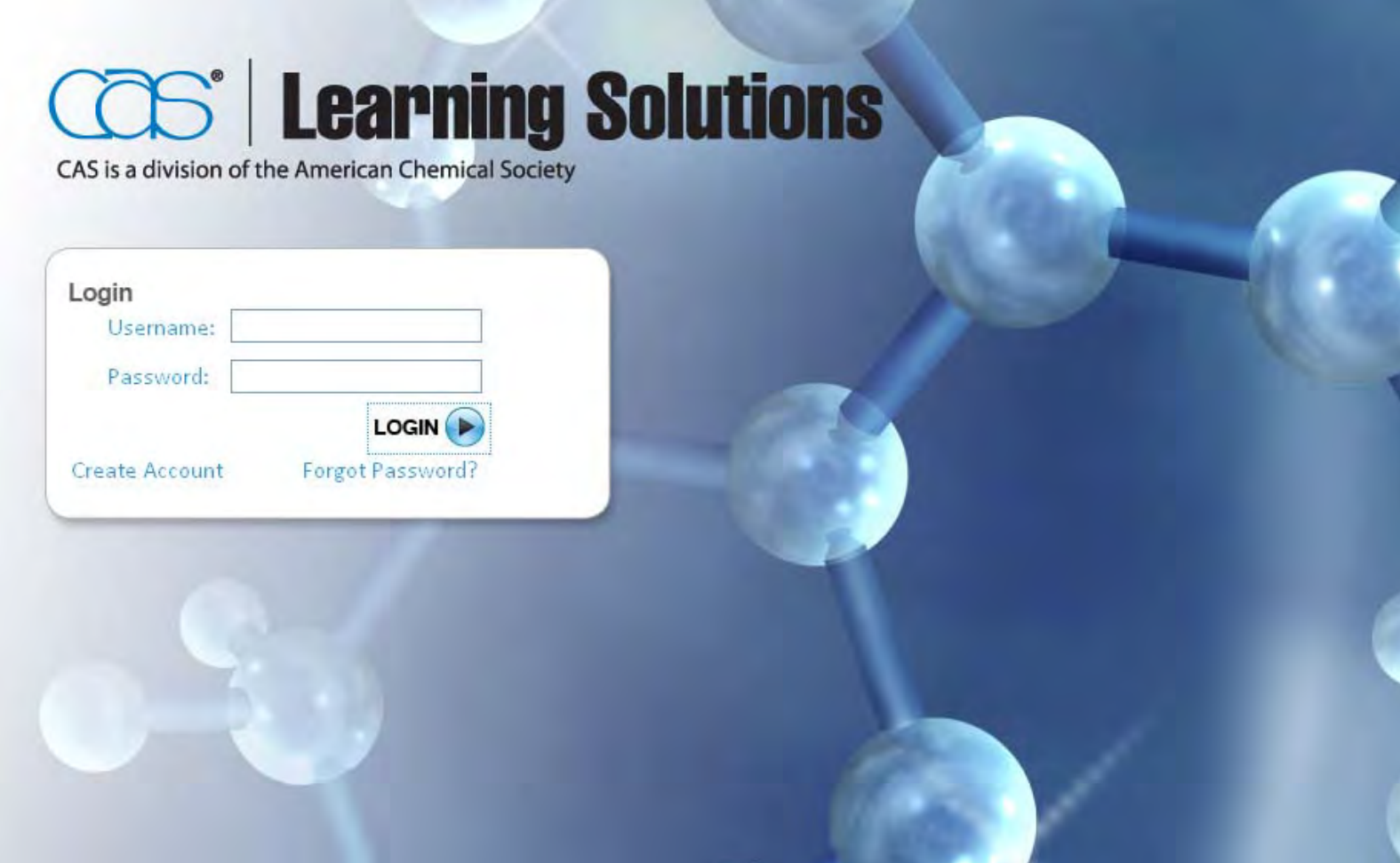

## **CAS Learning Solutions CAS Learning Solutions**

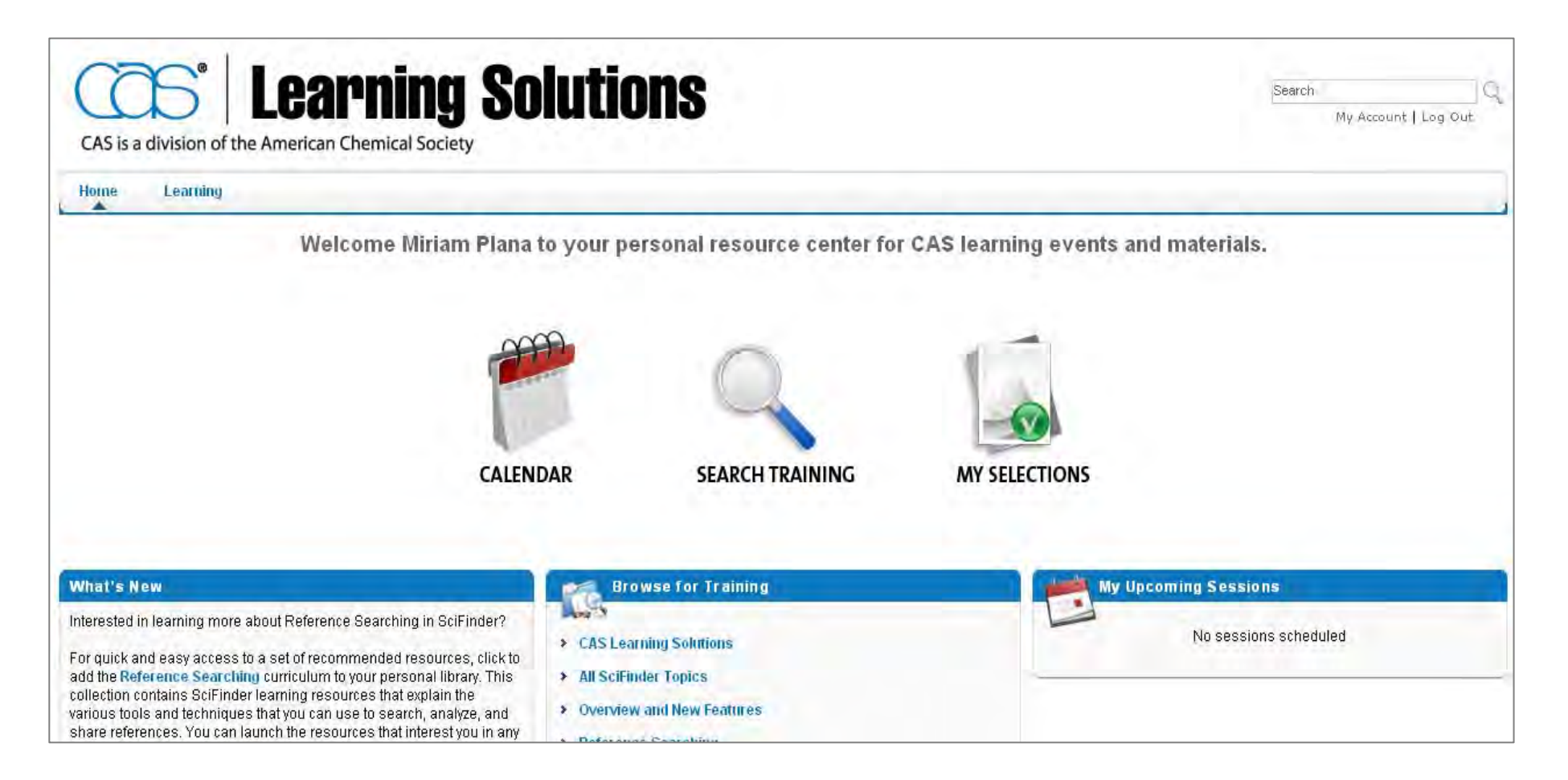

#### **-CAS Learning Solutions CAS Learning Solutions**

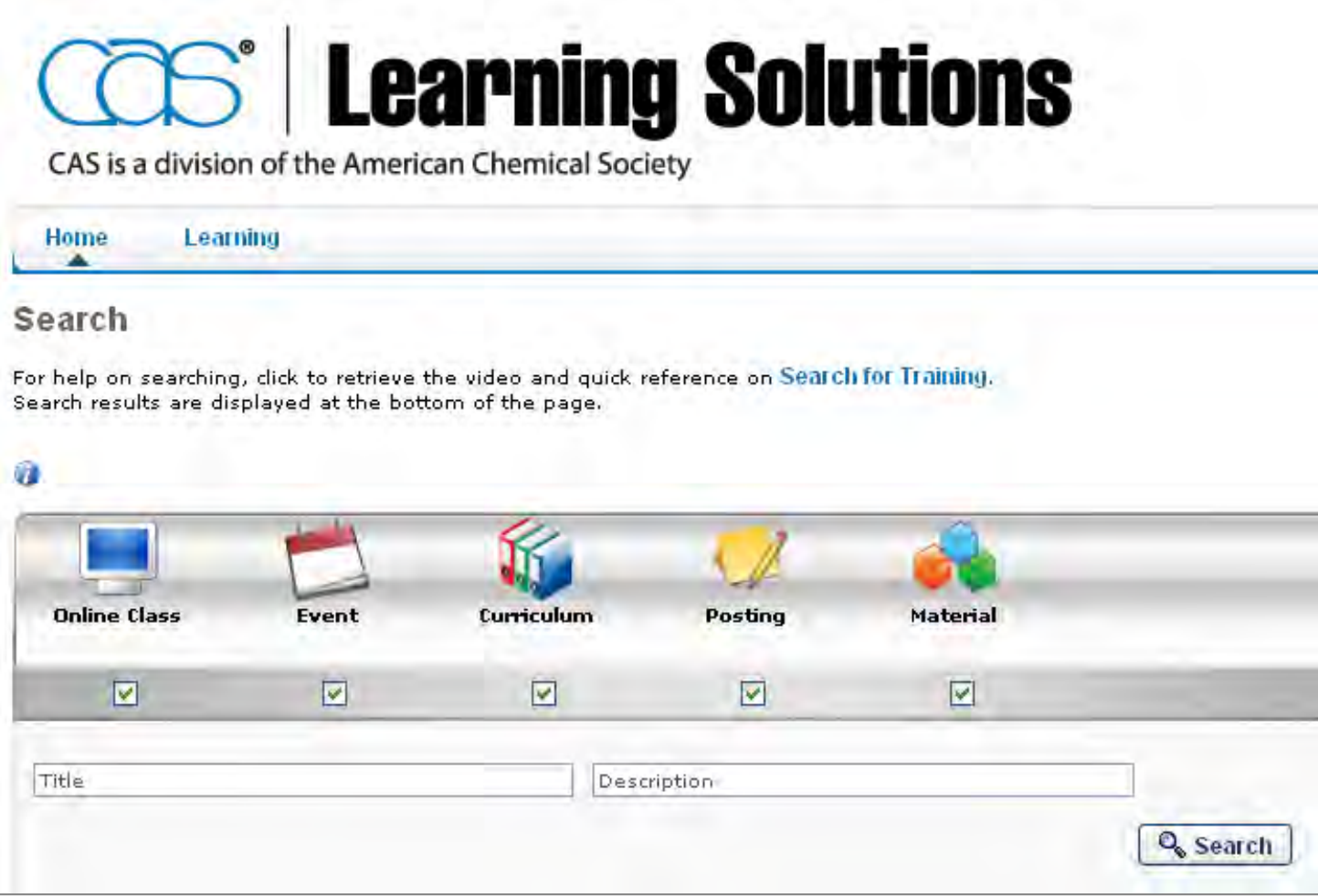

**Acceso a clases on-line, eventos, curriculums, materiales.... etc.**

## - CAS Learning Solutions

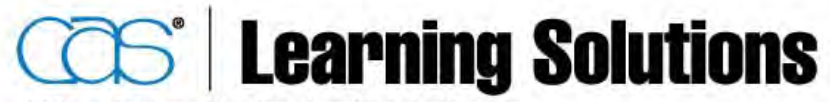

CAS is a division of the American Chemical Society

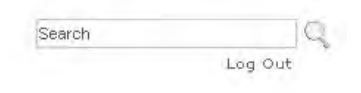

Home Learning **Contact Us** ▴

#### Search

For help on searching, click to retrieve the video and quick reference on Search for Training. Search results are displayed at the bottom of the page.

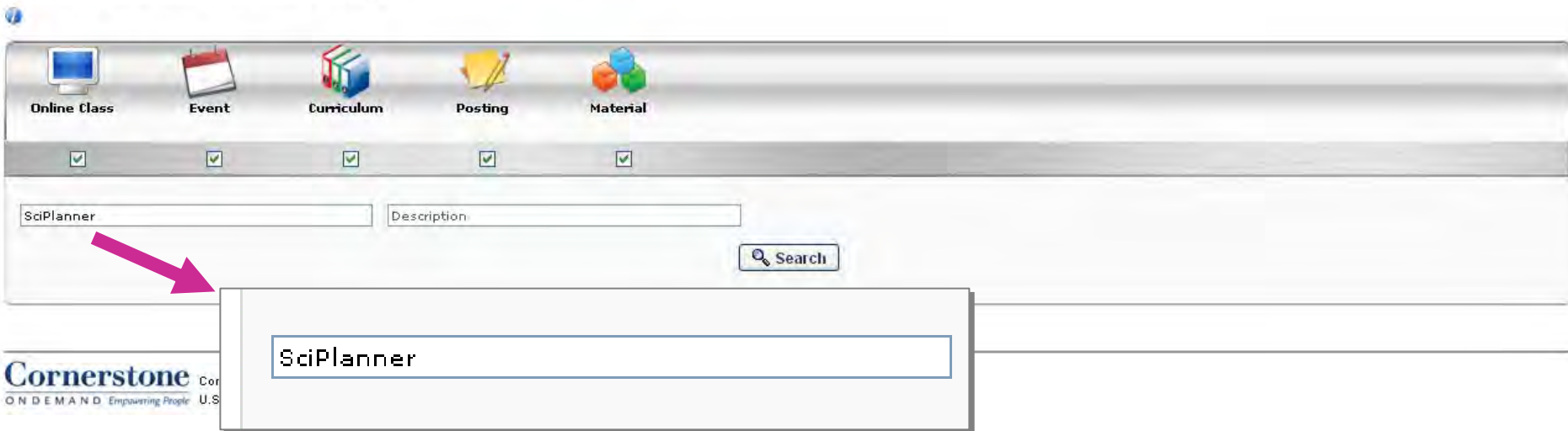

## - CAS Learning Solutions

For a complete course description click on the course title.

Sort By:  $\textcircled{}$  Title  $\textcircled{}$  Type  $\textcircled{}$  Provider

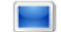

#### 211.403A Whats New with SciFinder (Spring 2011) Webex training

(33-minute recorded e-Seminar from April 2011) The latest SciFinder enhancements are presented, including: SciPlanner-- organize, manage, view, and share reference, structure, and reaction information in one location. Sort reference answer sets by number of citings. Copy and paste structures into the SciFinder structure editor. Addition of citations to MEDLINE records.

#### 211.403B What's New with SciFinder (Spring 2011) Chemical Abstracts Service

This slide presentation (PDF, 2.12 MB) accompanies the recorded seminar, "What's New with SciFinder (Spring 2011)." The latest SciFinder enhancements are presented, including: SciPlanner -- organize, manage, view, and share reference, structure, and reaction information in one location. Sort reference answer sets by number of citings. Copy and paste structures into the SciFinder structure editor. Addition of citations to MEDLINE records.

#### 241.420A SciFinder for Your Synthetic Chemistry Research Webex training

(45-minute recorded e-Seminar from May 2011) Use SciFinder's powerful search and analysis tools to tap into a wealth of chemical synthesis information and streamline your synthesis strategies. In this session, you will learn about: Reaction search capabilities and content available in SciFinder. Relevant synthetic pathways, including how to quickly find alternate and/or similar schemes. Reaction scheme prioritization based on your specific needs. Ways to use retrieved information to support your

#### 241.420B SciFinder for Your Synthetic Chemistry Research Chemical Abstracts Service

This slide presentation (PDF, 2.41 MB) accompanies the recorded seminar, "SciFinder for Your Synthetic Chemistry Research." In this presentation, you will learn about: Reaction search capabilities and content available in SciFinder. Relevant synthetic pathways, including how to quickly find alternate and/or similar schemes. Reaction scheme prioritization based on your specific needs. Ways to use retrieved information to support your synthetic planning efforts (e.g., commercial availability of st

#### 245.175 Plan a Synthesis Project CAS

(15-minute interactive tutorial) SciPlanner provides an interactive workspace where you can organize your search results and plan your work. You will be shown how to: Send substances, reactions, and references to SciPlanner. Initiate searches from within SciPlanner. Merge reactions into a synthetic plan. Retrieve references for selected reactions. Export SciPlanner contents.

#### **-CAS Learning Solutions CAS Learning Solutions**

## **Seleccionar una opción y clicar "Request"**

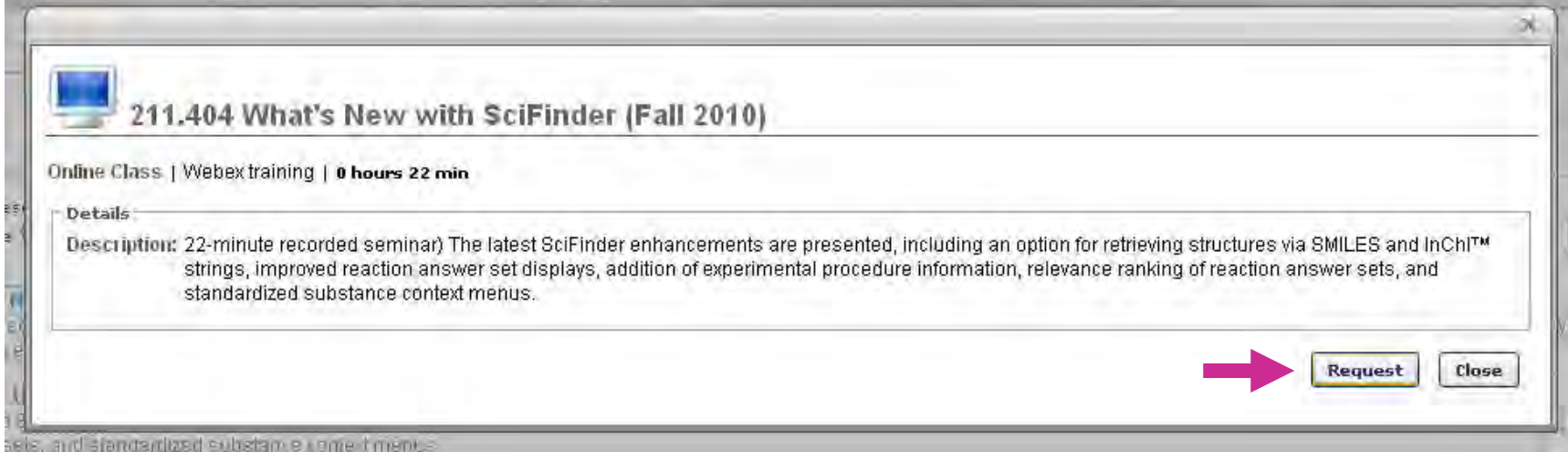

## **Clicar "Launch" para ver la formación seleccionada.**

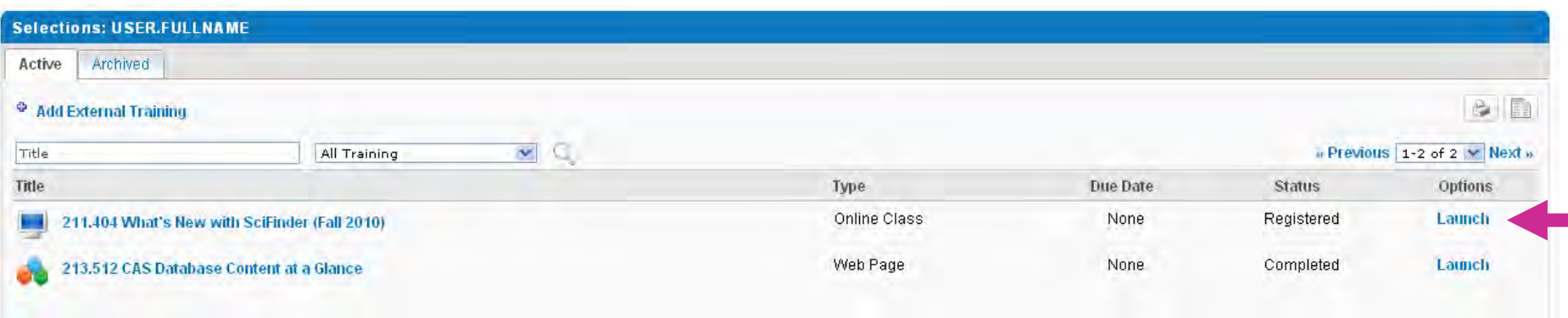

#### **-CAS Learning Solutions CAS Learning Solutions**

**My Selections: vea sus selecciones y revise sus trainings**

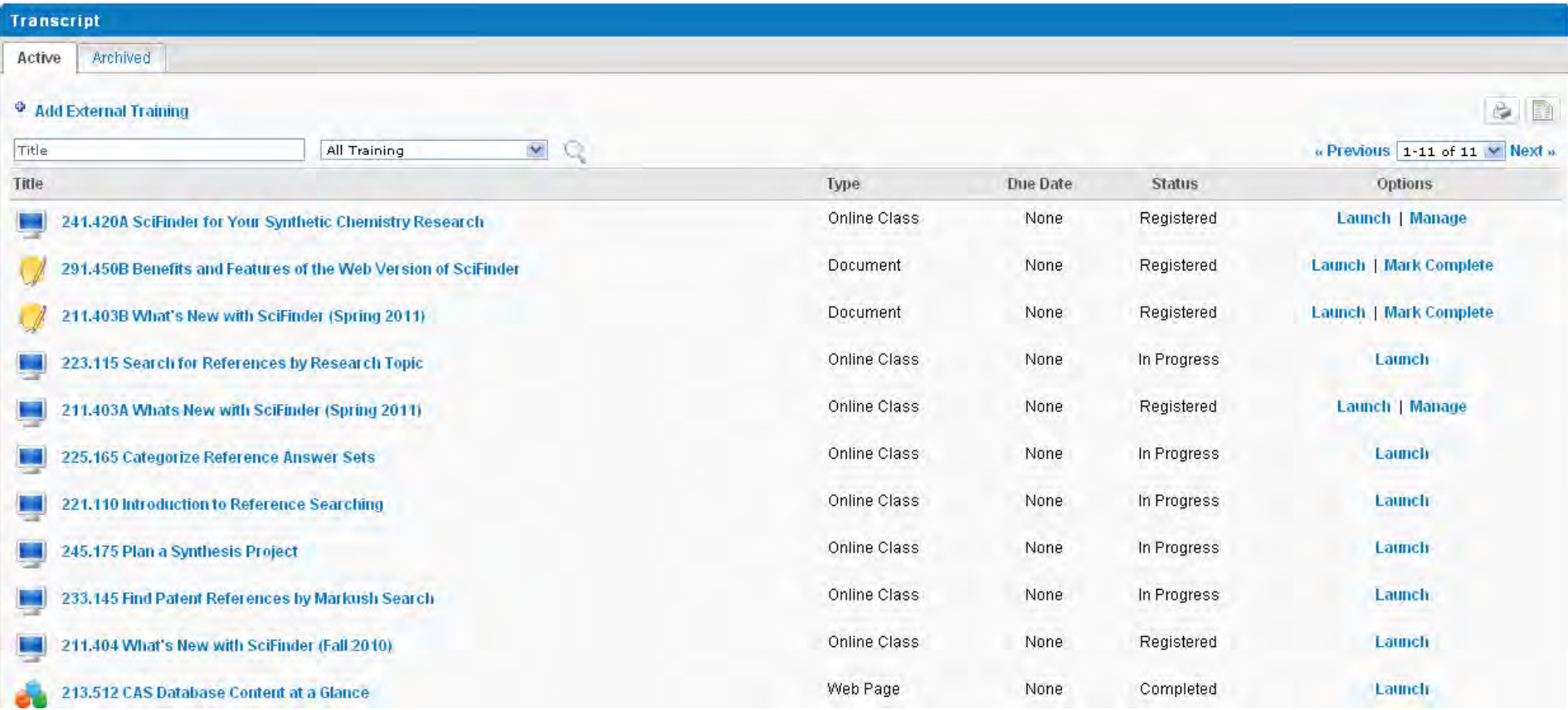

## **4. Cómo aprender más**

**-CAS Training calendar CAS Training calendar**

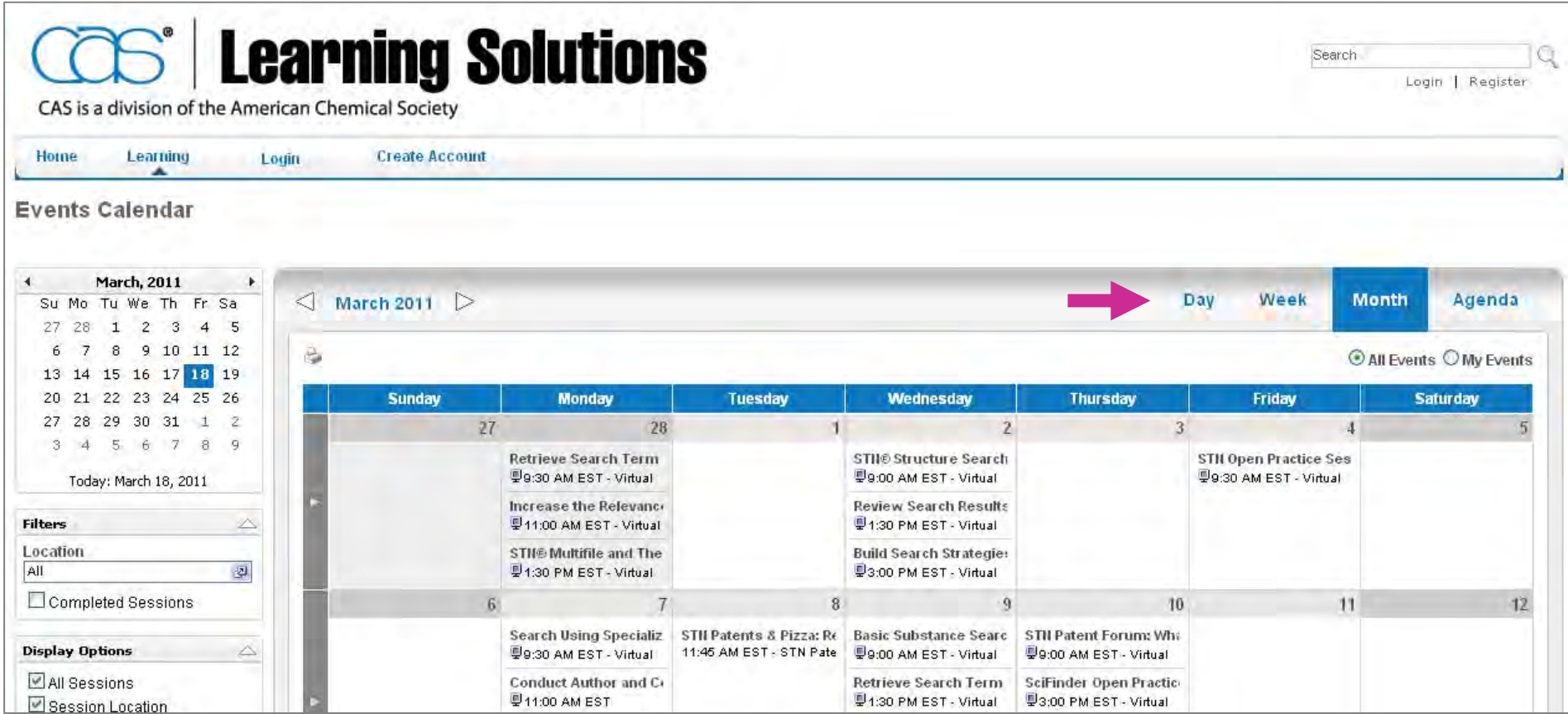

## $\boldsymbol{\mathsf{Select}}$ cone el training que más le convenga

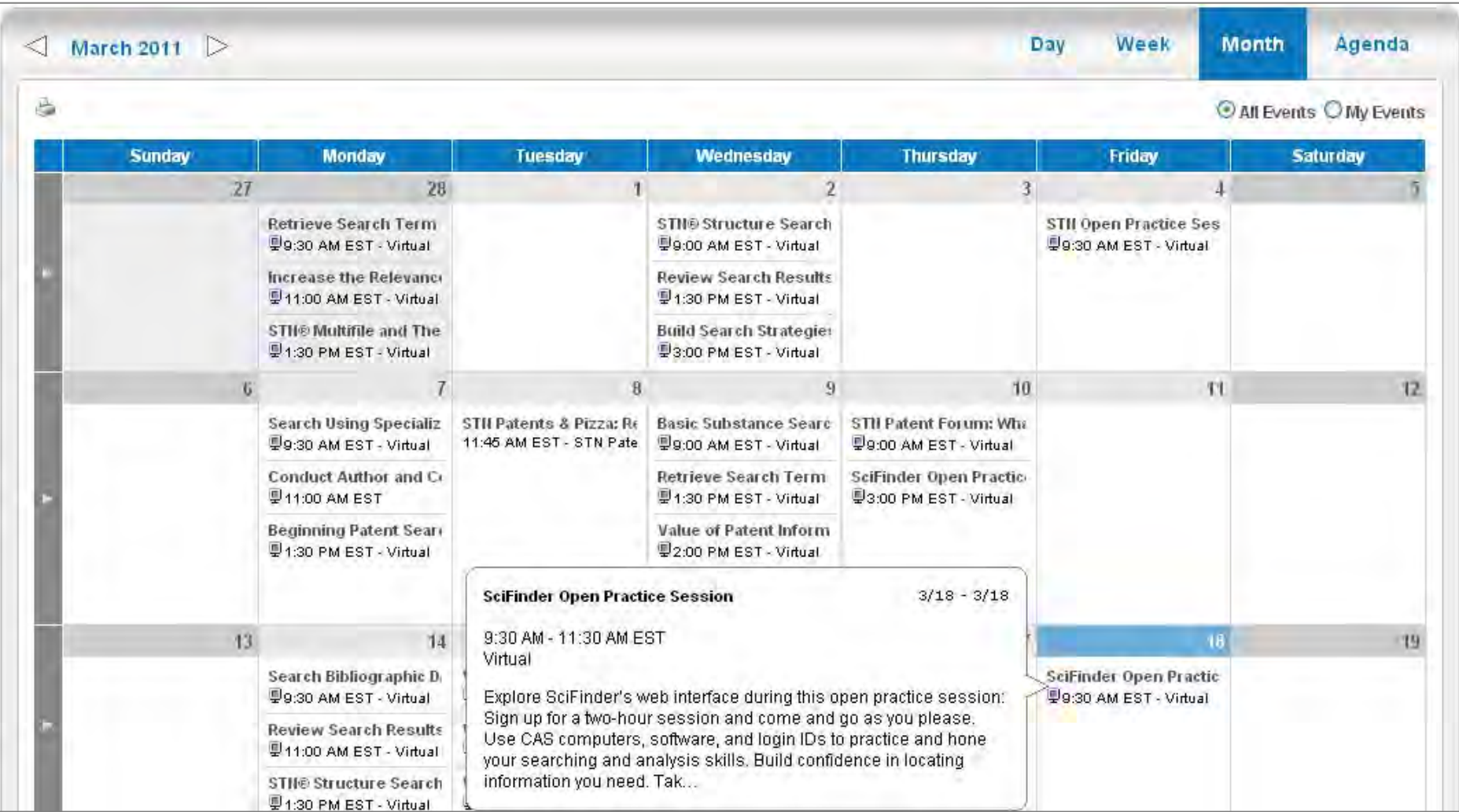

# **Agenda**

- **1. Contenido de SciFinder: bases de datos**
- **2. SciFinder ¡Novedades!**
- **3. Cómo utilizar SciFinder: demostración** *on line*
- $\bullet$  **4. Ejemplos de búsquedas:**
	- Por tema
	- Por estructura
	- Por reacción
- **5. Cómo aprender más**
	- CAS web page
	- CAS Learning Solutions
- **6. Ayuda y más información**

# **5. Ayuda y más información**

## **CAS Customer Center**

- **Soporte técnico**
- **Estrategias de búsquedas**
- *Account services*

## **CAS Learning Solutions**

- *Training events*
- *Self-study options*
- *Learning paths*

-**Para cualquier duda…**

**Dr. Míriam Plana (mplana@cas.org mplana@cas.org)**

## **(help@cas.org help@cas.org)**

- -**Página web de CAS: http://www.cas.org**
- -**Página web de myCAS: https://my.cas.org**

## *• ¿***Dudas / ideas / comentarios?**

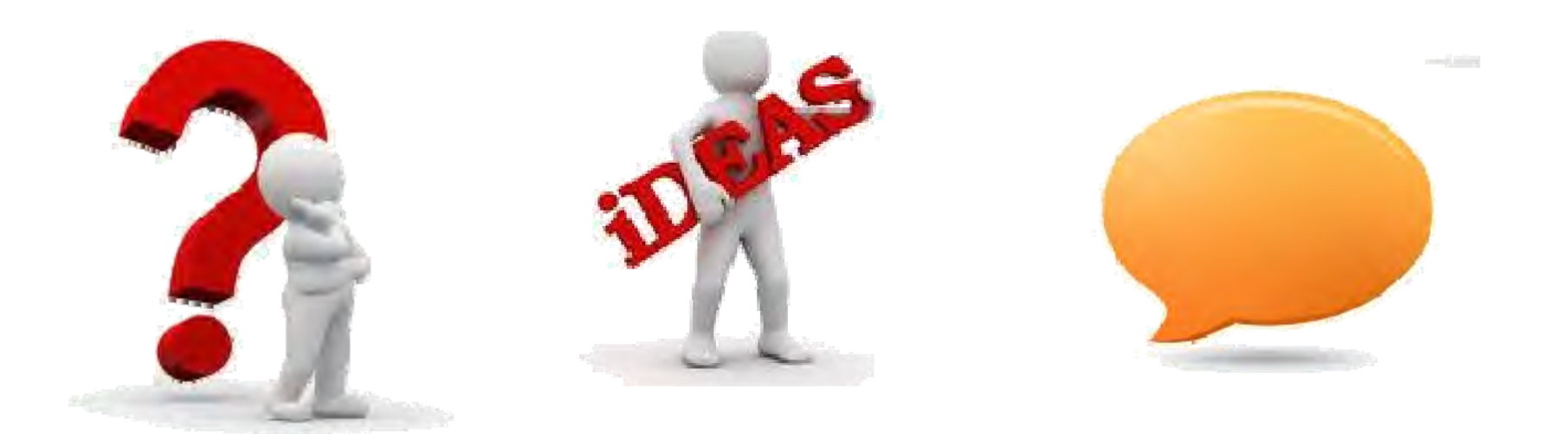

## ¡Muchísimas gracias por vuestra atención!

# SciFinder

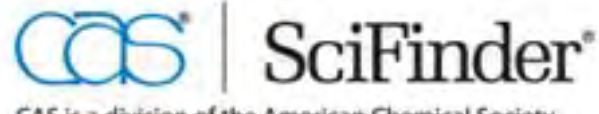

CAS is a division of the American Chemical Society

www.cas.org